# **Inhalt**

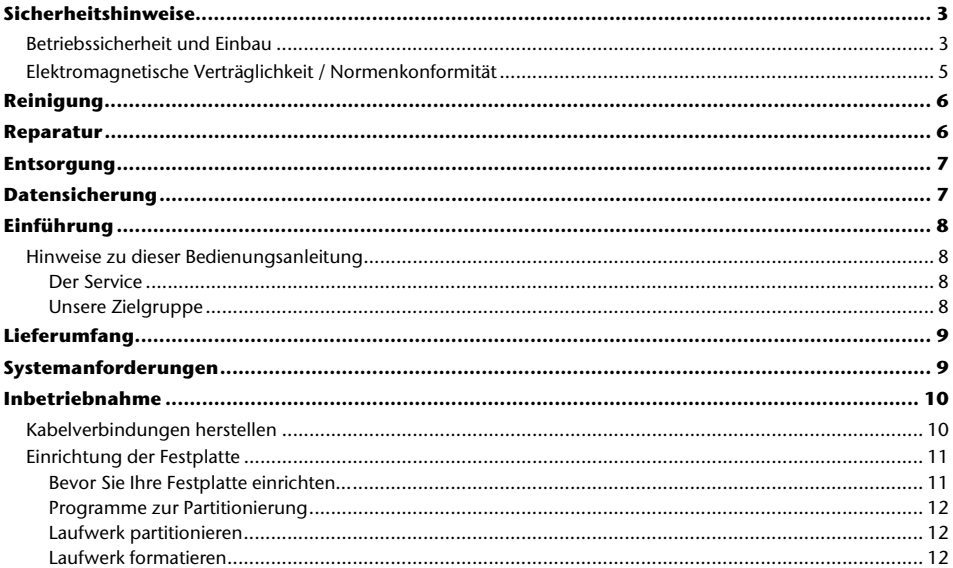

 $\mathbf{1}$ 

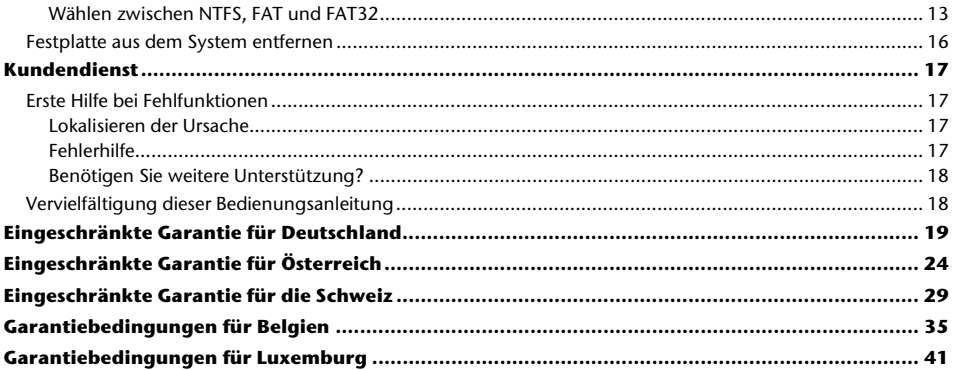

Copyright © 2008 Alle Rechte vorbehalten. Diese Gebrauchsanweisung ist urheberrechtlich geschützt. Das Copyright liegt bei der Firma **MEDION®**. Warenzeichen: **MS-DOS**® und **Windows**® sind eingetragene Warenzeichen der Fa. **Microsoft®**. Andere Warenzeichen sind Eigentum ihrer jeweiligen Besitzer.

**Technische und optische Änderungen, sowie Druckfehler vorbehalten.** 

# **Sicherheitshinweise**

Bitte lesen Sie diese Bedienungsanleitung aufmerksam durch und befolgen Sie alle aufgeführten Hinweise. So gewährleisten Sie einen zuverlässigen Betrieb und eine lange Lebenserwartung Ihrer Festplatte.

Halten Sie diese Bedienungsanleitung stets griffbereit und bewahren diese gut auf, um sie bei einer Veräußerung dem neuen Besitzer weitergeben zu können.

# **Betriebssicherheit und Einbau**

- Lassen Sie Kinder nicht unbeaufsichtigt an elektrischen Geräten spielen. Kinder können mögliche Gefahren nicht immer richtig erkennen.
- Der Austausch der Festplatte darf nur durch Personen durchgeführt werden, die mit der Um- und/oder Aufrüstung eines PCs vertraut sind.
- Sollten Sie nicht über die notwendige Qualifikation verfügen, beauftragen Sie einen entsprechenden Techniker.
- Festplatten sind extrem stoßanfällig. Lassen Sie das Laufwerk niemals fallen oder setzen Sie es niemals Stößen oder Erschütterungen aus, da dies die Festplatte und die sich darauf befindenden Daten unwiderruflich zerstören könnte. Berücksichtigen Sie dies insbesondere beim Transport der Festplatte. Für derartige Schäden übernehmen wir keine Garantie.
- Die Festplatte kann nach langem Gebrauch sehr warm werden. Berühren Sie die Festplatte an den äußeren Kanten, um eventuellen Erwärmungen zu vermeiden.
- Die Festplatte nimmt während des Betriebes Energie auf und wird sehr warm. Wenn Sie die Platte nicht nutzen, trennen Sie die Verdingungen zum PC.
- Befolgen Sie die Bedienungsanleitung Ihres PCs.
- Führen Sie keine Gegenstände durch die Schlitze und Öffnungen ins Innere der Festplatte. Dies könnte zu einem elektrischen Kurzschluss oder gar zu Feuer führen.
- Öffnen Sie niemals das Gehäuse der Festplatte. Dies würde den Garantieanspruch beenden und unweigerlich zur Zerstörung der Festplatte führen.
- Die Festplatte ist nicht für den Betrieb in einem Unternehmen der Schwerindustrie konzipiert.
- Warten Sie nach einem Transport solange mit der Inbetriebnahme, bis das Gerät die Umgebungstemperatur angenommen hat. Bei großen Temperatur- oder Feuchtigkeitsschwankungen kann es durch Kondensation zur Feuchtigkeitsbildung kommen, die einen elektrischen Kurzschluss verursachen kann.
- Halten Sie Ihre Festplatte und alle angeschlossenen Geräte von Feuchtigkeit fern und vermeiden Sie Staub, Hitze und direkte Sonneneinstrahlung, um Betriebsstörungen zu vermeiden.
- Stellen und betreiben Sie alle Komponenten auf einer stabilen, ebenen und vibrationsfreien Unterlage, um Beschädigungen zu vermeiden.
- Verlegen Sie die Kabel so, dass niemand darauf treten oder darüber stolpern kann.
- Stellen Sie keine Gegenstände auf die Kabel, da diese sonst beschädigt werden könnten.
- Schlitze und Öffnungen der Festplatte dienen der Belüftung. Decken Sie diese Öffnungen nicht ab, da es sonst zu Überhitzung kommen könnte.
- Die in den Geräten verwendeten Spannungen und Schnittstellen entsprechen Schutzkleinspannungen gemäß EN60950. Verbindungen zu anderen Einrichtungen dürfen nur mit ebensolchen Schnittstellen mit Schutzkleinspannungen gemäß EN 60950 erfolgen.
- Bitte wenden Sie sich an unser Service Center wenn Sie technische Probleme mit Ihrer Festplatte haben. Im Falle einer notwendigen Reparatur wenden Sie sich bitte ausschließlich an unsere autorisierten Servicepartner.

• Neue Geräte können in den ersten Betriebsstunden einen typischen, unvermeidlichen aber ungefährlichen Geruch abgeben, der im Laufe der Zeit immer mehr abnimmt. Um der Geruchsbildung entgegenzuwirken, empfehlen wir Ihnen, den Raum regelmäßig zu lüften. Wir haben bei der Entwicklung dieses Produktes Sorge dafür getragen, dass geltende Grenzwerte deutlich unterschritten werden.

### **Elektromagnetische Verträglichkeit / Normenkonformität**

Dieses Gerät erfüllt die Anforderungen der elektromagnetischen Kompatibilität und elektrischen Sicherheit der folgenden Bestimmungen:

- EN 55022 Einrichtungen der Informationstechnik Funkstöreigenschaften Grenzwerte und Messverfahren
- EN 55024 Einrichtungen der Informationstechnik Störfestigkeitseigenschaften Grenzwerte und Prüfverfahren
- EN 61000-3-2 Elektromagnetische Verträglichkeit (EMV) Grenzwerte für Oberschwingungsströme (Geräte-Eingangsstrom bis einschließlich 16 A je Leiter)
- EN 61000-3-3 Elektromagnetische Verträglichkeit (EMV) Teil 3-3: Grenzwerte; Begrenzung von Spannungsänderungen, Spannungsschwankungen und Flicker in öffentlichen Niederspannungs-Versorgungsnetzen für Geräte mit einem Bemessungsstrom <= 16 A je Leiter, die keiner Sonderanschlussbedingung unterliegen
- EN 60950 Einrichtungen der Informationstechnik Sicherheit
	- Beim Anschluss der Festplatte müssen die **Richtlinien** für elektromagnetische Verträglichkeit (EMV) **eingehalten werden**.
	- Wahren Sie mindestens einen Meter **Abstand von** hochfrequenten und magnetischen **Störquellen** (TV-Gerät, Lautsprecherboxen, Mobiltelefon usw.), um Funktionsstörungen und Datenverlust zu vermeiden.

# **Reinigung**

- Eine Reinigung des Gerätes ist in der Regel nicht notwendig. Ziehen Sie vor dem Reinigen immer den Netzstecker und alle Verbindungskabel.
- Achten Sie darauf, dass die Festplatte nicht verunreinigt wird. Verwenden Sie **keine Lösungsmittel**, **ätzende** oder **gasförmige** Reinigungsmittel.

#### **Achtung!**

Dieses Gerät beinhaltet **keine zu wartenden** oder zu reinigenden **Teile**.

# **Reparatur**

• Wenn die Anschlussleitung dieses Gerätes beschädigt wird, muss sie durch den Hersteller oder seinen Kundendienst oder eine ähnlich qualifizierte Person ersetzt werden, um Gefährdungen zu vermeiden

# **Entsorgung**

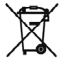

#### Gerät

Werfen Sie das Gerät am Ende seiner Lebenszeit keinesfalls in den normalen Hausmüll. Erkundigen Sie sich nach Möglichkeiten einer umweltgerechten Entsorgung.

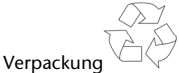

Ihr Gerät befindet sich zum Schutz vor Transportschäden in einer Verpackung. Verpackungen sind aus Materialien hergestellt, die umweltschonend entsorgt und einem fachgerechten Recycling zugeführt werden können.

# **Datensicherung**

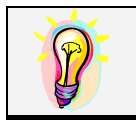

Machen Sie nach jeder Aktualisierung Ihrer Daten Sicherungskopien auf externe Speichermedien (Disketten, Bänder). Die Geltendmachung von Schadensersatzansprüchen für Datenverlust und dadurch entstandene Folgeschäden wird ausgeschlossen.

# **Einführung**

# **Hinweise zu dieser Bedienungsanleitung**

Wir haben diese Bedienungsanleitung so gegliedert, dass Sie jederzeit über das Inhaltsverzeichnis die benötigten Informationen themenbezogen nachlesen können.

Ziel dieser Bedienungsanleitung ist es, Ihnen die Bedienung und die Installation Ihrer Festplatte in leicht verständlicher Sprache nahe zu bringen.

Zur Bedienung der Anwendungsprogramme und des Betriebssystems können Sie die umfangreichen Hilfefunktionen nutzen, die Ihnen die Programme mit einem Tastendruck (meist F1) bzw. Mausklick bieten.

Diese Hilfen werden Ihnen während der Nutzung des Betriebssystems Microsoft Windows® oder des jeweiligen Anwendungsprogramms bereitgestellt.

### Der Service

Durch individuelle Kundenbetreuung unterstützen wir Sie bei Ihrer täglichen Arbeit. Nehmen Sie mit uns Kontakt auf, wir freuen uns, Ihnen helfen zu dürfen. Sie finden in dieser Gebrauchsanweisung ein gesondertes Kapitel zum Thema Kundendienst beginnend auf Seite 17.

Wir bedanken uns für Ihr Vertrauen in unsere Produkte und freuen uns, Sie als neuen Kunden zu begrüßen.

# Unsere Zielgruppe

Diese Anleitung richtet sich an fortgeschrittene Benutzer. Ungeachtet der möglichen professionellen Nutzung, ist die Festplatte für den Betrieb in einem Privathaushalt konzipiert. Die vielfältigen Anwendungsmöglichkeiten stehen der ganzen Familie zur Verfügung.

# **Lieferumfang**

Bitte überprüfen Sie die Vollständigkeit der Lieferung und benachrichtigen Sie uns bitte **innerhalb von 14 Tagen nach dem Kauf**, falls die Lieferung nicht komplett ist. Mit dem von Ihnen erworbenen Paket haben Sie erhalten:

- Externe 2,5" Festplatte im kompakten Gehäuse
- USB 2.0 Y-Kabel
- Bedienungsanleitung, Garantieunterlagen

# **Systemanforderungen**

- Computer PC/AT-kompatibler Computer
- Prozessorleistung ab Pentium 200
- Betriebssystem Windows XP/Vista
- Arbeitsspeicher 32 MB, empfohlen: 64 MB oder mehr
- Anschluss USB Schnittstelle

# **Inbetriebnahme**

# **Kabelverbindungen herstellen**

Schließen Sie die externe Festplatte über USB an.

Sie können das Gerät auch an Computern mit USB 1.1 anschließen. Die Übertragungsgeschwindigkeit ist dann allerdings wesentlich geringer.

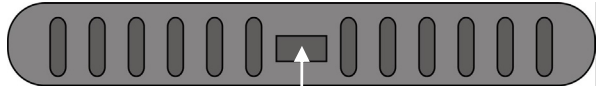

 **USB-Anschluss (Ansicht Rückseite)** 

- 1. Starten Sie Ihren Computer und warten Sie, bis Windows® vollständig geladen wurde.
- 2. Schließen Sie den Mini-USB Stecker des Y-Kabels am Anschluss Ihrer externen Festplatte an.

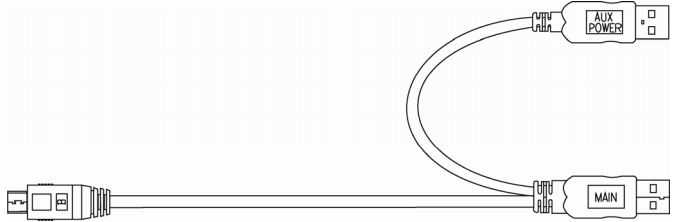

- 3. Schließen Sie das andere Ende des Y-Kabels mit der Beschriftung "MAIN" an Ihren Computer an. Sollte die Stromversorgung durch diesen Stecker nicht gewährleistet sein, nutzen Sie zusätzlich den USB-Stecker mit der Beschriftung "AUX POWER" und schließen diesen an einen weiteren USB-Anschluss an..
- 4. Die Betriebsanzeige (blaue Diode) leuchtet auf, sobald die Festplatte mit Strom versorgt wird.
- 5. Unter Windows XP/Vista wird die Festplatte nun automatisch erkannt und eingebunden.

## **Einrichtung der Festplatte**

#### **Hinweis**

Ihre Platte ist im Auslieferungszustand bereits eingerichtet. Eine **erneute** Formatierung oder Partitionierung ist **nicht notwendig**.

#### **Achtung!**

Das Partitionieren oder Formatieren eines Laufwerks löscht dort sämtliche Daten. Wir übernehmen **keinerlei Haftung** für verlorene Daten.

### Bevor Sie Ihre Festplatte einrichten...

Wir möchten Sie nochmals darauf aufmerksam machen, dass bei der Einrichtung der neuen Festplatte Programme zum Einsatz kommen, die bei falscher Bedienung Ihre Daten unwiederbringlich löschen können.

#### **Hinweis**

Machen Sie eine Sicherung von all Ihren Daten und prüfen Sie, ob die Wiederherstellung funktioniert.

# Programme zur Partitionierung

Unter Windows<sup>.</sup> XP/Vista<sup>.</sup> benutzen Sie das Hilfsprogramm **Datenträgerverwaltung**, um die Festplatte einzurichten. Das Programm finden Sie in der **Computerverwaltung**.

Bei diesen Betriebssystemen müssen Sie Administratorrechte haben, um die Festplatte einzurichten.

Schauen Sie in die Hilfe von Windows, um detaillierte Informationen zur Bedienung des Programms zu erhalten.

# Laufwerk partitionieren

Die Partitionierung eines Laufwerkes teilt den Speicher in verschiedene Bereiche auf, die als separate logische Laufwerke (mit Buchstaben C:, D:, E: etc.) angesprochen werden können. Lesen Sie in der Dokumentation des Betriebssystems, wie Festplatten partitioniert werden.

### Laufwerk formatieren

Um Daten auf die Festplatte abzulegen, müssen die Partitionen formatiert werden.

#### **Achtung!**

Seien Sie sich ganz sicher darüber, welche Laufwerksbuchstaben Sie eingeben, damit Sie nicht ein Laufwerk formatieren, das bereits Daten enthält.

Sie können die Formatierung über den Explorer vornehmen (rechter Mausklick auf das Laufwerk und Format wählen).

Lesen Sie im nächsten Abschnitt, welche Optionen Sie bei der Formatierung haben.

### Wählen zwischen NTFS, FAT und FAT32

Für die Festplattenpartitionen auf einem Computer mit Windows XP/Vista` können Sie unter drei Dateisystemen wählen: NTFS, FAT und FAT32. Anhand der folgenden Informationen können Sie diese Dateisysteme vergleichen.

NTFS ist leistungsstärker als FAT oder FAT32 und umfasst Funktionen, die für das Hosten von Active Directory erforderlich sind sowie andere wichtige Sicherheitsfunktionen.

Funktionen, wie Active Directory und die domänenbasierte Sicherheit, stehen nur dann zur Verfügung, wenn Sie das Dateisystem NTFS einsetzen.

Partitionen können problemlos in NTFS konvertiert werden. Bei der Konvertierung bleiben die Dateien unverändert erhalten (im Gegensatz zur Formatierung einer Partition).

Wenn die Dateien nicht erhalten bleiben müssen, wird bei Verwendung von FAT- oder FAT32-Partitionen das Formatieren der Partition mit NTFS und nicht das Konvertieren von FAT oder FAT32 empfohlen.

Beim Formatieren einer Partition werden alle in der Partition vorhandenen Daten gelöscht, so dass Sie mit einem völlig leeren Laufwerk starten können.

NTFS ist das bessere Dateisystem, unabhängig davon, ob eine Partition von vornherein mit NTFS formatiert oder mit dem Befehl convert konvertiert wurde.

Wenn Sie mit Zugriffssteuerung für Dateien und Ordner arbeiten möchten oder Unterstützung für eingeschränkte Konten wünschen, müssen Sie NTFS verwenden.

Wenn Sie FAT32 verwenden, haben alle Benutzer unabhängig vom Kontotyp (Administrator, eingeschränkt oder Standard) Zugriff auf alle Dateien auf der Festplatte.

Für umfangreiche Datenträger ist das Dateisystem NTFS am besten geeignet. (Das zweitbeste Dateisystem für große Datenträger ist FAT32.)

Unter einer Bedingung sollten Sie das Dateisystem FAT oder FAT32 verwenden.

Wenn Sie auf einem Computer gelegentlich Windows XP und zu anderen Zeiten eine frühere Version von Windows ausführen möchten, müssen Sie die primäre Partition (Startpartition) auf der Festplatte als FAT- oder FAT32-Partition einrichten.

Die meisten früheren Versionen von Windows können nicht auf eine Partition zugreifen, wenn diese mit der neuesten Version von NTFS formatiert ist.

Es gibt eine zwei Ausnahmen: Windows 2000 und Windows NT 4.0 mit Service Pack 4 oder höher. Windows NT wird von diesem Gerät allerdings nicht unterstützt.

Windows NT 4.0 mit Service Pack 4 oder höher kann auf Partitionen mit der neuesten NTFS-Version zugreifen, es gibt aber einige Beschränkungen: Windows NT 4.0 kann nicht auf Dateien zugreifen, die mit NTFS-Funktionen gespeichert wurden, die bei der ursprünglichen Bereitstellung von Windows NT 4.0 noch nicht zur Verfügung standen.

Unter allen anderen Umständen (mit Ausnahme des Einsatzes von mehreren Betriebssystemen) wird das Dateisystem NTFS empfohlen.

**Wichtiger Hinweis** Nachdem Sie ein Laufwerk oder eine Partition in NTFS konvertiert haben, können Sie diese nicht einfach wieder in FAT oder FAT32 zurückkonvertieren. Sie müssen dazu das Laufwerk oder die Partition neu formatieren, wodurch alle in der Partition befindlichen Daten (einschließlich der Programme und persönlichen Dateien) gelöscht werden.

#### **Anmerkung**

Es gibt einige ältere Programme, die nicht auf einem NTFS-Volume ausgeführt werden können. Sie sollten daher, bevor Sie konvertieren, die tatsächlichen Anforderungen der Software in Erfahrung bringen.

In der folgenden Tabelle wird die Kompatibilität der einzelnen Dateisysteme mit verschiedenen Betriebssystemen aufgeführt.

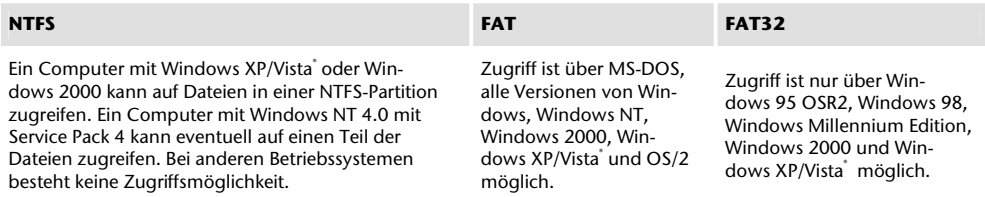

In der nachstehenden Tabelle werden die möglichen Werte für Datenträger- und Dateigröße bei den einzelnen Dateisystemen aufgeführt.

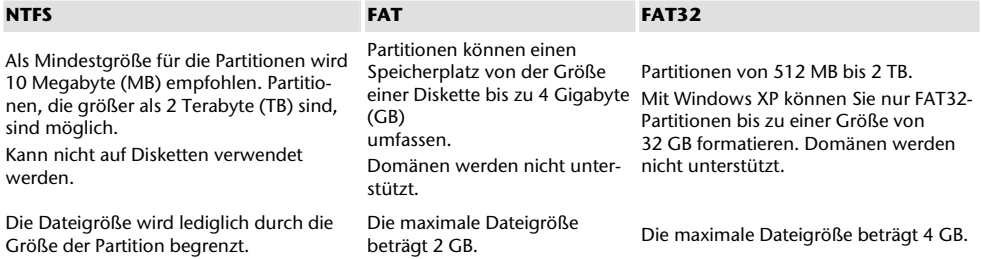

DE

# **Festplatte aus dem System entfernen**

Je nach Betriebssystem muss die externe Festplatte abgemeldet werden, bevor sie entfernt wird. Dies ist in der Regel bei Windows 2000 der Fall. Lesen Sie in der Hilfedatei Ihrer Windowsversion nach, wie dies funktioniert.

- 1. Melden Sie die Festplatte vom Betriebssystem ab, falls dies erforderlich ist.
- 2. Ziehen Sie nun alle Verbindungskabel der externen Festplatte.

#### **Achtung!**

Wenn auf die Festplatte zugegriffen wird, darf die Festplatte nicht entfernt oder ausgeschaltet werden. Dies kann zu Datenverlust führen.

Aktive Datenübertragung erkennen Sie daran, dass die **Diode blau blinkt**. Leuchtet die Diode konstant blau, werden im Moment keine Daten übertragen. Dennoch sollten Sie sicherstellen, **dass alle Dateien**, die Sie von der Festplatte geöffnet haben (Dokumente etc.), **wieder geschlossen werden**, bevor Sie die Festplatte entfernen.

Die Festplatte kann nach langem Gebrauch sehr **warm werden**. Berühren Sie die Festplatte an den schwarzen Endkappen, um eventuellen Erwärmungen zu vermeiden.

# **Kundendienst**

# **Erste Hilfe bei Fehlfunktionen**

### Lokalisieren der Ursache

Fehlfunktionen können manchmal banale Ursachen haben, zuweilen aber auch von recht komplexer Natur sein und eine aufwendige Analyse erfordern.

### Voraussetzungen für eine optimale Funktion:

- einen intakter Computer, der einwandfrei funktioniert
- ein stabiles, korrekt installiertes Betriebsystem
- die ordnungsgemäße Verkabelung der Festplatte
- das regelmäßige Ausführen der Windows® -Programme "**Defragmentierung**" und "**Scandisk**" zur Beseitigung von Fehlerquellen und Steigerung der Systemleistung

# Fehlerhilfe

Wir möchten Ihnen nachfolgend einen Leitfaden an die Hand geben, um ein eventuell vorliegendes Problem zu erkennen und die Ursache zu beheben. Wenn die hier aufgeführten Hinweise nicht zum Erfolg führen, helfen wir Ihnen gern weiter.

#### **Funktioniert der Motor der Festplatte?**

• Dann sollten Sie nach Anschluss der Festplatte an den Strom ein leises Surren und klickende Geräusche hören.

#### **Wird das Laufwerk vom Computer erkannt?**

• Starten Sie Ihren Computer neu.

#### **Testet Scandisk die Festplatte fehlerfrei?**

• Das Hilfsprogramm Scandisk testet Laufwerke auf mögliche Fehler. Werden Fehler gefunden, mag dieser eine Hinweis auf ein Problem mit der Festplatte hindeuten.

#### **Warum wird die Platte nicht mit voller Kapazität formatiert?**

• Überprüfen Sie, ob Ihr Betriebssystem und das Dateisystem die gewünschten Werte unterstützen.

# Benötigen Sie weitere Unterstützung?

Wenn die Vorschläge in den vorangegangenen Abschnitten Ihr Problem nicht behoben haben, nehmen Sie bitte Kontakt mit uns auf. Sie würden uns sehr helfen, wenn Sie uns folgende Informationen zur Verfügung stellen:

- Wie sieht Ihre Rechnerkonfiguration aus?
- Was für zusätzliche Peripheriegeräte nutzen Sie?
- Welche Meldungen erscheinen auf dem Bildschirm?
- Welche Software haben Sie beim Auftreten des Fehlers verwendet?
- Welche Schritte haben Sie zur Lösung des Problems bereits unternommen?
- Wenn Sie bereits eine Kundennummer erhalten haben, teilen Sie uns diese mit.

# **Vervielfältigung dieser Bedienungsanleitung**

Dieses Dokument enthält gesetzlich geschützte Informationen. Alle Rechte vorbehalten. Vervielfältigung in mechanischer, elektronischer und jeder anderen Form ohne die schriftliche Genehmigung des Herstellers ist verboten.

# **Eingeschränkte Garantie für Deutschland**

# **I. Allgemeine Garantiebedingungen**

### 1. Allgemeines

Die Garantie beginnt immer am Tag des Einkaufs des MEDION Gerätes von der MEDION oder einem offiziellen Handelspartner der MEDION und bezieht sich auf Material- und Produktionsschäden aller Art, die bei normaler Verwendung auftreten können. Die Garantiezeit ergibt sich aus der dem Gerät anliegenden Garantiekarte in Zusammenhang mit dem Kaufbeleg des autorisierten MEDION-Handelspartners.

Liegt den Geräten keine Garantiekarte bei, besteht für diese Geräte keine Garantie. Neue Geräte unterliegen den gesetzlichen Gewährleistungsfristen von 24 Monaten. Bei gebrauchten Geräten (B-Ware) unterliegt die Ware der eingeschränkten Gewährleistungsfrist von 12 Monaten.

Bitte bewahren Sie den original Kaufnachweis und die Garantiekarte gut auf. MEDION und sein autorisierter Servicepartner behalten sich vor, eine Garantiereparatur oder eine Garantiebestätigung zu verweigern, wenn dieser Nachweis nicht erbracht werden kann.

Bitte stellen Sie sicher, dass Ihr Gerät im Falle einer notwendigen Einsendung transportsicher verpackt ist. Sofern nichts anderes auf ihrer Garantiekarte vermerkt, tragen sie die Kosten der Einsendung sowie das Transportrisiko. Für zusätzlich eingesendete Materialien, die nicht zum ursprünglichen Lieferumfang des MEDION Gerätes gehören, übernimmt MEDION keine Haftung.

Bitte überlassen Sie uns mit dem Gerät eine möglichst detaillierte Fehlerbeschreibung. Zur Geltendmachung ihrer Ansprüche bzw. vor Einsendung, kontaktieren sie bitte die MEDION Hotline. Sie erhalten dort eine Referenznummer (RMA Nr.), die sie bitte außen auf dem Paket, gut sichtbar anbringen.

Diese Garantie hat keine Auswirkungen auf Ihre gesetzlichen Ansprüche und unterliegt dem geltenden Recht des Landes, in dem der Ersterwerb des Gerätes durch den Endkunden vom autorisierten Händler der MEDION erfolgte.

# 2. Umfang

Im Falle eines durch diese Garantie abgedeckten Defekts an ihrem MEDION Gerät gewährleistet die MEDION mit dieser Garantie die Reparatur oder den Ersatz des MEDION Gerätes. Die Entscheidung zwischen Reparatur oder Ersatz der Geräte obliegt MEDION. Insoweit kann MEDION nach eigenem Ermessen entscheiden, das zur Garantiereparatur eingesendet Gerät durch ein generalüberholtes Gerät gleicher Qualität zu ersetzen.

Für Batterien oder Akkus wird keine Garantie übernommen, gleiches gilt für Verbrauchsmaterialien, d.h. Teile, die bei der Nutzung des Gerätes in regelmäßigen Abständen ersetzt werden müssen, wie z.B. Projektionslampe in Beamer. Ein Pixelfehler (dauerhaft farbiger, heller oder dunkler Bildpunkt) ist nicht grundsätzlich als Mangel zu betrachten. Die genaue Anzahl zulässiger defekter Bildpunkte entnehmen Sie bitte der Beschreibung im Handbuch für dieses Produkt.

Für eingebrannte Bilder bei Plasma oder LCD-Geräten, die durch unsachgemäße Verwendung des Gerätes entstanden sind, übernimmt MEDION keine Garantie. Die genaue Vorgehensweise zum Betrieb Ihres Plasmas bzw. LCD-Gerätes entnehmen Sie bitte der Beschreibung im Handbuch für dieses Produkt.

Die Garantie erstreckt sich nicht auf Wiedergabefehler von Datenträgern, die in einem nicht kompatiblen Format oder mit ungeeigneter Software erstellt wurden.

Sollte sich bei der Reparatur herausstellen, dass es sich um einen Fehler handelt, der von der Garantie nicht gedeckt ist, behält sich MEDION das Recht vor, die anfallenden Kosten in Form einer Handling Pauschale sowie die kostenpflichtige Reparatur für Material und Arbeit nach einem Kostenvoranschlag dem Kunden in Rechnung zu stellen.

### 3. Ausschluss

Für Versagen und Schäden, die durch äußere Einflüsse, versehentliche Beschädigungen, unsachgemäße Verwendung, am MEDION Gerät vorgenommene Veränderungen, Umbauten, Erweiterungen, Verwendung von Fremdteilen, Vernachlässigung, Viren oder Softwarefehler, unsachgemäßen Transport, unsachgemäße Verpackung oder Verlust bei Rücksendung des Gerätes an MEDION entstanden sind, übernimmt MEDION keine Garantie.

Die Garantie erlischt, wenn der Fehler am Gerät durch Wartung oder Reparatur entstanden ist, die durch jemand anderen als durch MEDION oder einen durch MEDION für dieses Gerät autorisierten Servicepartner durchgeführt wurde. Die Garantie erlischt auch, wenn Aufkleber oder Seriennummern des Gerätes oder eines Bestandteils des Gerätes verändert oder unleserlich gemacht wurden.

### 4. Service Hotline

Vor Einsendung des Gerätes an MEDION müssen Sie sich über die Service Hotline oder das MEDION Service Portal an uns wenden. Sie erhalten insoweit weitergehende Informationen, wie Sie Ihren Garantieanspruch geltend machen können.

Die Inanspruchnahme der Hotline ist kostenpflichtig.

Die Service Hotline ersetzt auf keinen Fall eine Anwenderschulung für Soft- bzw. Hardware, das Nachschlagen im Handbuch oder die Betreuung von Fremdprodukten.

Zusätzlich bietet MEDION eine kostenpflichtige Hotline für über die Garantie hinaus gehende Anfragen.

# **II. Besondere Garantiebedingungen für MEDION PC, Notebook, Pocket PC (PDA) und Geräten mit Navigationsfunktion (PNA)**

Hat eine der mitgelieferten Optionen (z.B. Speicherkarten, Modems etc.) einen Defekt, so haben Sie auch einen Anspruch auf Reparatur oder Ersatz. Die Garantie deckt Material- und Arbeitskosten für die Wiederherstellung der Funktionsfähigkeit für das betroffene MEDION Gerät.

Hardware zu Ihrem Gerät, die nicht von MEDION produziert oder vertrieben wurde, kann die Garantie zum Erlöschen bringen, wenn dadurch ein Schaden am MEDION Gerät oder den mitgelieferten Optionen entstanden ist. Für mitgelieferte Software wird eine eingeschränkte Garantie übernommen. Dies gilt für ein vorinstalliertes Betriebssystem, aber auch für mitgelieferte Programme. Bei der von MEDION mitgelieferten Software garantiert MEDION für die Datenträger, z.B. Disketten und CD-ROMs, auf denen diese Software geliefert wird, die Freiheit von Material- und Verarbeitungsfehlern für eine Frist von 90 Tagen nach Einkauf des MEDION Gerätes von der MEDION oder einem offiziellen Handelspartner der MEDION. Bei Lieferung defekter Datenträger ersetzt MEDION die defekten Datenträger kostenfrei; darüber hinausgehende Ansprüche sind ausgeschlossen. Mit Ausnahme der Garantie für die Datenträger wird jede Software ohne Mängelgewähr geliefert. MEDION sichert nicht zu, dass diese Software ohne Unterbrechungen oder fehlerfrei funktioniert oder Ihren Anforderungen genügt. Für mitgeliefertes Kartenmaterial bei Geräten mit Navigationsfunktion wird keine Garantie für die Vollständigkeit übernommen.

Bei der Reparatur des MEDION Gerätes kann es notwendig sein, alle Daten vom Gerät zu löschen. Stellen Sie vor dem Versand des Gerätes sicher, dass Sie von allen auf dem Gerät befindlichen Daten eine Sicherungskopie besitzen. Es wird ausdrücklich darauf hingewiesen, dass im Falle einer Reparatur der Auslieferzustand wiederhergestellt wird. Für die Kosten einer Softwarekonfiguration, für entgangene Einnahmen, den Verlust von Daten bzw. Software oder sonstige Folgeschäden übernimmt MEDION keine Haftung.

# **III. Besondere Garantiebedingungen für die Vorort Reparatur bzw. den Vorort Austausch**

Soweit sich aus der dem Gerät anliegenden Garantiekarte ein Anspruch auf Vorort Reparatur bzw. Vorort Austausch ergibt, gelten die besonderen Garantiebedingungen für die Vorort Reparatur bzw. Vorort Austausch für Ihr MEDION Gerät.

Zur Durchführung der Vorort Reparatur bzw. des Vorort Austauschs muss von Ihrer Seite Folgendes sichergestellt werden:

- Mitarbeitern der MEDION muss uneingeschränkter, sicherer und unverzüglicher Zugang zu den Geräten gewährt werden.
- Telekommunikationseinrichtungen, die von Mitarbeitern von MEDION zur ordnungsgemäßen Ausführung Ihres Auftrages, für Test- und Diagnosezwecke sowie zur Fehlerbehebung benötigt werden, müssen von Ihnen auf eigene Kosten zur Verfügung gestellt werden.
- Sie sind für die Wiederherstellung der eigenen Anwendungssoftware nach der Inanspruchnahme der Dienstleistungen durch MEDION selbst verantwortlich.
- Sie haben alle sonstigen Maßnahmen zu ergreifen, die von MEDION zu einer ordnungsgemäßen Ausführung des Auftrags benötigt werden.
- Sie sind für die Konfiguration und Verbindung ggf. vorhandener, externer Geräte nach der Inanspruchnahme der Dienstleistung durch MEDION selbst verantwortlich.
- Der kostenfreie Storno-Zeitraum für die Vorort Reparatur bzw. den Vorort Austausch beträgt mind. 48 Stunden, danach müssen die uns durch den verspäteten oder nicht erfolgten Storno entstandenen Kosten in Rechnung gestellt werden.

D<sub>E</sub>

# **Eingeschränkte Garantie für Österreich**

# **I. Allgemeine Garantiebedingungen**

Name und Anschrift des Garanten:

### 1. Allgemeines

Diese allgemeinen Garantiebedingungen gelten nur in Verbindung mit dem zum Zeitpunkt des Einkaufs des Gerätes geltenden Allgemeinen Verkaufs- und Geschäftsbedingungen ("AGB") der MEDION Austria GmbH. Die geltende

Fassung der AGB ist auf der Homepage der MEDION Austria ( http://www.MEDION.at) einsichtbar.

Die Garantie beginnt immer am Tag der Übergabe des gekauften MEDION Gerätes von der MEDION oder einem offiziellen Handelspartner der MEDION und bezieht sich auf Material- und Produktionsschäden aller Art, die bei normaler Verwendung auftreten können. Die Garantiezeit ergibt sich aus der dem Gerät anliegenden Garantiekarte in Zusammenhang mit dem Kaufbeleg des autorisierten MEDION-Handelspartners.

Liegt den Geräten keine Garantiekarte bei, besteht für diese Geräte keine Garantie. Neue Geräte unterliegen den gesetzlichen Gewährleistungsfristen von 24 Monaten. Bei gebrauchten Geräten (B-Ware) unterliegt die Ware der eingeschränkten Gewährleistungsfrist von 12 Monaten.

Bitte bewahren Sie den original Kaufnachweis und die Garantiekarte gut auf. MEDION und sein autorisierter Servicepartner behalten sich vor, eine Garantiereparatur oder eine Garantiebestätigung zu verweigern, wenn dieser Nachweis nicht erbracht werden kann.

Bitte stellen Sie sicher, dass Ihr Gerät im Falle einer notwendigen Einsendung, transportsicher verpackt ist. Bitte überlassen Sie uns mit dem Gerät eine möglichst detaillierte Fehlerbeschreibung. Zur Geltendmachung ihrer Ansprüche, bzw. vor Einsendung, kontaktieren sie bitte die MEDION Hotline. Sie erhalten dort eine Referenznummer (RMA Nr.), die sie bitte außen auf dem Paket, gut sichtbar anbringen.

Das Gerät muss grundsätzlich komplett, d. h. mit allen im Lieferumfang enthaltenen Teilen, eingesendet werden. Ein nicht kompletter Erhalt der Sendung führt zur Verzögerung der Reparatur / des Austausches. Für zusätzlich eingesendete Materialien, die nicht zum ursprünglichen Lieferumfang des MEDION Gerätes gehören, übernimmt MEDION keine Haftung.

Diese Garantie hat keine Auswirkungen auf Ihre bestehenden, gesetzlichen Gewährleistungsansprüche und unterliegt dem geltenden Recht des Landes, in dem der Ersterwerb des Gerätes durch den Endkunden vom autorisierten Händler der MEDION erfolgte und gilt nur für dieses Land.

# 2. Umfang

Im Falle eines durch diese Garantie abgedeckten Defekts an ihrem MEDION Gerät gewährleistet die MEDION mit dieser Garantie die Reparatur oder den Ersatz des MEDION Gerätes. Die Entscheidung zwischen Reparatur oder Ersatz der Geräte obliegt MEDION. Insoweit kann MEDION nach eigenem Ermessen entscheiden das zur Garantiereparatur eingesendet Gerät durch ein Gerät gleicher Qualität zu ersetzen.

Für Batterien oder Akkus wird keine Garantie übernommen, gleiches gilt für Verbrauchsmaterialien, d.h. Teile, die bei der Nutzung des Gerätes in regelmäßigen Abständen ersetzt werden müssen, wie z.B. Projektionslampe in Beamer. Ein Pixelfehler (dauerhaft farbiger, heller oder dunkler Bildpunkt) ist nicht grundsätzlich als Mangel zu betrachten. Die genaue Anzahl zulässiger defekter Bildpunkte entnehmen Sie bitte der Beschreibung im Handbuch für dieses Produkt.

Für eingebrannte Bilder bei Plasma oder LCD-Geräten, die durch unsachgemäße Verwendung des Gerätes entstanden sind, übernimmt MEDION keine Garantie. Die genaue Vorgehensweise zum Betrieb Ihres Plasma bzw. LCD-Gerätes entnehmen Sie bitte der Beschreibung im Handbuch für dieses Produkt.

Die Garantie erstreckt sich nicht auf Wiedergabefehler von Datenträgern, die in einem nicht kompatiblen Format oder mit ungeeigneter Software erstellt wurden.

Sollte sich bei der Reparatur herausstellen, dass es sich um einen Fehler handelt, der von der Garantie nicht gedeckt ist, behält sich MEDION das Recht vor, die anfallenden Kosten in Form einer Handling Pauschale, sowie die kostenpflichtige Reparatur für Material und Arbeit nach einem Kostenvoranschlag und Zustimmung des Kunden dem Kunden in Rechnung zu stellen.

# 3. Ausschluss

Für Versagen und Schäden, die durch äußere Einflüsse, versehentliche Beschädigungen, unsachgemäße Verwendung, am MEDION Gerät vorgenommene Veränderungen, Umbauten, Erweiterungen, Verwendung von Fremdteilen, Vernachlässigung, Viren oder Softwarefehler, unsachgemäßer Transport, unsachgemäße Verpackung oder Verlust bei Rücksendung des Gerätes an MEDION entstanden sind, übernimmt MEDION keine Garantie.

Der Garantieanspruch erlischt, wenn der Fehler am Gerät durch Wartung oder Reparatur entstanden ist, die durch jemand anderen als durch MEDION für dieses Gerät oder einen durch MEDION für dieses Gerät autorisierten Servicepartner durchgeführt wurde. Die Garantie erlischt auch, wenn Aufkleber oder Seriennummern des Gerätes oder eines Bestandteils des Gerätes verändert oder unleserlich gemacht wurden.

### 4. Service Hotline

Vor Einsendung des Gerätes an die MEDION empfehlen wir Ihnen sich über die Service Hotline an uns zu wenden. Sie erhalten insoweit weitergehende Informationen, wie Sie Ihren Garantieanspruch geltend machen können.

Die Service Hotline steht Ihnen 365 Tage im Jahr zum Ortstarif zur Verfügung.

Die Service Hotline ersetzt auf keinen Fall eine Anwenderschulung für Soft-, bzw. Hardware, das Nachschlagen im Handbuch, oder die Betreuung von Fremdprodukten.

### DE

# **II. Besondere Garantiebedingungen für MEDION PC, Notebook, Pocket PC (PDA) und Geräten mit Navigationsfunktion (PNA)**

Hat ein Teil der mitgelieferten Ware einen Defekt, so haben Sie auch einen Anspruch auf Reparatur oder Ersatz. Die Garantie deckt Material- und Arbeitskosten für die Wiederherstellung der Funktionsfähigkeit für das betroffene MEDION Gerät.

Hardware zu Ihrem Gerät, die nicht von MEDION produziert oder vertrieben wurde, kann die Garantie zum Erlöschen bringen, wenn dadurch nachweislich ein Schaden am MEDION Gerät oder an einem Teil der mitgelieferten Ware entstanden ist.

Für mitgelieferte Software wird eine eingeschränkte Garantie übernommen. Dies gilt für ein vorinstalliertes Betriebssystem aber auch für mitgelieferte Programme. Bei der von MEDION mitgelieferten Software garantiert MEDION für die Datenträger, z.B. Disketten und CD-ROMs, auf denen diese Software geliefert wird, die Freiheit von Material- und Verarbeitungsfehlern für eine Frist von 90 Tagen nach Einkauf des MEDION Gerätes von der MEDION oder einem offiziellen Handelspartner der MEDION. Bei Lieferung defekter Datenträger ersetzt MEDION die defekten Datenträger kostenfrei; darüber hinausgehende Ansprüche sind ausgeschlossen. Mit Ausnahme der Garantie für die Datenträger wird jede Software ohne Mängelgewähr geliefert. MEDION sichert nicht zu, dass diese Software ohne Unterbrechungen oder fehlerfrei funktioniert oder Ihren Anforderungen genügt. Für mitgeliefertes Kartenmaterial bei Geräten mit Navigationsfunktion wird keine Garantie für die Vollständigkeit übernommen.

Wie auch in der AGB angeführt kann es sein, dass bei der Reparatur des MEDION Gerätes alle Daten vom Gerät gelöscht werden müssen. Stellen Sie vor dem Versand des Gerätes sicher, das Sie von allen auf dem Gerät befindlichen Daten eine Sicherungskopie besitzen. Es wird ausdrücklich darauf hingewiesen, dass im Falle einer Reparatur der Auslieferzustand wiederhergestellt wird. Für die Kosten einer Softwarekonfiguration, für entgangene Einnahmen, den Verlust von Daten bzw. Software, oder sonstige Folgeschäden übernimmt MEDION keine Haftung.

# **III. Besondere Garantiebedingungen für die Vorort Reparatur bzw. den Vorort Austausch**

Soweit sich aus der dem Gerät anliegenden Garantiekarte ein Anspruch auf Vorort Reparatur bzw. den Vorort Austausch ergibt, gelten die besonderen Garantiebedingungen für die Vorort Reparatur bzw. Vorort Austausch für Ihr MEDION Gerät.

Zur Durchführung der Vorort Reparatur bzw. den Vorort Austausch muss von Ihrer Seite folgendes sichergestellt werden:

- Mitarbeiter der MEDION muss uneingeschränkter, sicherer und unverzüglicher Zugang zu den Geräten gewährt werden.
- Telekommunikationseinrichtungen, die von Mitarbeitern von MEDION zur ordnungsgemäßen Ausführung Ihres Auftrages, für Test- und Diagnosezwecke sowie zur Fehlerbehebung benötigt werden, müssen von Ihnen auf eigene Kosten zur Verfügung gestellt werden.
- Sie sind für die Wiederherstellung der eigenen Anwendungssoftware nach der Inanspruchnahme der Dienstleistungen durch MEDION selbst verantwortlich.
- Sie haben alle sonstigen Maßnahmen zu ergreifen, die von MEDION zu einer ordnungsgemäßen Ausführung des Auftrags benötigt werden.
- Sie sind für die Konfiguration und Verbindung ggf. vorhandener, externer Geräte nach der Inanspruchnahme der Dienstleistung durch MEDION selbst verantwortlich.
- Der kostenfreie Storno-Zeitraum für die Vorort Reparatur bzw. den Vorort Austausch beträgt mind. 24 Stunden, danach müssen die uns durch den verspäteten oder nicht erfolgten Storno entstandenen Kosten in Rechnung gestellt werden.

# **Eingeschränkte Garantie für die Schweiz**

# **I. Allgemeine Garantiebedingungen**

### 1. Allgemeines

MEDION Produkte sind technisch hochstehende elektronische Geräte. Die Auseinandersetzung mit dem Benutzerhandbuch und den Anleitungen, welche für und zusammen mit dem Produkt übergeben werden, ist unerlässlich. Bitte beachten Sie zudem, dass das Produkt Hochpräzisions-Komponenten enthält, die bei unsachgemäßer Handhabung verkratzt oder beschädigt werden können.

Die Garantie beginnt immer am Tag des Einkaufs des MEDION Gerätes von der MEDION oder einem offiziellen Handelspartner der MEDION und bezieht sich auf Material- und Produktionsschäden aller Art, die bei normaler Verwendung auftreten können.

Die Garantiezeit ergibt sich aus der dem Gerät anliegenden Garantiekarte in Zusammenhang mit dem Kaufbeleg des autorisierten MEDION-Handelspartners.

Liegt den Geräten keine Garantiekarte bei, besteht für diese Geräte keine Garantie. Neue Geräte unterliegen den gesetzlichen Gewährleistungsfristen von 24 Monaten. Bei gebrauchten Geräten (B-Ware) unterliegt die Ware der eingeschränkten Gewährleistungsfrist von 12 Monaten.

Für jede Geltendmachung von Ansprüchen nach dieser eingeschränkten Garantie müssen Sie MEDION oder den autorisierten Servicepartner innerhalb einer angemessenen Frist nach Entdeckung des angeblichen Mangels, jedenfalls aber innerhalb der Garantiezeit gemäß der anliegenden Garantiekarte, informieren.

Bitte bewahren Sie den original Kaufnachweis und die Garantiekarte gut auf. MEDION und sein autorisierter Servicepartner behalten sich vor, eine Garantiereparatur oder eine Garantiebestätigung zu verweigern, wenn dieser Nachweis nicht erbracht werden kann.

Bitte stellen Sie sicher, dass Ihr Gerät im Falle einer notwendigen Einsendung, transportsicher verpackt ist. Sofern nicht anderes auf ihrer Garantiekarte vermerkt, tragen sie die Kosten der Einsendung, sowie das Transportrisiko. Bitte überlassen Sie uns mit dem Geräte eine möglichst detaillierte Fehlerbeschreibung. Zur Geltendmachung ihrer Ansprüche, bzw. vor Einsendung, kontaktieren sie bitte die MEDION Hotline. Sie erhalten dort eine Referenznummer (RMA Nr.), die sie bitte außen auf dem Paket, gut sichtbar anbringen.

Das Gerät muss grundsätzlich komplett, d. h. mit allen im Lieferumfang enthaltenen Teilen, eingesendet werden. Ein nicht kompletter Erhalt der Sendung führt zur Verzögerung der Reparatur / des Austausches. Für zusätzlich eingesendete Materialien, die nicht zum ursprünglichen Lieferumfang des MEDION Gerätes gehören, übernimmt MEDION keine Haftung.

Diese Garantie hat keine Auswirkungen auf Ihre gesetzlichen Ansprüche und unterliegt dem geltenden Recht des Landes, in dem der Ersterwerb des Gerätes durch den Endkunden vom autorisierten Händler der MEDION erfolgte.

# 2. Umfang

Im Falle eines durch diese Garantie abgedeckten Defekts an ihrem MEDION Gerät gewährleistet die MEDION mit dieser Garantie die Reparatur oder den Ersatz des MEDION Gerätes. Die Entscheidung zwischen Reparatur oder Ersatz der Geräte obliegt MEDION. Insoweit kann MEDION nach eigenem Ermessen entscheiden das zur Garantiereparatur eingesendet Gerät durch ein generalüberholtes Gerät gleicher Qualität zu ersetzen.

MEDION erwirbt das Eigentum an allen Teilen des Produktes oder Ausstattungsgegenständen, welche MEDION ersetzt hat.

Batterien oder Akkus unterliegen einer Garantie von 6 Monaten. Für Verbrauchsmaterialien, d.h. Teile, die bei der Nutzung des Gerätes in regelmäßigen Abständen ersetzt werden müssen, wie z.B. Projektionslampe in Beamer, wird keine Garantie übernommen.

Ein Pixelfehler (dauerhaft farbiger, heller oder dunkler Bildpunkt) ist nicht grundsätzlich als Mangel zu betrachten. Die genaue Anzahl zulässiger defekter Bildpunkte entnehmen Sie bitte der Beschreibung im Handbuch für dieses Produkt.

Für eingebrannte Bilder bei Plasma oder LCD-Geräten, die durch unsachgemäße Verwendung des Gerätes entstanden sind, übernimmt MEDION keine Garantie. Die genaue Vorgehensweise zum Betrieb Ihres Plasma bzw. LCD-Gerätes entnehmen Sie bitte der Beschreibung im Handbuch für dieses Produkt.

Die Garantie erstreckt sich nicht auf Wiedergabefehler von Datenträgern, die in einem nicht kompatiblen Format oder mit ungeeigneter Software erstellt wurden. Sollte sich bei der Reparatur herausstellen, dass es sich um einen Fehler handelt, der von der Garantie nicht gedeckt ist, behält sich MEDION das Recht vor, die anfallenden Kosten in Form einer Handling Pauschale, sowie die kostenpflichtige Reparatur für Material und Arbeit nach einem Kostenvoranschlag dem Kunden in Rechnung zu stellen.

### 3. Ausschluss / Beschränkung

Für Versagen und Schäden, die durch äußere Einflüsse, versehentliche Beschädigungen, unsachgemäße Verwendung, am MEDION Gerät vorgenommene Veränderungen, Umbauten, Erweiterungen, Verwendung von Fremdteilen, Vernachlässigung, Viren oder Softwarefehler, unsachgemäßer Transport, unsachgemäße Verpackung oder Verlust bei Rücksendung des Gerätes an MEDION entstanden sind, übernimmt MEDION keine Garantie.

Die Garantie erlischt, wenn der Fehler am Gerät durch Wartung oder Reparatur entstanden ist, welche durch jemand anderen als durch MEDION oder einen durch MEDION für dieses Gerät autorisierten Servicepartner durchgeführt wurde. Die Garantie erlischt auch, wenn Aufkleber oder Seriennummern des Gerätes oder eines Bestandteils des Gerätes verändert oder unleserlich gemacht wurden.

Diese Garantie beinhaltet Ihre einzigen und ausschließlichen Rechtsbehelfe gegenüber der MEDION und ist MEDI-ONs einzige und ausschließliche Haftung für Mängel an Ihrem Produkt.

Diese eingeschränkte Garantie ersetzt jede anderweitige Garantie und Haftung von MEDION, unabhängig davon, ob solche mündlich, schriftlich, oder aufgrund gesetzlicher (nicht zwingender) Bestimmungen oder vertraglich eingeräumt worden sind oder aufgrund unerlaubter Handlung entstehen.

Die Haftung ist der Höhe nach auf den Anschaffungswert des Produkts begrenzt. Die vorstehenden Haftungsbeschränkungen gelten nicht für den Fall, dass MEDION vorsätzlich oder grob fahrlässig handelt.

### 4. Service Hotline

Vor Einsendung des Gerätes an die MEDION müssen Sie sich über unsere Service Hotline an uns wenden. Sie erhalten insoweit weitergehende Informationen, wie Sie Ihren Garantieanspruch geltend machen können.

Die Service Hotline steht Ihnen 365 Tage im Jahr, auch sonn- und feiertags zur Verfügung.

Die Service Hotline ersetzt auf keinen Fall eine Anwenderschulung für Soft-, bzw. Hardware, das Nachschlagen im Handbuch, oder die Betreuung von Fremdprodukten.

# **II. Besondere Garantiebedingungen für MEDION PC, Notebook, Pocket PC (PDA) und Geräten mit Navigationsfunktion (PNA)**

Hat eine der mitgelieferten Optionen einen Defekt, so haben Sie auch einen Anspruch auf Reparatur oder Ersatz. Die Garantie deckt Material- und Arbeitskosten für die Wiederherstellung der Funktionsfähigkeit für das betroffene MEDION Gerät. Hardware zu Ihrem Gerät, die nicht von MEDION produziert oder vertrieben wurde,kann die Garantie zum Erlöschen bringen, wenn dadurch nachweislich ein Schaden am MEDION Gerät oder den mitgelieferten Optionen entstanden ist.

Für mitgelieferte Software wird eine eingeschränkte Garantie übernommen. Dies gilt für ein vorinstalliertes Betriebssystem aber auch für mitgelieferte Programme. Bei der von MEDION mitgelieferten Software garantiert MEDION für die Datenträger, z.B. Disketten und CD-ROMs, auf denen diese Software geliefert wird, die Freiheit von Material- und Verarbeitungsfehlern für eine Frist von 90 Tagen nach Einkauf des MEDION Gerätes von der MEDION oder einem offiziellen Handelspartner der MEDION.

Bei Lieferung defekter Datenträger ersetzt MEDION die defekten Datenträger kostenfrei; darüber hinausgehende Ansprüche sind ausgeschlossen. Mit Ausnahme der Garantie für die Datenträger wird jede Software ohne Mängelgewähr geliefert. MEDION sichert nicht zu, dass diese Software ohne Unterbrechungen oder fehlerfrei funktioniert oder Ihren Anforderungen genügt. Für mitgeliefertes Kartenmaterial bei Geräten mit Navigationsfunktion wird keine Garantie für die Vollständigkeit übernommen.

Bei der Reparatur des MEDION Gerätes kann es notwendig sein, alle Daten vom Gerät zu löschen. Stellen Sie vor dem Versand des Gerätes sicher, das Sie von allen auf dem Gerät befindlichen Daten eine Sicherungskopie besitzen. Es wird ausdrücklich darauf hingewiesen, dass im Falle einer Reparatur der Auslieferzustand wiederhergestellt wird. Für die Kosten einer Softwarekonfiguration, für entgangene Einnahmen, den Verlust von Daten bzw. Software, oder sonstige Folgeschäden übernimmt MEDION keine Haftung.

# **III. Besondere Garantiebedingungen für die Vorort Reparatur bzw. den Vorort Austausch**

Soweit sich aus der dem Gerät anliegenden Garantiekarte ein Anspruch auf Vorort Reparatur bzw. den Vorort Austausch ergibt, gelten die besonderen Garantiebedingungen für die Vorort Reparatur bzw. Vorort Austausch für Ihr MEDION Gerät. Zur Durchführung der Vorort Reparatur bzw. den Vorort Austausch muss von Ihrer Seite folgendes sichergestellt werden:

- Mitarbeiter der MEDION muss uneingeschränkter, sicherer und unverzüglicher Zugang zu den Geräten gewährt werden.
- Telekommunikationseinrichtungen, die von Mitarbeitern von MEDION zur ordnungsgemäßen Ausführung Ihres Auftrages, für Test- und Diagnosezwecke sowie zur Fehlerbehebung benötigt werden, müssen von Ihnen auf eigene Kosten zu Verfügung gestellt werden.
- Sie sind für die Wiederherstellung der eigenen Anwendungssoftware nach der Inanspruchnahme den Dienstleistungen durch MEDION selbst verantwortlich.
- Sie haben alle sonstigen Maßnahmen zu ergreifen, die von MEDION zu einer ordnungsgemäßen Ausführung des Auftrags benötigt werden.
- Sie sind für die Konfiguration und Verbindung ggf. vorhandener, externer Geräte nach der Inanspruchnahme der Dienstleistung durch MEDION selbst verantwortlich.
- Der kostenfreie Storno-Zeitraum für den Vorort Reparatur bzw. den Vorort Austausch beträgt mind. 24 Stunden, danach müssen die uns durch die verspätete oder nicht erfolgten Storno entstandenen Kosten in Rechnung gestellt werden.
- Soweit der zwischen Ihnen und dem zuständigen Techniker von MEDION vereinbarte Termin zur Durchführung der Vorort Reparatur bzw. des Vorort Austauschs nicht eingehalten werden kann und von Ihrer Seite auch nicht frühzeitig (mindestens 12 Stunden vorher) abgesagt wurde, so ist die MEDION berechtigt Ihnen die angefallenen Kosten hierfür in Rechnung zu stellen.

# **Garantiebedingungen für Belgien**

# **I. Allgemeine Garantiebedingungen**

### 1. Allgemeines

Die Garantiezeit beginnt immer am Tag des Einkaufs des MEDION Gerätes von der MEDION oder einem offiziellen Handelspartner der MEDION. Die Garantie gilt für Material- und Produktionsschäden aller Art, die bei normaler Verwendung auftreten können. Die Garantiezeit ergibt sich aus der dem Gerät anliegenden Garantiekarte in Zusammenhang mit dem Kaufbeleg des autorisierten MEDION Handelspartners oder das auf dem Original des Lieferscheins angegebene Datum. Bei einer Vertragswidrigkeit, die bei der Lieferung der Ware besteht, beträgt die Garantiefrist nach § 1649 *quater* Absatz 1 B.W. zwei (2) Jahre.

Um Garantieleistungen beanspruchen zu können, müssen Sie die folgenden Unterlagen vorlegen:

- das Original des Kaufbelegs;
- ggf. das Original des Lieferscheins:
- die Garantiekarte

Liegt den Geräten keine Garantiekarte bei, besteht für diese Geräte keine Garantie. Neue Geräte unterliegen den gesetzlichen Gewährleistungsfristen von 24 Monaten. Bei gebrauchten Geräten (B-Ware) unterliegt die Ware der eingeschränkten Gewährleistungsfrist von 12 Monaten.

Bewahren Sie das Original des Kaufbelegs, das Original des Lieferscheins und die Garantiekarte bitte gut auf. MEDION und deren autorisierte Vertriebspartner behalten sich das Recht vor, Garantieleistungen zu verweigern, wenn der Kaufbeleg bzw. der Lieferschein oder die Garantiekarte nicht vorgelegt werden können bzw. wenn die Daten unvollständig, gelöscht oder nach dem ursprünglichen Kauf durch den Verbraucher beim Händler geändert worden sind.

Falls Sie das Produkt an uns einsenden müssen, sind Sie dafür verantwortlich, dass das Produkt für den Transport sicher verpackt ist. Soweit auf der Garantiekarte nichts anderes angegeben ist, tragen Sie die Versandkosten und das Transportrisiko.

Legen Sie dem defekten Produkt eine deutliche und möglichst detaillierte Fehlerbeschreibung mit Ihrer Anschrift und Telefonnummer sowie alles für die Reparatur erforderliche Zubehör bei. Bei der Ausführung der Reparatur geht MEDION von der Fehlerbeschreibung in Ihrem Begleitschreiben und den bei der Instandsetzung selbst festgestellten Mängeln aus.

Um einen Garantieanspruch zu haben, müssen Sie sich, bevor Sie ein Produkt an uns einsenden, grundsätzlich mit unserer Hotline in Verbindung setzen. Bei dieser Hotline erhalten Sie eine Referenznummer (die sog. RMA-Nummer), die Sie auf der Außenseite des Pakets vermerken müssen.

Das Produkt muss vollständig, d.h. mit allem beim Kauf mitgelieferten Zubehör, eingesandt werden. Falls das Produkt nicht vollständig ist, führt dies zu Verzögerungen bei der Reparatur bzw. beim Austausch. Für zusätzlich eingesandte Produkte, die nicht Teil des beim Kauf mitgelieferten Zubehörs sind, übernimmt MEDION keinerlei Verantwortung.

Diese Garantie schränkt weder Ihre Rechte als Verbraucher nach der nationalen Gesetzgebung des Lands, in dem Sie die betreffenden Waren (erstmals) erwerben, noch, nach den gleichen nationalen Bestimmungen, Ihre Rechte gegenüber dem autorisierten Vertriebspartner von MEDION als Folge des Kaufvertrags ein.

Garantiefälle führen nicht zu einer Erneuerung bzw. Verlängerung der ursprünglichen Garantiefrist.

### 2. Umfang und Erbringung von Garantieleistungen

Im Fall eines durch diese Garantie abgedeckten Defekts an Ihrem MEDION Gerät gewährleistet die MEDION mit dieser Garantie die Reparatur oder den Ersatz des MEDION Gerätes bzw. eines Teils davon. Die Entscheidung zwischen Reparatur oder Ersatz der Geräte obliegt MEDION. Insoweit kann MEDION nach eigenem Ermessen entscheiden, das zur Garantiereparatur eingesendete Gerät durch ein generalüberholtes Gerät gleicher Qualität zu ersetzen. Die Garantie ist auf die Instandsetzung bzw. den Ersatz der Hardware-Funktionalität in den Zustand des originalen Geräts vor dem Eintritt des Defekts beschränkt. Die Garantie erstreckt sich nicht auf die Wiederherstellung von Daten oder Software. Sie müssen vor dem Einsenden des Produkts selbst dafür sorgen, dass eine Sicherungskopie (Backup)
eventuell im Produkt gespeicherter Daten oder Software, einschließlich Anwendungs- und Systemsoftware, erstellt wird. MEDION erkennt – mit Ausnahme von Vorsatz oder grober Fahrlässigkeit auf Seiten von MEDION – keine Ansprüche wegen des Verlusts dieser Daten oder Informationen an.

Bei Material- oder Verarbeitungsfehlern werden die defekten Teile durch neue Teile ersetzt. Eventuell wird das gesamte Produkt durch ein gleiches oder funktionell gleichwertiges Produkt ersetzt. In jedem Fall ist der Wert der Garantieleistung auf den Wert des defekten Produkts beschränkt.

Defekte Teile, die von uns ausgetauscht werden, gehen in unser Eigentum über.

In der Garantie sind die Arbeitsstunden (der Mitarbeiter) von MEDION sowie die Kosten für Verpackung und Versand durch MEDION an den Käufer enthalten.

Sie dürfen selbst oder durch Dritte keine Reparaturarbeiten an von MEDION gelieferten Sachen ausführen bzw. ausführen lassen. Bei Zuwiderhandlung verfällt jeder Garantieanspruch.

### 3. Garantieausschluss

Die Garantie gilt nicht für:

- normale Abnutzung.
- Verbrauchsmaterial.
- wie z.B. Projektionslampen in Beamer.
- Produkte, deren Marken- oder Typenbezeichnung bzw. Seriennummer verändert oder entfernt worden ist.
- die Bereitstellung von Treiber- oder Software-Updates/Upgrades.
- geringfügige Abweichungen, die für die Funktion der Ware unerheblich sind.
- Schäden durch falschen oder unsachgemäßen Gebrauch.
- Schäden als Folge von Vernachlässigung sowie mangelnder bzw. ungeeigneter Wartung.
- Gebrauch, Montage oder Installation von Sachen oder Teilen entgegen den Angaben in der Bedienungsanleitung bzw. der Dokumentation.
- Defekte als Folge von Computerviren oder Softwarefehlern, für die MEDION nicht verantwortlich ist.

DE

- Defekte oder Fehlermeldungen als Folge einer falschen Versorgungsspannung.
- Schäden als Folge ungenügenden Schutzes vor Feuchtigkeit oder der chemischen bzw. elektrochemischen Einwirkung von Wasser.
- Defekte als Folge der Verwendung nicht originaler Ersatzteile, Zubehör und/oder Programme.
- Produkte, die aus zweiter Hand in Verkehr gebracht werden.
- abnehmende Kapazität von Batterien und Akkumulatoren bzw. nicht von MEDION mitgelieferte Batterien und Akkumulatoren.
- Pixelfehler (dauerhaft farbiger, heller oder dunkler Bildpunkt) innerhalb der nach der Gebrauchsanweisung bzw. dem Handbuch zu Ihrem Produkt zulässigen Grenzen.
- Defekte als Folge von Einbrennen oder Helligkeitsverlust bei Plasma- oder LCD-Produkten, die durch unsachgemäßen Gebrauch entstanden sind. Eine genaue Anleitung zum Gebrauch von Plasma- bzw. LCD-Produkten finden Sie in der Gebrauchsanweisung bzw. im Handbuch.
- Wiedergabefehler von Datenträgern, die nicht in einem kompatiblen Format oder nicht mit geeigneter Software erstellt worden sind.
- Alle Defekte als Folge Höherer Gewalt (z.B. Krieg, Kriegsgefahr, Bürgerkrieg, Terrorismus, Aufruhr, Kriegseinwirkung, Brand, Blitzeinschlag, Wasserschäden, Überschwemmung, Arbeitsniederlegung, Betriebsbesetzung, Streik, Dienst nach Vorschrift, Ein- und Ausfuhrbeschränkungen, Regierungsmaßnahmen, Störungen an Maschinen, Störungen bei der Gas-, Wasser- und Stromversorgung, Transportprobleme).

Sollte sich bei der Reparatur des Gerätes herausstellen, dass es sich um einen Fehler handelt, der von der Garantie nicht gedeckt ist, behält sich MEDION das Recht vor, die anfallenden Kosten in Form einer Abwicklungspauschale sowie die kostenpflichtige Reparatur für Material und Arbeit nach einem Kostenvoranschlag dem Kunden in Rechnung zu stellen.

#### 4. Servicehotline

Vor Einsendung des Geräts an MEDION müssen Sie sich über unsere Service Hotline an uns wenden. Sie erhalten insoweit weitergehende Informationen, wie Sie Ihren Garantieanspruch geltend machen können.

Die Service Hotline ersetzt auf keinen Fall eine Anwenderschulung für Soft- bzw. Hardware, das Nachschlagen im Handbuch oder die Betreuung von Fremdprodukten.

### **II. Besondere Garantiebedingungen für MEDION PC, Notebook, Pocket PC (PDA) und Geräten mit Navigationsfunktion (PNA)**

Hat eine der mitgelieferten Optionen (z.B. Speicherkarte, Modem etc.) einen Defekt, so haben Sie Anspruch auf eine Reparatur oder Ersatz. Die Garantie deckt Material- und Arbeitskosten für die Wiederherstellung der Funktionsfähigkeit für das betroffene MEDION Gerät.

Hardware zu Ihrem Gerät, die nicht von MEDION produziert oder vertrieben wurde, kann die Garantie zum Erlöschen bringen, wenn dadurch ein Schaden am MEDION Gerät oder den mitgelieferten Optionen entstanden ist. Für mitgelieferte Software wird eine eingeschränkte Garantie übernommen. Dies gilt für ein vorinstalliertes Betriebssystem, aber auch für mitgelieferte Programme. Bei der von MEDION mitgelieferten Software garantiert MEDION für die Datenträger, z.B. Disketten und CD-ROMs, auf denen diese Software geliefert wird, die Freiheit von Material- und Verarbeitungsfehlern für eine Frist von sechs Monaten nach Einkauf des MEDION Gerätes von der MEDION oder einem offiziellen Handelspartner der MEDION.

Es wird keine Garantie auf Vollständigkeit für das mitgelieferte Kartenmaterial von Geräten mit Navigationsfunktion (PNA) gewährt.

Falls ein gelieferter Datenträger defekt ist, leistet MEDION hierfür kostenlosen Ersatz.

### **III. Besondere Garantiebedingungen für die Reparatur bzw. den Austausch vor Ort**

Soweit sich aus der dem Gerät anliegenden Garantiekarte ein Anspruch auf Vorort Reparatur bzw. Vorort Austausch ergibt, gelten die besonderen Garantiebedingungen für die Vorort Reparatur bzw. Vorort Austausch für Ihr MEDION Gerät.

Zur Durchführung der Vorort Reparatur bzw. des Vorort Austauschs muss von Ihrer Seite Folgendes sichergestellt werden:

- Mitarbeitern der MEDION muss uneingeschränkter, sicherer und unverzüglicher Zugang zu den Geräten gewährt werden.
- Telekommunikationseinrichtungen, die von Mitarbeitern von MEDION zur ordnungsgemäßen Ausführung Ihres Auftrages, für Test- und Diagnosezwecke sowie zur Fehlerbehebung benötigt werden, müssen von Ihnen auf eigene Kosten zur Verfügung gestellt werden.
- Sie sind für die Wiederherstellung der eigenen Anwendungssoftware nach der Inanspruchnahme der Dienstleistungen durch MEDION selbst verantwortlich.
- Sie müssen alle sonstigen Maßnahmen treffen, die für die Ausführung des Auftrags nach den Vorschriften und den üblichen Praktiken erforderlich sind.
- Sie sind für die Konfiguration und Verbindung ggf. vorhandener, externer Geräte nach der Inanspruchnahme der Dienstleistung durch MEDION selbst verantwortlich.
- Der kostenfreie Storno-Zeitraum für die Vorort Reparatur bzw. den Vorort Austausch beträgt mind. 24 Stunden, danach müssen die uns durch den verspäteten oder nicht erfolgten Storno entstandenen Kosten in Rechnung gestellt werden, es sei denn, Sie können sich auf höhere Gewalt berufen.

# **Garantiebedingungen für Luxemburg**

## **I. Rechtliche Informationen:**

#### **MEDION SARL**

Gesellschaftssitz: J. F. Kennedy Laan, 16 a, B-5981 SC Panningen Telefon: 0032.077-30.81.100 Fax: 0032.077-30.81.188 Eintragungsnummer im Handels- und Gesellschaftsregister von Limburg-Noord (Belgien): 12045475 Umsatzsteueridentifikationsnummer: NL8003.41.363.B01 Gesetzlicher Vertreter: Peters Gerardus Joannes Andréas

## **II. Allgemeine Garantiebedingungen**

Die MEDION BV vertreibt über ihre Webseite WWW.Medion.COM sowie Läden in Belgien und Luxemburg Multimediaprodukte.

#### 1. Allgemeines

Die Garantiefrist beginnt immer am Tag des Kaufs des MEDION-Gerätes von MEDION oder von einem offiziellen Vertriebspartner von MEDION.

Die Garantiefrist beginnt konkret an dem auf dem Kaufbeleg angegebenen Kaufdatum oder an dem auf dem Originallieferschein angegebenen Datum.

Die Garantie gilt für alle Mängel aus Material- oder Verarbeitungsfehler bei normaler Verwendung sowie Nichtkonformität des verkauften Produkts.

Art und Dauer der Garantie sind auf der Garantiekarte angegeben.

Liegt den Geräten keine Garantiekarte bei, besteht für diese Geräte keine Garantie. Neue Geräte unterliegen den gesetzlichen Gewährleistungsfristen von 24 Monaten. Bei gebrauchten Geräten (B-Ware) unterliegt die Ware der eingeschränkten Gewährleistungsfrist von 12 Monaten.

Um Garantieleistungen beanspruchen zu können, müssen Sie die folgenden Unterlagen vorlegen:

- den Original-Kaufbeleg;
- ggf. den Original-Lieferschein:
- die Garantiekarte.

Bewahren Sie den Original-Kaufbeleg, den Original-Lieferschein und die Garantiekarte bitte gut auf.

MEDION und ihre autorisierten Vertriebspartner behalten sich das Recht vor, Garantieleistungen zu verweigern, wenn der Kaufbeleg bzw. der Lieferschein oder die Garantiekarte nicht vorgelegt werden können bzw. wenn die Daten unvollständig sind oder gelöscht bzw. nach dem ursprünglichen Kauf durch den Verbraucher beim Händler geändert wurden.

Falls Sie das Produkt an uns einsenden müssen, sind Sie dafür verantwortlich, dass das Produkt für den Transport sicher verpackt ist. Soweit auf der Garantiekarte nichts anderes angegeben ist, tragen Sie die Versandkosten und das Transportrisiko.

Legen Sie dem mangelhaften Produkt eine deutliche und möglichst detaillierte Mängelbeschreibung mit Ihrer Anschrift und Telefonnummer sowie alles für die Reparatur erforderliche Zubehör bei. Bei der Ausführung der Reparatur geht MEDION von der Mängelbeschreibung in Ihrem Begleitschreiben und den bei der Instandsetzung selbst festgestellten Mängeln aus.

Um die Garantie in Anspruch nehmen zu können, müssen Sie sich zunächst immer mit unserer Hotline in Verbindung setzen. Von dieser Hotline erhalten Sie eine Referenznummer (die sog. RMA-Nummer), die Sie auf der Außenseite des Pakets anbringen müssen.

Das Produkt muss vollständig, d.h. mit dem gesamten beim Kauf mitgelieferten Zubehör, eingesandt werden. Falls das Produkt nicht vollständig ist, führt dies zu Verzögerungen bei der Reparatur bzw. beim Austausch. Für zusätzlich eingesandte Produkte, die nicht Teil des beim Kauf mitgelieferten Zubehörs sind, übernimmt MEDION keinerlei Haftung.

Diese Garantie schränkt weder Ihre Rechte als Verbraucher nach der nationalen Gesetzgebung des Landes ein, in dem Sie die betreffenden Waren (erstmals) erworben haben, noch Ihre Rechte gegenüber dem autorisierten Vertriebspartner von MEDION aus dem Kaufvertrag gemäß denselben nationalen Bestimmungen.

Garantiefälle führen nicht zu einer Erneuerung bzw. Verlängerung der ursprünglichen Garantiefrist.

### 2. Umfang und Erbringung von Garantieleistungen

Falls Ihr MEDION-Produkt einen durch die vorliegende Garantie abgedeckten Mangel aufweist, können Sie wählen, ob Sie das Produkt zurückgeben und sich den Preis erstatten lassen oder das gekaufte, mit einem Mangel behaftete Produkt behalten und sich einen Teil des Kaufpreises erstatten lassen wollen.

Sie verfügen außerdem über eine Austausch- bzw. Reparaturoption (wobei die Reparatur ausschließlich bei MEDION BV vorgenommen werden darf).

MEDION übernimmt mit der vorliegenden Garantie die teilweise oder vollständige Reparatur bzw. den teilweisen oder vollständigen Austausch des MEDION-Produkts. Medion behält sich die Wahl zwischen Reparatur und Austausch vor. Insoweit kann MEDION nach eigenem Ermessen entscheiden, das zur Reparatur eingesandte Gerät durch ein Gerät gleicher Qualität zu ersetzen.

Bei Ausübung der Austausch- bzw. Reparaturoption durch den Käufer ist die Garantie auf die Wiederherstellung des vor dem Auftreten des Mangels bestehenden Zustands des Produkts bzw. auf die Ersetzung der Funktionalität des Materials in dem vor dem Auftreten des Mangels bestehenden Zustand beschränkt.

Entscheidet sich der Käufer für die Ausübung der Austauschoption, ist die Garantie auf die Instandsetzung beschränkt.

Die Garantie erstreckt sich nicht auf die Wiederherstellung von Daten oder Software. Sie müssen vor dem Einsenden des Produkts selbst dafür sorgen, dass eine Sicherungskopie (Backup) der eventuell im Produkt gespeicherten Daten oder Software einschließlich der Anwendungs- und Systemsoftware erstellt wird. Mit Ausnahme von Vorsatz oder grober Fahrlässigkeit auf Seiten von MEDION haftet MEDION nicht für den Verlust dieser Daten oder Informationen. Bei Material- oder Verarbeitungsfehlern werden die mangelhaften Teile durch neue Teile ersetzt. Eventuell wird das gesamte Produkt durch ein gleiches oder funktionell gleichwertiges Produkt ersetzt. Der Wert der Garantieleistung ist in jedem Fall auf den Wert des mangelhaften Produkts beschränkt.

Mangelhafte Teile, die von uns ausgetauscht werden, gehen in unser Eigentum über.

Die Garantie umfasst die Arbeitsstunden (der Mitarbeiter) von MEDION sowie die Kosten für Verpackung und Versand durch MEDION an den Käufer.

Bei Nichtkonformität wird das Produkt durch ein vergleichbares Produkt ersetzt, dessen Wert dem des nichtkonformen Produkts entspricht.

#### 3. Garantieausschluss

Die Garantie gilt nicht für:

- offensichtliche Mängel, die bei der Abnahme des gekauften Produkts nicht beanstandet wurden,
- normale Abnutzung,
- Verbrauchsmaterialien,
- Produkte, deren Marken- oder Typenbezeichnung bzw. Seriennummer verändert oder entfernt wurde,
- die Bereitstellung von Treiber- oder Software-Updates/Upgrades,
- geringfügige Abweichungen, die für die Funktion der Ware unerheblich sind,
- Schäden durch falschen oder unsachgemäßen Gebrauch,
- Schäden aufgrund von Vernachlässigung bzw. mangelnder oder unsachgemäßer Wartung,
- Gebrauch, Montage oder Installation von Sachen oder Teilen entgegen den Angaben in der Bedienungsanleitung bzw. Dokumentation,
- Mängel aufgrund von Computerviren oder Softwarefehlern, für die MEDION nicht verantwortlich ist,
- Mängel oder Fehlermeldungen aufgrund einer falschen Versorgungsspannung,
- Schäden aufgrund ungenügenden Schutzes vor Feuchtigkeit oder der chemischen bzw. elektrochemischen Einwirkung von Wasser,
- Mängel aufgrund der Verwendung nicht originaler Ersatzteile, Zubehör und/oder Programme,
- abnehmende Kapazität der Batterien und Akkus bzw. von nicht von MEDION mitgelieferten Batterien und Akkus,
- Leuchtmittel für Beamer,
- Pixelfehler innerhalb der nach der Gebrauchsanweisung bzw. dem Handbuch zu Ihrem Produkt zulässigen Grenzen,
- Mängel aufgrund von Einbrennen oder Helligkeitsverlust bei Plasma- oder LCD-Produkten, die durch unsachgemäßen Gebrauch verursacht wurden, Eine genaue Anleitung zum Gebrauch von Plasma- bzw. LCD-Produkten finden Sie in der Gebrauchsanweisung bzw. im Handbuch.
- Wiedergabefehler von Datenträgern, die nicht in einem kompatiblen Format oder nicht mit geeigneter Software erstellt worden sind.
- Alle Mängel aufgrund von höherer Gewalt (z.B. Krieg, Kriegsgefahr, Bürgerkrieg, Terrorismus, Aufruhr, Kriegseinwirkung, Brand, Blitzeinschlag, Wasserschäden, Überschwemmung, Arbeitsniederlegung, Betriebsbesetzung, Streik, Dienst nach Vorschrift, Ein- und Ausfuhrbeschränkungen, Regierungsmaßnahmen, Störungen an Maschinen, Störungen bei der Gas-, Wasser- und Stromversorgung, Transportprobleme).

Sollte sich bei der Untersuchung des Gerätes herausstellen, dass es sich um einen Mangel handelt, der von der Garantie nicht abgedeckt ist, wird MEDION Sie darüber informieren und Ihnen ein Angebot unterbreiten, damit Sie entscheiden können, ob Sie das Produkt dennoch reparieren lassen oder austauschen wollen. Dieses Angebot enthält eine Angabe der Kosten für die Reparatur oder den Austausch.

### 4. Servicehotline

Vor der Einsendung eines Geräts an MEDION müssen Sie unsere Servicehotline kontaktieren, die über sämtliche Informationen verfügt, die Sie benötigen, um Ihren Garantieanspruch geltend zu machen.

Die Servicehotline bietet Ihnen keinerlei Unterstützung bei der Anwendung von Soft- oder Hardware oder beim Nachschlagen im Handbuch und sie unterstützt keine Fremdprodukte.

### **III. Besondere Garantiebedingungen für MEDION PCs, Notebooks, Pocket PCs (PDAs) und Geräten mit Navigationsfunktion (PNA)**

Wenn eine der mitgelieferten Optionen einen Mangel aufweist, haben Sie Anspruch auf Reparatur oder Ersatz. Die Garantie deckt die Material- und Arbeitskosten für die Wiederherstellung der Funktionsfähigkeit und der wesentlichen Eigenschaften des betroffenen MEDION-Geräts ab.

Wenn Sie mit Ihrem Gerät zusammen Hardware benutzen, die nicht von MEDION hergestellt oder vertrieben wurde, kann die Garantie erlöschen, wenn nachgewiesen wird, dass der Schaden am MEDION-Gerät oder an den mitgelieferten Optionen dadurch verursacht wurde. Für mitgelieferte Software wird eine eingeschränkte Garantie gewährt. Dies gilt für das vorinstallierte Betriebssystem sowie für mitgelieferte Anwendungssoftware.

Für von MEDION mitgelieferte Software garantiert MEDION für eine Dauer von sechs Monaten ab Kauf des MEDION-Produkts bei MEDION selbst oder bei einem offiziellen Vertriebspartner von MEDION, dass die Datenträger (z.B. Disketten und CD-ROMs, auf denen die Software geliefert wird) frei von Material- und Herstellerfehlern sind. MEDION übernimmt keine Garantie für die 100 %-ige Richtigkeit der bei Geräten mit Navigationsfunktion mitgelieferten Karten.

Falls ein gelieferter Datenträger einen Mangel aufweist, leistet MEDION hierfür kostenlosen Ersatz.

### **IV. Besondere Garantiebedingungen für die Reparatur bzw. den Austausch vor Ort**

Wenn aus der dem Gerät beiliegenden Garantiekarte ausdrücklich hervorgeht, dass Sie Anspruch auf Reparatur bzw. Austausch vor Ort haben, kommen besondere Garantiebedingungen zur Anwendung, die nur in diesem Fall gelten. Zur Durchführung der Reparatur bzw. des Austauschs vor Ort muss von Ihrer Seite Folgendes sichergestellt werden:

- Der Mitarbeiter von MEDION muss uneingeschränkten, sicheren Zugang zum Produkt haben, und zwar so schnell wie möglich und ohne Verzögerungen.
- Sie müssen den Mitarbeitern von MEDION kostenlos Zugang zu den Telekommunikationseinrichtungen gewähren, die diese benötigen, um Ihren Auftrag auszuführen, Tests und Diagnosen vorzunehmen und die Störung zu beseitigen..
- Nach Inanspruchnahme der MEDION-Serviceleistung sind Sie selbst für die Wiederherstellung Ihrer eigenen Anwendungssoftware verantwortlich.
- Sie müssen alle sonstigen Maßnahmen treffen, die für die Ausführung des Auftrags nach den Vorschriften und den üblichen Praktiken erforderlich sind.
- Nach der Inanspruchnahme der MEDION-Serviceleistung sind Sie selbst für die Konfiguration und den Anschluss ggf. vorhandener externer Geräte verantwortlich.
- Sie können die Reparatur bzw. den Austausch vor Ort bis spätestens 24 Stunden vor dem angesetzten Termin kostenlos stornieren. Danach werden Ihnen die durch die späte Stornierung entstandenen Kosten in Rechnung gestellt, sofern Sie sich nicht auf höhere Gewalt berufen können.

## Contenu

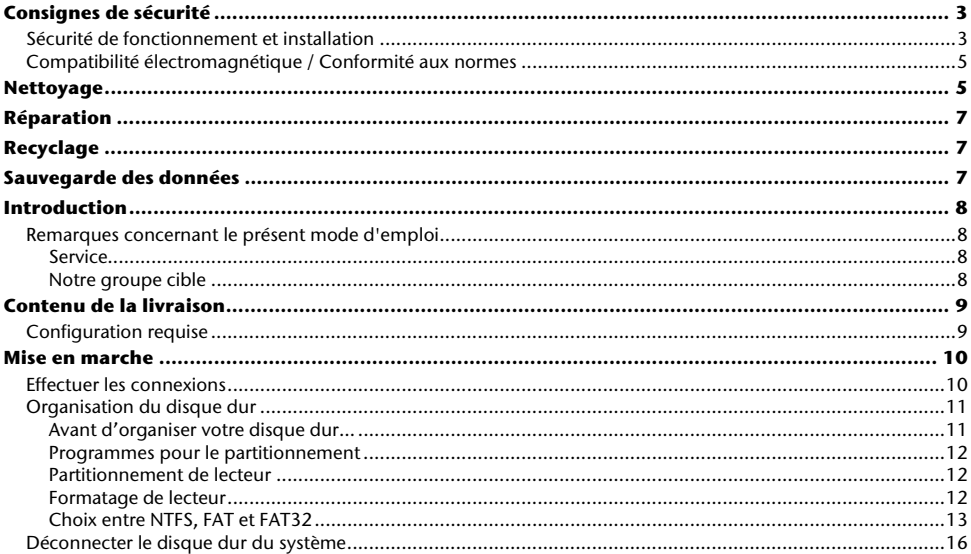

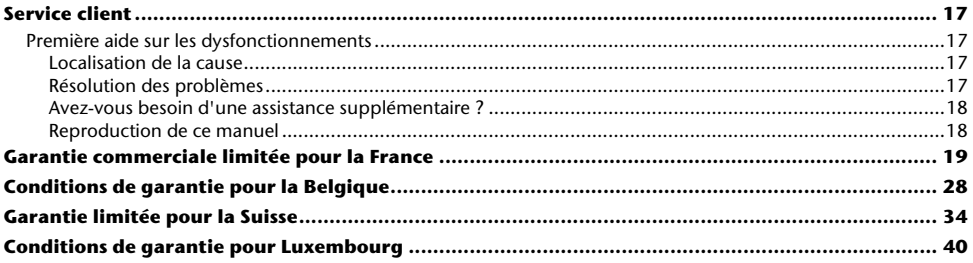

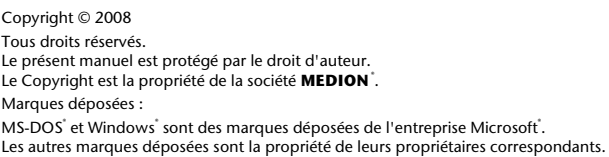

#### **Sous réserve de modifications techniques.**

# **Consignes de sécurité**

Lisez ce chapitre attentivement et respectez les instructions qui y sont données. Vous serez ainsi assuré du bon fonctionnement et de la durée de vie de votre disque dur.

Ayez toujours ce manuel à portée de main et conservez-le pour pouvoir le remettre au nouveau propriétaire en cas de vente.

## **Sécurité de fonctionnement et installation**

- Ne laissez pas **des enfants sans surveillance** jouer avec des appareils électriques. Les enfants ne voient pas toujours les éventuels dangers.
- Le remplacement du disque dur ne peut être effectué que par quelqu'un de compétent pour la modification et/ou la mise à niveau d'un PC.
- Si vous n'avez pas les **qualifications nécessaires**, faites appel à un technicien de maintenance.
- Les disques durs sont extrêmement **sensibles aux chocs**. Ne laissez jamais le lecteur tomber et ne l'exposez pas à des chocs ou secousses, car cela pourrait endommager le disque dur et les données qu'il contient de façon irréversible. Faites-y attention **notamment lors du transport** du disque dur. Les dommages de ce type ne sont pas couverts par **la garantie**.
- Le disque dur peut **devenir chaud** après une longue utilisation. Prenez le disque dur à l'aide des embouts noirs pour éviter d'éventuelles brûlures.
- En cours d'utilisation, le disque dur absorbe de l'énergie et devient très chaud. En cas d'inutilisation, retirez le disque dur du port de données ou du bloc d'alimentation.
- Suivez les instructions données dans le mode d'emploi de votre PC.
- N'ouvrez jamais le boîtier du disque dur. Cela mettrait fin à la garantie et conduirait inévitablement à la destruction du disque dur.
- N'introduisez **aucun objet à l'intérieur du disque dur** par les fentes et ouvertures du boîtier. Cela pourrait provoquer un court-circuit ou même un incendie.
- Le disque dur n'est **pas conçu pour fonctionner dans des entreprises de l'industrie lourde**.
- Après avoir **transporté** l'appareil, attendez pour le mettre en marche qu'il ait pris la température ambiante. Des variations importantes de température ou d'humidité peuvent provoquer de la condensation, qui peut être à l'origine d'un **court-circuit**.
- Tenez votre disque dur et tous ses périphériques à l'abri de **l'humidité**, de la **poussière**, de la **chaleur** et des **rayons directs du soleil**, afin d'**éviter** les pannes.
- Placez et utilisez tous les composants sur une **surface plane**, **stable** et **sans vibrations**, afin d'éviter que l'appareil ne tombe.
- Posez les câbles de sorte que personne ne puisse marcher dessus ou **trébucher**.
- Ne posez pas d'objets sur les câbles : ceux-ci risquent d'être **endommagés**.
- Les fentes et ouvertures du disque dur servent à son aération. Ne les couvrez pas, vous pourriez provoquer une surchauffe.
- Les tensions et les interfaces utilisées dans l'appareil sont conformes à la norme EN60950 sur les basses tensions. Le disque dur ne peut être branché à d'autres dispositifs qu'à l'aide d'interfaces conformes à cette norme.
- Adressez-vous à notre Centre de services si vous avez des problèmes techniques avec votre disque dur. Si une réparation est nécessaire, adressez-vous exclusivement à nos partenaires agréés.
- Durant les première heures d'utilisation, les nouveaux appareils peuvent dégager une odeur typique mais totalement inoffensive s'estompant progressivement au fil du temps. Pour combattre la formation d'odeur, nous vous conseillons d'aérer régulièrement la pièce. Lors du développement de ce produit, nous avons tout mis en œuvre pour que les taux restent largement inférieurs aux taux limites en vigueur.

## **Compatibilité électromagnétique / Conformité aux normes**

Cet appareil répond aux exigences de compatibilité électromagnétique et de sécurité électrique établies par les normes suivantes :

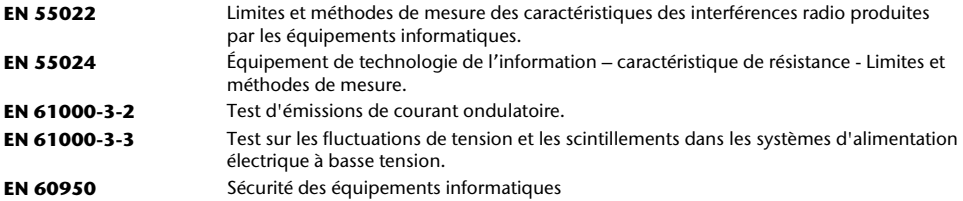

- Le disque dur branché doit **respecter** les **directives** pour la compatibilité électromagnétique (CEM).
- Installez l'appareil à au moins un mètre de **distance des sources de brouillage** magnétiques et à haute fréquence (télévision, enceintes, téléphone mobile, etc.) pour éviter les défaillances et les pertes de données.

## **Nettoyage**

- Aucun nettoyage de l'appareil n'est en principe nécessaire. Débranchez toujours tous les câbles de connexion avant le nettoyage.
- Faites attention à ne pas salir le disque dur. N'utilisez **aucun solvant**, ni produit de nettoyage **caustique** ou **gazéiforme**.

#### **Attention !**

Cet appareil ne contient **aucune pièce à entretenir** ou à nettoyer.

# **Réparation**

• Si le câble de raccordement de cet appareil est endommagé, il doit être remplacé par le fabricant ou son service après-vente, ou par une personne qualifiée, afin d'éviter tout danger.

# **Recyclage**

Appareil Lorsque l'appareil arrive en fin de vie, ne le jetez jamais dans une poubelle classique. Informez-<br>X vous des possibilités d'élimination écologique.

Emballage Les différents emballages usagés sont recyclables et doivent par principe être recyclés.

## **Sauvegarde des données**

Après chaque mise à jour de vos données **et avant l'installation du nouveau disque dur**, effectuez une sauvegarde sur un support externe (disquette, bande). Le fabricant ne peut être tenu pour responsable d'une perte de données et de ses éventuelles conséquences.

## **Introduction**

### **Remarques concernant le présent mode d'emploi**

Nous avons structuré le mode d'emploi de sorte que vous pouvez lire les informations requises concernant un certain sujet en consultant la table des matières. Une liste des mots clé (index) se trouve à la fin du présent manuel. L'objectif de ce mode d'emploi est de vous expliquer l'utilisation du disque dur en des termes faciles à comprendre.

### Service

Grâce à l'encadrement individuel des clients, nous vous assistons lors de votre travail quotidien. Contactez-nous, nous sommes heureux de pouvoir vous aider. Ce manuel contient un chapitre séparé concernant le service aprèsvente commençant à la page 17.

Nous vous remercions pour votre confiance en nos produits et nous nous réjouissons de pouvoir vous accueillir en tant que nouveau client.

#### Notre groupe cible

Ce mode d'emploi s'adresse aux premiers utilisateurs ainsi qu'aux utilisateurs déjà expérimentés. Nonobstant l'utilisation professionnelle possible, le disque dur est conçu pour l'exploitation privé. Les multiples possibilités d'utilisation sont disponibles pour toute la famille.

## **Contenu de la livraison**

Veuillez contrôler que la livraison est complète et veuillez nous informer **dans un délai de 15 jours après** l'achat si la livraison n'est pas complète. Avec l'écran LCD que vous venez d'acheter, vous avez reçu :

- Disque dur externe 2,5" dans un boîtier compact
- $\bullet$  Câble Y USB 2.0
- Mode d'emploi, carte de garantie

### **Configuration requise**

- 
- 
- **Système d'exploitation** Windows XP/Vista
- 
- **Connexions port USB**

• Ordinateur **Calculation** Ordinateur compatible PC/AT • **Puissance du processeur** À partir d'un pentium de 200 MHz • **Mémoire de travail** 32 Mo minimum, 64 Mo ou plus recommandés

## **Mise en marche**

### **Effectuer les connexions**

Vous pouvez brancher le disque dur externe au port USB.

Vous pouvez aussi brancher l'appareil à des ordinateurs utilisant l'USB 1.1. La vitesse de transmission est alors bien moins élevée.

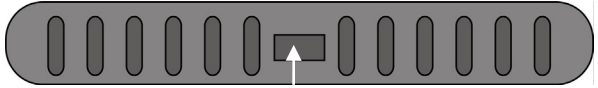

 **port USB (Vue de dos)** 

- 1. Démarrez votre ordinateur et attendez que Windows<sup>\*</sup> soit complètement chargé.
- 2. Raccordez la fiche USB Mini du câble Y fourni à la prise USB de votre disque dur externe.

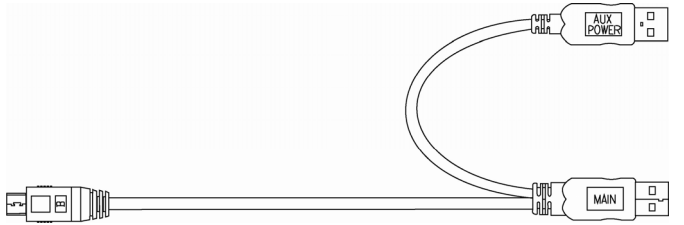

- 3. Branchez l'autre extrémité du câble Y celle portant l'inscription "MAIN" à votre ordinateur. Si l'alimentation électrique ne peut être garantie via cette prise, utilisez en complément la fiche USB avec l'inscription "AUX POWER" et branchez-la dans un autre port USB.
- 4. Le témoin de fonctionnement (diode bleue) s'allume dès que le disque dur est alimenté en électricité.
- 5. Sous Windows XP/Vista, le disque dur est reconnu et connecté automatiquement.

#### **Organisation du disque dur**

#### **Remarque**

Votre disque est déjà initialisé. Un **nouveau** formatage ou partitionnement n'est **pas nécessaire**.

#### **Attention !**

Le partitionnement ou le formatage d'un lecteur efface toutes les données qu'il contient. Nous ne pouvons **en aucun cas être tenus pour responsables** en cas de perte de données.

#### Avant d'organiser votre disque dur...

Nous vous rappelons que, lors de l'organisation du nouveau disque dur, des programmes peuvent être exécutés et provoquer la perte irréparable de vos données s'ils sont mal manipulés.

#### **Remarque**

Effectuez une sauvegarde de toutes vos données et vérifiez que leur restauration ne pose pas de problème.

### Programmes pour le partitionnement

Sous Windows® XP, utilisez le programme d'aide **Gestion des disques** pour organiser le disque dur. Il se trouve dans la **Gestion de l'ordinateur**.

Sous ce système d'exploitation, vous devez avoir des droits d'administrateur pour organiser le disque dur.

Sous Windows ME, l'organisation du disque dur se fait à l'aide du programme DOS FDISK.

Consultez l'aide de Windows pour obtenir des informations détaillées sur l'utilisation de ce programme.

### Partitionnement de lecteur

Le partitionnement d'un lecteur consiste à partager l'espace libre disponibles en différentes parties qui peuvent être désignées comme des disques logiques séparés (à l'aide des lettres C:, D:, E:, etc.). Consultez la documentation du système d'exploitation pour savoir comment partitionner des disques durs.

#### Formatage de lecteur

Pour pouvoir stocker des données sur le disque dur, vous devez formater ses partitions.

#### **Attention !**

Ne vous trompez pas dans la lettre de lecteur que vous entrez, vous risqueriez de formater un lecteur contenant déjà des données.

Vous pouvez lancer le formatage à partir de l'explorateur (cliquez sur le lecteur à l'aide du bouton droit de la souris et choisissez Formater).

Vous trouverez dans la section suivante la description des options disponibles pour le formatage.

### Choix entre NTFS, FAT et FAT32

Vous avez le choix entre trois systèmes de fichiers pour les partitions de disque d'un ordinateur qui exécute Windows XP : NTFS, FAT et FAT32. Utilisez les informations ci-dessous pour comparer ces systèmes de fichiers.

NTFS est plus puissant que FAT ou FAT32 et propose les fonctionnalités requises pour héberger Active Directory, ainsi que d'autres importantes fonctionnalités de sécurité.

Seul le système de fichiers NTFS permet d'utiliser des fonctionnalités comme Active Directory et la sécurité basée sur les domaines.

La conversion de partitions en NTFS est une opération simple. Le programme d'installation simplifie la conversion, que vos partitions utilisent FAT, FAT32 ou l'ancienne version de NTFS. Contrairement au formatage d'une partition, ce type de conversion n'endommage pas vos fichiers.

Si vous ne souhaitez pas conserver vos fichiers intacts et que vous avez une partition FAT ou FAT32, il est conseillé de **formater** votre partition à l'aide de NTFS, plutôt que de la **convertir** à partir de FAT ou FAT32.

Le formatage d'une partition efface toutes les données présentes sur cette partition et vous permet de démarrer avec un lecteur propre.

NTFS constitue le meilleur choix de système de fichiers, qu'une partition soit formatée avec NTFS ou convertie à l'aide de la commande de conversion.

Pour maintenir le contrôle d'accès sur les fichiers et les dossiers et prendre en charge les comptes limités, vous devez utiliser NTFS. Si vous utilisez FAT32, tous les utilisateurs auront accès à tous les fichiers de votre disque dur, quel que soit leur type de compte (administrateur, limité ou standard.)

NTFS est le système de fichiers qui fonctionne le mieux avec un disque volumineux. (L'autre système de fichiers qui fonctionne le mieux avec un disque volumineux est FAT32.)

Il existe toutefois un cas dans lequel il est préférable de choisir un système de fichiers FAT ou FAT32.

Si votre ordinateur doit exécuter tantôt une version antérieure de Windows, tantôt Windows XP, la partition principale (de démarrage) du disque dur doit être de type FAT ou FAT32.

Les versions les plus anciennes de Windows ne peuvent pas accéder à une partition qui utilise la dernière version de NTFS.

Les deux exceptions sont Windows 2000 et Windows NT 4.0 avec le Service Pack 4 ou ultérieur. Windows NT 4.0 avec le Service Pack version 4 ou ultérieure a accès aux partitions utilisant la dernière version de NTFS, mais avec quelques restrictions : Windows NT 4.0 ne peut pas accéder aux fichiers stockés à l'aide de fonctionnalités NTFS qui n'existaient pas quand Windows NT 4.0 a été commercialisé.

Si vous n'avez pas plusieurs systèmes d'exploitation, il est toujours préférable d'utiliser le système de fichiers NTFS.

#### **Important**

Une fois qu'un lecteur ou une partition a été converti(e) en NTFS, vous ne pouvez pas le/la reconvertir simplement en FAT ou FAT32. Vous devez reformater le lecteur ou la partition, ce qui effacera toutes les données y compris les programmes et les fichiers personnels de la partition.

#### **Remarque**

Certains programmes plus anciens peuvent ne pas fonctionner sur un volume NTFS, vous devez donc rechercher la configuration requise de votre logiciel avant d'effectuer la conversion.

Le tableau suivant décrit la compatibilité de chaque système de fichiers avec différents systèmes d'exploitation.

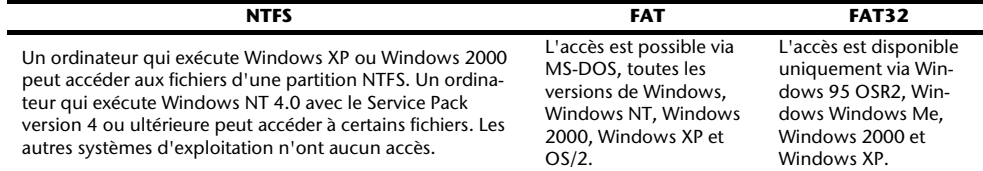

Le tableau suivant compare les tailles de disques et de fichiers possibles avec chaque système de fichiers.

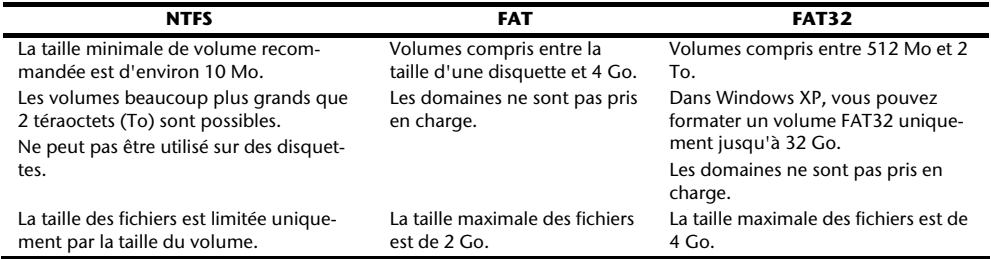

FR

## **Déconnecter le disque dur du système**

Selon le système d'exploitation, vous devrez supprimer le disque dur externe pour pouvoir le déconnecter. Consultez à ce sujet les fichiers d'aide de votre version de Windows.

- 1. Supprimez le disque dur du système d'exploitation, si nécessaire.
- 2. Débranchez ensuite le cordon d'alimentation et tous les câbles du disque dur externe.

#### **Attention !**

Si l'ordinateur accède au disque dur, celui-ci ne peut pas être déconnecté ou éteint. Vous pourriez perdre des données.

Aktive Datenübertragung erkennen Sie daran, dass die **Diode blau blinkt**. Leuchtet die Diode konstant blau, werden im Moment keine Daten übertragen. Dennoch sollten Sie sicherstellen, **dass alle Dateien**, die Sie von der Festplatte geöffnet haben (Dokumente etc.), **wieder geschlossen werden**, bevor Sie die Festplatte entfernen.

Die Festplatte kann nach langem Gebrauch sehr **warm werden**. Berühren Sie die Festplatte an den schwarzen Endkappen, um eventuellen Erwärmungen zu vermeiden.

## **Service client**

### **Première aide sur les dysfonctionnements**

#### Localisation de la cause

Les dysfonctionnements peuvent parfois avoir des causes banales, mais ils peuvent également être de nature très complexe et nécessiter une analyse poussée.

#### Conditions d'un fonctionnement optimal :

- un ordinateur intact, au fonctionnement irréprochable ;
- un système d'exploitation stable, correctement installé ;
- le branchement correct du disque dur
- l'exécution régulière des programmes « **Défragmenteur de disque** » et « **Scandisk** » de Windows® , afin d'éliminer les sources d'erreurs et d'accroître les performances du système.

#### Résolution des problèmes

Nous vous fournissons ici un petit guide pour reconnaître un éventuel problème et en supprimer la cause. Si les mesures proposées ici ne suffisent pas, nous vous aiderons volontiers.

#### **Le moteur du disque dur fonctionne-t-il ?**

• S'il fonctionne, vous devez entendre un léger ronflement et un petit cliquètement après avoir allumé le disque dur.

#### **Le lecteur a-t-il été reconnu par l'ordinateur ?**

• Redémarrez votre ordinateur.

#### **Le programme Scandisk ne détecte-t-il aucune erreur sur le disque dur ?**

• Le programme Scandisk recherche d'éventuelles erreurs sur les lecteurs. S'il détecte des erreurs, cela peut indiquer qu'il y a un problème avec le disque dur.

#### **Pourquoi le disque n'a-t-il pas été formaté pour utiliser toute sa capacité ?**

• Vérifiez que votre système d'exploitation et le système de fichiers prennent en charge les valeurs souhaitées.

#### Avez-vous besoin d'une assistance supplémentaire ?

Lorsque les suggestions des paragraphes ci-dessus n'ont pas permis de résoudre votre problème, veuillez nous contacter. Dans ce cas, nous vous remercions d'avance de bien vouloir nous fournir les informations suivantes :

- Quelle est la configuration de votre ordinateur ?
- Quels sont les appareils périphériques que vous utilisez ?
- Quels messages sont affichés à l'écran ?
- Quel logiciel avez vous utilisé lorsque l'erreur s'est présentée ?
- Qu'avez-vous déjà fait pour résoudre votre problème ?
- Lorsque vous avez déjà reçu un numéro de client, veuillez l'indiquer.

#### Reproduction de ce manuel

Ce document contient des informations légalement protégées. Tous droits réservés. La reproduction mécanique, électronique ou par quelque moyen que ce soit est interdite sans permission écrite du fabricant.

## **Garantie commerciale limitée pour la France**

## **I. Conditions générales de la garantie commerciale**

## **1. Dispositions générales**

Les produits neufs MEDION, sauf ceux exclus aux sections 2 et 3 ci-dessous, bénéficient d'une garantie commerciale limitée qui couvre les défauts de matériel et de fabrication susceptibles de nuire à une utilisation normale du produit. La garantie commerciale concerne l'acheteur agissant en qualité de consommateur à compter de la date d'achat du produit.

Cette garantie commerciale vous est consentie par la société MEDION AG, Am Zehnthof 77, D-45307 Essen, Allemagne.

La garantie commerciale s'applique à tout achat des produits MEDION auprès de MEDION ou de l'un de ses revendeurs agréés, en France ou à l'étranger. Elle est soumise au droit du pays dans lequel a eu lieu le premier achat du produit par un client final.

La durée de la garantie commerciale dépend de la nature de votre produit. Elle est indiquée sur le bon de garantie fourni par MEDION. Le délai de garantie commence à courir le jour de l'achat du produit auprès de MEDION.

Pour la mise en œuvre de la garantie commerciale, nous vous prions de bien conserver la facture originale d'achat et le bon de garantie. MEDION et ses partenaires commerciaux se réservent le droit de refuser la réparation au titre de la garantie commerciale ou la confirmation de la garantie commerciale si ces preuves d'achat ne sont pas produites. Nous vous prions également de vous assurer que le produit que vous nous retournez est suffisamment bien emballé pour ne pas être endommagé au cours du transport. Hormis mise en œuvre de la garantie légale et sauf mention contraire sur votre bon de garantie, vous devez prendre en charge les frais d'envoi et supporter le risque d'endommagement du produit lors de l'envoi du produit à MEDION.

Pour la mise en œuvre de la garantie commerciale et avant l'envoi du produit, nous vous prions de contacter l'assistance technique téléphonique de MEDION. Celle-ci vous donnera un numéro de référence (numéro RMA) que vous devrez reproduire de manière bien visible sur le paquet de retour. Nous vous prions également de joindre au produit retourné une description complète et détaillée du défaut réclamé sur papier libre (ou le cas échéant, en complétant un formulaire qui vous sera adressé).

Le produit défectueux doit nous être retourné de manière complète, c'est-à-dire que votre envoi doit contenir toutes les pièces et accessoires faisant partie du lot initialement vendu. Nous attirons votre attention sur le fait qu'un retour incomplet du produit peut entraîner des délais de réparation et/ou d'échange. La société MEDION n'est pas responsable d'objets envoyés par vous qui ne faisaient pas partie du lot initial.

En tout état de cause, indépendamment de la garantie commerciale, MEDION reste tenue des défauts de conformité du bien au contrat et des vices rédhibitoires dans les conditions prévues aux articles 1641 à 1649 du Code civil. La garantie légale oblige MEDION, en tant que vendeur professionnel, à garantir l'acheteur contre toutes les conséquences des défauts ou vices cachés de la chose vendue ou du service rendu. (art. R211-4 du code de la consommation).

Les articles L. 211-4, L. 211-5 et L. 211-12 du Code de la consommation ainsi que les articles 1641 et le premier alinéa de l'article 1648 du Code civil sont rappelés à la section IV des présentes.

## **2. Étendue de la garantie commerciale**

En cas de défaut d'un produit MEDION, couvert par la présente garantie, MEDION prendra en charge sa réparation ou son remplacement. MEDION aura le choix entre la réparation et le remplacement du produit et se réserve la possibilité de remplacer le composant défectueux par un composant d'occasion remis à neuf de même qualité.

La présente garantie ne couvre pas les batteries et piles, ni les consommables, c'est-à-dire les fournitures destinées à être remplacées régulièrement au cours de l'utilisation du produit MEDION par exemple: lampe pour vidéo projecteur.

La présence d'un pixel défectueux sur un écran (point de l'image constamment coloré, clair ou foncé) ne constitue pas, en soi, un défaut couvert par la garantie commerciale. Le nombre exact admissible de pixels défectueux figure dans les spécifications techniques dans le manuel du produit.

La présente garantie commerciale ne couvre pas la détérioration du produit due à une mauvaise utilisation, notamment pour les écrans plasma ou LCD. L'utilisation correcte de votre écran plasma ou LCD figure dans le manuel d'utilisation.

En outre, la garantie ne couvre pas les erreurs de lecture de supports de données formatés en un format incompatible ou qui sont provoquées par l'utilisation d'un logiciel inadapté.

## **3. Exclusions de la garantie commerciale**

La présente garantie commerciale ne couvre pas les défaillances et dommages provoqués par des causes externes au produit telles que l'endommagement volontaire ou par négligence du fait de l'utilisateur, l'utilisation inappropriée, l'usage abusif, la modification, la transformation ou l'extension de l'appareil, le vol, l'utilisation de pièces provenant d'un constructeur tiers, l'absence d'entretien nécessaire, les brûlures, l'humidité, les virus ou les erreurs de logiciels, le transport ou l'emballage inappropriés ou la perte du colis lors de l'envoi du produit à la société MEDION.

La présente garantie commerciale s'éteint si le défaut du produit a été provoqué par une tentative de réparation ou d'entretien par une personne n'appartenant pas à la société MEDION ou à l'un de ses partenaires commerciaux. De même, la garantie commerciale s'éteint si des autocollants ou des numéros de série se trouvant sur le produit ou l'un des accessoires sont altérés ou illisibles.

Après le retour du produit, en cas d'absence de défaut ou d'exclusions de garantie, MEDION facture au client à titre de maintenance un forfait selon un barème préalablement défini.

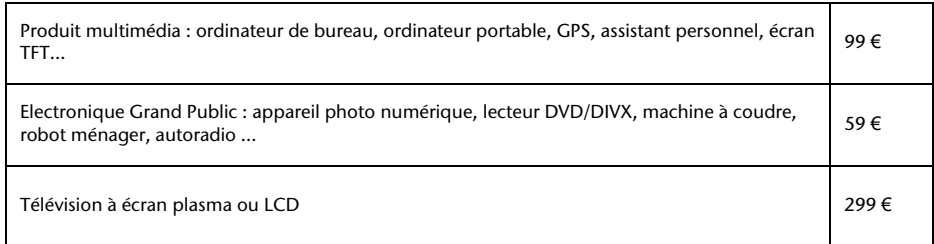

### **4. L'assistance téléphonique**

Avant de nous retourner le produit, vous êtes priés de vous adresser à l'assistance téléphonique MEDION. Ce service vous indiquera les détails de la mise en œuvre de la garantie contractuelle.

Notre assistance téléphonique est à votre disposition du lundi au vendredi, de 9h00 à 19h00 sans interruption. L'appel à ce service à partir d'un téléphone fixe en France coûte 0,15 TTC par minute.

Pour les interventions ne relevant ni de la garantie contractuelle à de la garantie commerciale, les appareils hors garantie, les problèmes liés à des logiciels ou mauvaises manipulations, vous pouvez également joindre notre assistance téléphonique. Cette prestation vous sera facturée 8 par tranche de 10 minutes.

### **II. Conditions particulières de garantie commerciale pour les ordinateurs personnels, ordinateurs portables, ordina-**

## **teurs de bureau, ordinateurs de poche, appareil de navigation GPS (PNA) :**

En cas de défaut de l'une des options de votre produit, MEDION prendra en charge sa réparation ou son remplacement. La garantie couvre les frais de matériel et le temps de travail nécessaires à la remise en état du produit MEDION concerné.

L'utilisation d'accessoires qui n'ont pas été produits ou vendus par MEDION, peut entraîner l'extinction de la garantie commerciale de votre produit MEDION s'il s'est avéré qu'un dommage a été causé au produit MEDION ou à l'une de ses options par cet accessoire.

Les logiciels livrés avec le produit MEDION sont couverts par une garantie commerciale limitée spéciale. Cette garantie commerciale couvre le système d'exploitation pré installé et les programmes livrés avec le produit. Pour les logiciels livrés par MEDION et pour les supports de données, par exemple les disquettes et les CD-ROM ou DVD-ROM sur lesquels les logiciels sont livrés, MEDION garantit l'absence de défauts de fabrication et de matériau du support physique de données pendant une durée de 90 jours suivant l'achat du produit auprès de MEDION ou de l'un de ses partenaires agréés. MEDION remplacera gratuitement les supports de données qui étaient défectueux lors de leur livraison. Cette garantie commerciale ne couvre que les supports physiques de données et non le fonctionnement des logiciels. Aucune garantie n'est donnée concernant l'aptitude du produit à satisfaire à vos besoins, l'absence d'erreurs dans l'exploitation des logiciels, le fonctionnement ininterrompu ou parfait les logiciels, la correction possible ou effective de défauts dans les logiciels. MEDION ne garantit pas à 100 % l'exactitude des cartes fournies avec l'appareil de navigation GPS (PNA).

Lors de la réparation du produit MEDION, il peut s'avérer nécessaire de supprimer toutes les données qui y sont stockées. Par conséquent, avant le retour de l'appareil pour réparation, assurez-vous que vous êtes en possession d'une sauvegarde de vos données. Nous attirons tout particulièrement votre attention sur le fait que lors de la réparation le produit est remis dans son état initial. La société MEDION ne pourra pas être tenue responsable pour les frais éventuellement nécessaires pour une reconfiguration des logiciels, du gain manqué, de la perte de vos données ou de logiciels et/ou de tout dommage consécutif.

## **III. Conditions de garantie particulières pour les réparations et/ou échanges sur site**

Dans la mesure où le bon de garantie de votre produit MEDION stipule le service de réparation et/ou d'échange sur site, il sera fait application des présentes conditions de garantie pour la réparation et/ou les échanges sur site. Pour la bonne mise en œuvre de la réparation et/ou l'échange sur site, veuillez prendre en compte les points suivants :

- Vous devez garantir à l'employé de MEDION l'accès sans restrictions, sûr et immédiat au produit défectueux.
- Vous devez, à vos frais, mettre à disposition de l'employé de MEDION les installations de télécommunication nécessaires pour les tests, le diagnostic et la réparation du produit.
- Vous êtes seul responsable de restaurer vos logiciels d'application après avoir eu recours aux services de **MEDION.**
- Vous devez prendre toutes les mesures nécessaires à la bonne exécution de votre demande de réparation.
- Vous êtes seul responsable de la reconfiguration éventuellement nécessaire de votre connexion internet et des appareils périphériques existants après avoir eu recours aux services de MEDION.
- La période pendant laquelle vous pouvez annuler gratuitement une demande d'intervention sur site est de 24 heures minimum avant le rendez-vous. Passé ce délai, nous vous facturerons les frais causés par l'annulation tardive ou le défaut d'annulation.
#### **IV. Rappel des dispositions légales**

### **Garantie légale de conformité (extrait du Code de la consommation)**

#### Article L. 211-4 Code de la consommation

Le vendeur est tenu de livrer un bien conforme au contrat et répond des défauts de conformité existant lors de la délivrance. Il répond également des défauts de conformité résultant de l'emballage, des instructions de montage ou de l'installation lorsque celle-ci a été mise à sa charge par le contrat ou a été réalisée sous sa responsabilité. Nota : Ordonnance 2005-136 2005-02-17 art. 5 : Les dispositions de la présente ordonnance s'appliquent aux contrats conclus postérieurement à son entrée en vigueur.

#### Article L. 211-5 Code de la consommation

Pour être conforme au contrat, le bien doit :

1° Etre propre à l'usage habituellement attendu d'un bien semblable et, le cas échéant :

correspondre à la description donnée par le vendeur et posséder les qualités que celui-ci a présentées à l'acheteur sous forme d'échantillon ou de modèle

présenter les qualités qu'un acheteur peut légitimement attendre eu égard aux déclarations publiques faites par le vendeur, par le producteur ou par son représentant, notamment dans la publicité ou l'étiquetage

2° Ou présenter les caractéristiques définies d'un commun accord par les parties ou être propre à tout usage spécial recherché par l'acheteur, porté à la connaissance du vendeur et que ce dernier a accepté.

Nota : Ordonnance 2005-136 2005-02-17 art. 5 : Les dispositions de la présente ordonnance s'appliquent aux contrats conclus postérieurement à son entrée en vigueur.

#### Article L. 211-12 Code de la consommation

L'action résultant du défaut de conformité se prescrit par deux ans à compter de la délivrance du bien.

Nota : Ordonnance 2005-136 2005-02-17 art. 5 : Les dispositions de la présente ordonnance s'appliquent aux contrats conclus postérieurement à son entrée en vigueur.

### **De la garantie des défauts et vices cachés (extrait du Code civil)**

#### Article 1641 Code civil

Le vendeur est tenu de la garantie à raison des défauts cachés de la chose vendue qui la rendent impropre à l'usage auquel on la destine, ou qui diminuent tellement cet usage, que l'acheteur ne l'aurait pas acquise, ou n'en aurait donné qu'un moindre prix, s'il les avait connus.

#### Article 1648 alinéa 1er Code civil

L'action résultant des vices rédhibitoires doit être intentée par l'acquéreur dans un délai de deux ans à compter de la découverte du vice.

## **Conditions de garantie pour la Belgique**

## **I. Conditions générales de garantie**

## **1. Généralités**

La période de garantie commence toujours à courir le jour où le produit MEDION a été acheté chez MEDION ou auprès d'un partenaire distributeur officiel de MEDION. La date exacte de ce début de période de garantie est la date d'achat mentionnée sur le justificatif d'achat ou la date indiquée sur l'original du bordereau de livraison. La garantie s'applique à tous les défauts résultant d'un vice de matière ou de fabrication dans le cadre d'une utilisation normale. Le type et la durée de la garantie sont indiqués sur la carte de garantie. En cas de violation de contrat existant lors de la livraison de la marchandise, la période de garantie est de deux (2) ans selon § 1649 *quater* alinéa 1 B.W. (Code civil)

Pour pouvoir réclamer des prestations de garantie, vous devez présenter les documents suivants :

- l'original du justificatif d'achat,
- le cas échéant, l'original du bordereau de livraison,
- la carte de garantie

Veuillez conserver précieusement l'original du justificatif d'achat, l'original du bordereau de livraison et la carte de garantie. MEDION et ses partenaires distributeurs agréés se réservent le droit de refuser des prestations de garantie s'il n'est pas possible de présenter le justificatif d'achat, resp. le bordereau de livraison ou la carte de garantie ou lorsque les données sont incomplètes, effacées ou ont été modifiées après l'achat initial par le consommateur auprès du revendeur.

Si vous devez nous renvoyer le produit, vous êtes responsable de l'emballage adéquat du produit pour le transport. Sauf mention contraire sur la carte de garantie, les frais d'expédition et le risque du transport sont à votre charge.

Joignez au produit défectueux une description des défauts claire et aussi détaillée que possible, avec votre adresse et votre numéro de téléphone ainsi que tous les accessoires nécessaires à la réparation. Lors de la réalisation de la réparation, MEDION se base sur la description des défauts contenue dans votre courrier d'accompagnement et des dysfonctionnements constatés lors de la remise en état.

Pour avoir droit à la garantie, avant de nous envoyer un produit, vous devez toujours en premier lieu prendre contact avec notre hotline. Cette hotline vous donnera un numéro de référence (dit numéro RMA) que vous devrez inscrire à l'extérieur du paquet.

Le produit doit être envoyé complet, donc avec tous les accessoires fournis avec le produit lors de l'achat. Si le produit est incomplet, cela entraîne des retards lors de la réparation resp. lors du remplacement. MEDION n'assume aucune responsabilité pour des produits envoyés en supplément qui ne font pas partie intégrante des accessoires fournis avec le produit lors de l'achat.

La présente garantie ne limite ni vos droits au titre de consommateur selon la législation nationale du pays dans lequel vous avez acquis les marchandises concernées (initialement), ni vos droits à l'encontre du partenaire distributeur agréé de MEDION, selon les mêmes dispositions légales nationales, comme conséquence du contrat d'achat.

Les cas de garantie n'entraînent pas un renouvellement resp. une prolongation de la période de garantie initiale.

### **2. Etendue et fourniture des prestations de garantie**

Si votre produit MEDION présente un défaut couvert par la présente garantie, MEDION prend en charge, par la présente garantie, la réparation ou le remplacement du produit MEDION en tout ou en partie. MEDION se réserve la décision de réparer ou de remplacer. Dans cette mesure, MEDION peut décider discrétionnairement de remplacer le produit renvoyé pour réparation par un produit de même qualité.

La garantie est limitée à la remise en état resp. au remplacement de la fonctionnalité du matériel dans l'état du produit original avant la survenance du défaut. La garantie ne s'étend pas à la restauration de données ou de logiciel. Avant d'envoyer le produit, vous devez vous-même veiller à réaliser une copie de sauvegarde (backup) de données ou de logiciel éventuellement mémorisés dans le produit, y compris le logiciel d'application et d'exploitation. MEDION ne reconnaît aucune prétention en raison de la perte de ces données ou informations – à l'exception d'action délibérée ou de négligence grossière de la part de MEDION –.

FR

En cas de vices de matière ou de fabrication, les pièces défectueuses seront remplacées par de nouvelles pièces. Eventuellement, l'ensemble du produit sera remplacé par un même produit ou un produit dont la fonction est de même qualité. En tout cas, la valeur de la prestation en garantie est limitée à la valeur du produit défectueux.

Les pièces défectueuses que nous remplaçons deviennent notre propriété.

La garantie englobe les heures de travail (du personnel) de MEDION ainsi que les frais d'emballage et d'expédition par MEDION à l'acheteur.

Vous ne devez réaliser ou faire réaliser par des tiers aucune réparation sur des choses fournies par MEDION. Tout droit à la garantie s'éteint en cas de violation de cette clause.

#### **3. Exclusions de garantie**

La garantie ne s'applique pas dans les cas suivants :

- usure normale,
- consommables,
- produits dont la désignation de marque ou de type resp. le numéro de série a été modifié ou enlevé,
- la mise à disposition d'updates/upgrades de système de commande d'imprimante ou de logiciel,
- divergences minimes qui n'ont pas d'importance pour le fonctionnement de la chose,
- défauts suite à une utilisation incorrecte ou non conforme,
- défauts suite à un manque de soin resp. un entretien incorrect ou inexistant,
- utilisation, montage ou installation de choses ou de pièces en contradiction avec les indications portées dans le mode d'emploi ou la documentation,
- défauts dus à des virus d'ordinateur ou des défauts de logiciel dont MEDION n'est pas responsable,
- défauts ou messages de défauts suite à une tension d'alimentation incorrecte,
- dommages dus à une protection insuffisante contre l'humidité ou l'effet chimique ou électrochimique de l'eau,
- défauts dus à l'utilisation de pièces de rechange, d'accessoires ou de programmes qui ne sont pas d'origine,
- diminution de la capacité des batteries et des accumulateurs resp. de batteries et accumulateurs qui n'ont pas été fournis par MEDION avec le produit,
- lampe pour vidéo projecteur,
- défauts de pixels (points d'image défectueux) dans les limites admises selon le mode d'emploi ou le manuel de votre produit,
- défauts suite à la brûlure ou à la perte de luminosité de produits au plasma ou LCD causés par une utilisation non conforme. Dans le mode d'emploi ou le manuel, vous trouverez des instructions précises sur l'utilisation de produits au plasma ou LCD,
- défauts de lecture de supports de données qui ont été réalisés dans un format incompatible ou avec un logiciel non inadéquat,
- Tous les défauts suite à un cas de force majeure (p. ex. guerre, risque de guerre, guerre civile, terrorisme, révolte, effet de guerre, incendie, foudre, dommage des eaux, inondation, débrayage, occupation d'entreprise, grève, grève du zèle, restrictions d'importation et d'exportation, mesures gouvernementales, dysfonctionnements des machines, perturbations dans l'alimentation en gaz, eau et électricité, problèmes de transport).

Au cas où, lors de l'examen du produit défectueux, il s'avèrerait que le défaut n'est pas couvert par la garantie, MEDION vous en informera et vous soumettra une offre pour vous permettre de décider si vous souhaitez quand même réparer le produit ou l'échanger. Cette offre contient une indication des frais occasionnés par la réparation ou l'échange.

## **4. Service hotline**

Avant d'envoyer un produit à MEDION, vous devez prendre contact avec notre hotline qui comprend toutes les informations dont vous avez besoin pour faire valoir la garantie.

Le service hotline ne vous donne aucune aide en matière d'utilisation de logiciel ou de matériel, de recherche dans le mode d'emploi resp. d'assistance pour des produits qui ne viennent pas de chez MEDION.

## **II. Clauses de garantie spéciales pour MEDION PC, Notebooks, Pocket PCs (PDA) et appareil de navigation GPS (PNA)**

Si l'une des options fournies avec le produit présente un défaut, vous avez le droit à une réparation resp. un échange. La garantie couvre les coûts de matériel et de main d'œuvre pour le rétablissement de la fonctionnalité et des propriétés importantes du produit MEDION concerné.

Si, avec votre produit, vous utilisez du matériel qui n'est ni fabriqué ni distribué par MEDION, le droit à la garantie peut tomber en déchéance s'il est prouvé que le dommage subi par le produit MEDION resp. les options fournies avec celui-ci a été causé par ces options.

Une garantie restreinte est accordée pour le logiciel fourni avec le produit. Ceci s'applique au logiciel d'exploitation et de commande préinstallé ainsi qu'aux logiciels d'application fournis avec le produit. En ce qui concerne le logiciel fourni par MEDION avec le produit, MEDION garantit que les supports de données (p. ex. disquettes et CD-ROM sur lesquels le logiciel est livré) sont exempts de vice de matière et de fabrication pendant une durée de six mois à partir de la date à laquelle le produit MEDION a été acheté chez MEDION ou chez un partenaire distributeur officiel de MEDION. MEDION ne garantit pas à 100 % l'exactitude des cartes fournies avec l'appareil de navigation GPS (PNA).

Si un support de données fourni avec le produit s'avère défectueux, MEDION le remplace gratuitement.

### **III. Clauses de garantie spéciales pour la réparation resp. le remplacement sur place**

Si la carte de garantie du produit indique expressément que vous avez le droit de réparer resp. échanger celui-ci sur place, des conditions de garantie spéciales, applicables exclusivement dans ce cas de figure, sont appliquées. Pour permettre la réparation resp. le remplacement sur place, vous devez remplir les conditions préalables suivantes :

- Le collaborateur de MEDION doit avoir un accès illimité et sûr au produit, et cela aussi rapidement que possible et sans retard.
- Vous devez mettre gratuitement à la disposition des collaborateurs de MEDION les équipements de télécommunication dont ils ont besoin pour exécuter leur tâche, effectuer des contrôles et des diagnostics et éliminer le dysfonctionnement.
- Après avoir eu recours à la prestation de service de MEDION, vous êtes vous-même responsable de la restauration de votre propre logiciel d'application.
- Vous devez prendre toutes les autres mesures nécessaires à l'exécution de la tâche selon les prescriptions et les pratiques usuelles.
- Après avoir eu recours à la prestation de service de MEDION, vous êtes vous-même responsable de la configuration et du raccordement de produits externes éventuellement disponibles.
- Jusqu'à 24 heures avant la date prévue, dernier délai, vous pouvez annuler gratuitement la tâche de réparation/échange sur place. Passé ce délai, les frais occasionnés par l'annulation tardive vous seront facturés à moins que vous puissiez invoquer un cas de force majeure.

## **Garantie limitée pour la Suisse**

## **I. Conditions générales de garantie**

## **1. Généralités**

Les produits MEDION sont des appareils électriques d'une qualité technique élevée. Il est indispensable de prendre connaissance du manuel d'utilisateur et des modes d'emploi joints à la livraison. Veuillez tenir compte du fait que le produit comprend des composants de haute précision qui peuvent être rayés ou endommagés en cas de manipulation inappropriée.

La garantie commence toujours à partir de la date d'achat de l'appareil MEDION auprès de MEDION ou d'un partenaire officiel de MEDION, et elle s'applique aux dommages matériels et de fabrication de tout type apparaissant dans le cadre d'une utilisation correcte.

La durée de garantie est déterminée par le bon de garantie joint à l'appareil, ainsi que par la preuve d'achat fournie par le partenaire agréé par MEDION.

Pour toute prétention à cette garantie limitée, vous devez en informer MEDION ou le partenaire agréé dans un délai raisonnable suite à la découverte du défaut présumé, et ce dans tous les cas pendant la durée de garantie indiquée sur le bon de garantie joint à l'appareil.

Veuillez conserver précieusement la preuve d'achat originale et le bon de garantie. MEDION et son partenaire agréé se réservent le droit de refuser une réparation sous garantie ou une confirmation de garantie si cette preuve ne peut être fournie.

Si un renvoi est nécessaire, veuillez vous assurer que votre appareil est emballé de façon à ne pas être endommagé pendant le transport. Sauf mention contraire sur le bon de garantie, les frais ainsi que les risques de transport sont à votre charge.

Veuillez joindre à votre appareil une description du défaut la plus détaillée possible. Afin de faire valoir vos droits à la garantie ou avant le renvoi, veuillez contacter le centre d'appel de MEDION. Vous obtiendrez une référence (n°. RMA) que nous vous demandons d'indiquer très lisiblement sur le colis.

L'appareil doit toujours être complet lors du renvoi, ce qui signifie qu'il doit comprendre toutes les pièces jointes au set de livraison. Toute réception incomplète de votre envoi entraînera un retardement de la réparation / de l'échange. Pour les matériaux envoyés en supplément ne faisant pas partie du set de livraison initial, MEDION décline toute responsabilité.

Cette garantie n'a aucune répercussion sur vos droits légaux et elle est soumise à la législation en vigueur du pays dans lequel le consommateur final a acquis l'appareil pour la première fois auprès d'un revendeur agréé par MEDION.

#### **2. Etendue de la garantie**

Dans le cas d'un défaut couvert par cette garantie sur votre appareil MEDION, MEDION garantit la réparation ou l'échange de l'appareil MEDION. La décision entre la réparation et l'échange de l'appareil incombe à MEDION. A ce sujet, MEDION peut décider à son gré de remplacer l'appareil renvoyé pour réparation sous garantie par un appareil entièrement révisé de qualité identique.

MEDION acquiert la propriété de toutes les pièces du produit ou équipements ayant été remplacés par MEDION.

Les piles ou accus ont une garantie de 6 mois. Aucune garantie ne sera applicable pour les consommables, c'est-àdire les pièces devant être remplacées régulièrement lors de l'utilisation de l'appareil, comme par ex. la lampe à projection du détecteur.

Une erreur de pixelisation (point d'image constamment plus coloré, plus clair ou plus sombre) ne doit pas être considérée par principe comme un défaut. Vous trouverez le nombre exact de pixels défectueux autorisés dans la description du manuel d'utilisation de ce produit.

MEDION ne se porte pas garant des images brûlées sur les appareils à écran plasma ou LCD, lesquelles sont apparues à cause d'une utilisation inappropriée de l'appareil. Vous trouverez le procédé exact d'utilisation de votre appareil à écran plasma ou LCD dans la description du manuel d'utilisation de ce produit.

La garantie ne s'étend pas aux défauts de reproduction de supports de données ayant été établis dans un format non compatible ou avec un logiciel inapproprié. S'il devait apparaître lors de la réparation qu'il s'agit d'un défaut n'étant pas couvert par la garantie, MEDION se réserve le droit de facturer au client les frais engendrés sous forme de forfait de manutention, ainsi que les frais de réparation pour le matériel et le travail effectué, lesquels sont présentés au client dans un devis.

### **3. Exclusion/ restriction**

MEDION ne se porte pas garant pour les défaillances et dommages dus aux influences externes, les dommages commis par inadvertance, l'utilisation inappropriée, les modifications, transformations et extensions effectuées sur l'appareil MEDION, l'utilisation de pièces étrangères, la négligence, les virus et erreurs de logiciels, un transport ou un emballage inapproprié, ou pour la perte lors du renvoi de l'appareil à MEDION.

La garantie expire si le défaut sur l'appareil a été causé par une maintenance ou une réparation n'ayant pas été effectuée par MEDION ou par un partenaire agréé par MEDION. La garantie expire également si des étiquettes collantes ou des numéros de série de l'appareil ou si un composant de l'appareil ont été modifiés ou rendus illisibles.

Cette garantie comprend vos recours uniques et exclusifs vis-à-vis de MEDION, et elle représente la responsabilité unique et exclusive de MEDION pour les défauts apparaissant sur le produit.

La garantie limitée remplace toute autre garantie et responsabilité de MEDION, indépendamment du fait que celle-ci ait été accordée oralement, par écrit, par contrat ou en raison de dispositions légales (non impératives) ou qu'elle résulte d'un acte non autorisé.

La responsabilité est limitée, selon la hauteur, au prix d'achat du produit. Les restrictions de responsabilité précédentes ne s'appliquent pas dans le cas où MEDION agit intentionnellement ou par négligence grave.

## **4. Centre d'appels du service après-vente**

Avant de renvoyer l'appareil à MEDION, vous devez vous adresser au centre d'appels du service après-vente. Vous obtiendrez plus d'informations concernant la façon de faire valoir vos droits à la garantie.

Le centre d'appels du service après-vente est à votre disposition 365 jours par an, ainsi que le dimanche et les jours fériés.

Le centre d'appels du service après-vente ne remplace en aucun cas une formation de l'utilisateur aux logiciels et au matériel, la consultation du manuel d'utilisation ou n'effectue par le suivi de produits étrangers.

## **II. Conditions particulières de garantie pour les PC MEDION, ordinateurs portables, Pocket PC (PDA) et appareils avec fonction de navigation (PNA)**

Si l'une des options jointes à la livraison est défectueuse, vous avez également droit à la prise en charge de la réparation ou au remplacement. La garantie couvre les frais de matériel et de travail effectué pour la remise en état de fonctionnement de l'appareil MEDION concerné. L'utilisation sur votre appareil de matériel n'ayant pas été fabriqué ou distribué par MEDION peut entraîner l'expiration de la garantie s'il est prouvé que ce matériel a entraîné un dommage sur l'appareil MEDION ou sur les options jointes à la livraison.

Une garantie illimitée est accordée pour les logiciels joints à la livraison. Ceci s'applique également à un système d'exploitation préinstallé ou également pour les programmes joints à la livraison. Pour les logiciels joints à la livraison par MEDION, MEDION garantit pour les supports de données, par ex. disquette ou CD-ROMs, sur lesquels sont livrés ces logiciels, une absence de défauts de matériel et d'utilisation pour une durée de 90 jours à partir de la date d'achat de l'appareil auprès de MEDION ou d'un partenaire commercial agréé de MEDION.

En cas de livraison d'un support de données défectueux, MEDION le remplace à titre gratuit ; toutes prétentions supplémentaires sont exclues. A l'exception de la garantie pour les supports de données, tout logiciel sera livré sans garantie des défauts. MEDION ne garantit pas que ces logiciels fonctionnent sans interruptions ou sans défauts ou qu'ils répondent à vos exigences. Pour les cartes jointes au set de livraison concernant les appareils équipés d'une fonction de navigation, aucune garantie n'est accordée pour l'intégralité.

Pour la réparation de l'appareil MEDION, il peut être nécessaire d'effacer toutes les données de l'appareil. Avant d'envoyer l'appareil, assurez-vous que vous possédez une copie de sauvegarde de toutes les données se trouvant sur l'appareil.

Il est expressément signalé que, dans le cas d'une réparation, l'état de livraison sera rétabli. MEDION ne se porte pas garant pour les frais dus à une configuration de logiciel, une réception manquée, la perte de données ou de logiciel, ou à d'autres dommages consécutifs.

#### **III. Conditions particulières de garantie pour la réparation sur place ou pour le remplacement sur place**

Si le bon de garantie joint à l'appareil mentionne un droit à la réparation ou au remplacement sur place, les conditions particulières de garantie pour la réparation ou le remplacement sur place de votre appareil MEDION sont applicables. Pour l'exécution de la réparation ou le remplacement sur place, vous devez de votre côté vous assurer de ce qui suit :

- Il doit être accordé au collaborateur de MEDION un accès aux appareils sans restriction, en toute sécurité et sans délai.
- Les dispositifs de télécommunication nécessaires aux collaborateurs de MEDION pour une exécution réglementaire de votre demande, dans le but d'effectuer des tests et diagnostics, ainsi que pour le dépannage, doivent être mis à disposition à vos propres frais.
- Vous êtes vous-même responsable de la remise en état de vos propres logiciels d'application après avoir eu recours aux services de MEDION.
- Vous devez prendre toutes les mesures nécessaires à l'exécution en bonne et due forme de la demande par MEDION.
- Vous êtes vous-même responsable de la configuration ou du raccordement d'appareils externes après avoir eu recours aux services de MEDION.

• La durée pour l'annulation sans frais d'une réparation ou d'un remplacement sur place est de 24 heures, les frais engendrés pour nous par l'annulation tardive ou absente seront facturés.

FR

## **Conditions de garantie pour Luxembourg**

## **I. Informations légales :**

MEDION Siège social : J. F. Kennedy Laan, 16 a, B-5981 SC Panningen Téléphone : 0032.077-30.81.100 Fax : 0032.077-30.81.188 No d'immatriculation au Registre de Commerce et des Sociétés de Limburg-Noord (Belgique) 12045475 No d'identification TVA: NL8003.41.363.B01 Représentant légal : Peters Gerardus Joannes Andréas

## **II. Conditions générales de garantie**

MEDION BV commercialise sur son site www.medion.com ainsi que dans des magasins situés en Belgique et au Luxembourg, des produits de multimedias.

## **1. Généralités**

La période de garantie commence toujours à courir le jour où le produit MEDION a été acheté chez MEDION ou auprès d'un partenaire distributeur officiel de MEDION.

La date exacte de ce début de période de garantie est la date d'achat mentionnée sur le justificatif d'achat ou la date indiquée sur l'original du bordereau de livraison.

La garantie s'applique à tous les défauts résultant d'un vice de matière ou de fabrication dans le cadre d'une utilisation normale, ainsi qu'à tout défaut de conformité du produit vendu.

Le type et la durée de la garantie sont indiqués sur la carte de garantie. Pour pouvoir réclamer des prestations de garantie, vous devez présenter les documents suivants :

- L'original du justificatif d'achat ;
- Le cas échéant, l'original du bordereau de livraison ;
- la carte de garantie.

Veuillez conserver précieusement l'original du justificatif d'achat, l'original du bordereau de livraison et la carte de garantie.

MEDION et ses partenaires distributeurs agréés se réservent le droit de refuser des prestations de garantie s'il n'est pas possible de présenter le justificatif d'achat, respectivement le bordereau de livraison ou la carte de garantie ou lorsque les données sont incomplètes, effacées ou ont été modifiées après l'achat initial par le consommateur auprès du revendeur.

Si vous devez nous renvoyer le produit, vous êtes responsable de l'emballage adéquat du produit pour le transport. Sauf mention contraire sur la carte de garantie, les frais d'expédition et le risque du transport sont à votre charge.

Joignez au produit défectueux une description des défauts claire et aussi détaillée que possible, avec votre adresse et votre numéro de téléphone ainsi que tous les accessoires nécessaires à la réparation. Lors de la réalisation de la réparation, MEDION se base sur la description des défauts contenue dans votre courrier d'accompagnement et des dysfonctionnements constatés lors de la remise en état.

Pour avoir droit à la garantie, vous devez toujours en premier lieu prendre contact avec notre hotline. Cette hotline vous donnera un numéro de référence (dit numéro RMA) que vous devrez inscrire à l'extérieur du paquet.

Le produit doit être envoyé complet, donc avec tous les accessoires fournis avec le produit lors de l'achat. Si le produit est incomplet, cela entraîne des retards lors de la réparation respectivement lors du remplacement. MEDION n'assume aucune responsabilité pour les produits envoyés en supplément qui ne font pas partie intégrante des accessoires fournis avec le produit lors de l'achat.

La présente garantie ne limite ni vos droits au titre de consommateur selon la législation nationale du pays dans lequel vous avez acquis les marchandises concernées (initialement), ni vos droits à l'encontre du partenaire distributeur agréé de MEDION, selon les mêmes dispositions légales nationales, comme conséquence du contrat d'achat.

### **2. Etendue et fourniture des prestations de garantie**

Si votre produit MEDION présente un défaut couvert par la présente garantie, vous avez le choix, entre, rendre le produit et vous faire restituer le prix ou garder le produit vendu comportant un défaut et vous faire restituer une partie du prix.

Vous disposez en outre de la faculté de remplacement, respectivement de réparation (réparation à effectuer exclusivement auprés de MEDION BV).

MEDION prend en charge, par la présente garantie, la réparation ou le remplacement du produit MEDION en tout ou en partie. MEDION se réserve la décision de réparer ou de remplacer. Dans cette mesure, MEDION peut décider discrétionnairement de remplacer le produit renvoyé pour réparation par un produit de même qualité.

La garantie est limitée, dans le choix de l'option effectuée de remplacement, respectivement de réparation par l'acheteur, à la remise en état, respectivement au remplacement de la fonctionnalité du matériel dans l'état du produit original avant la survenance du défaut.

La garantie est limitée dans le cas de l'excercice de l'option par l'acheteur de la faculté de remplacement en réparation.

La garantie ne s'étend pas à la restauration de données ou de logiciel. Avant d'envoyer le produit, vous devez vousmême veiller à réaliser une copie de sauvegarde (back-up) de données ou de logiciel éventuellement mémorisés dans le produit, y compris le logiciel d'application et d'exploitation. La responsabilité de MEDION ne saurait étre engagée, en raison de la perte de ces données ou informations, à l'exception d'action délibérée ou de négligence grossière de la part de MEDION.

En cas de vices de matière ou de fabrication, les pièces défectueuses seront remplacées par de nouvelles pièces. Eventuellement, l'ensemble du produit sera remplacé par un même produit ou un produit dont la fonction est de même qualité. En tout cas, la valeur de la prestation en garantie est limitée à la valeur du produit défectueux.

Les pièces défectueuses que nous remplaçons deviennent notre propriété.

La garantie englobe les heures de travail (du personnel) de MEDION ainsi que les frais d'emballage et d'expédition par MEDION à l'acheteur.

En cas de défaut de conformité, le produit vendu sera remplacé par un produit semblable, de valeur égale à celle du produit entaché de défaut de conformité.

### **3. Exclusions de garantie**

La garantie ne s'applique pas dans les cas suivants :

- Les vices apparents non contestés lors de la réception du produit acheté,
- usure normale,
- matériel de consommation,
- produits dont la désignation de marque ou de type resp. le numéro de série a été modifié ou enlevé,
- la mise à disposition d'updates/upgrades de système de commande d'imprimante ou de logiciel,
- divergences minimes qui n'ont pas d'importance pour le fonctionnement de la chose,
- défauts suite à une utilisation incorrecte ou non conforme,
- défauts suite à un manque de soin resp. un entretien incorrect ou inexistant,
- utilisation, montage ou installation de choses ou de pièces en contradiction avec les indications portées dans le mode d'emploi ou la documentation,
- défauts dus à des virus d'ordinateur ou des défauts de logiciel dont MEDION n'est pas responsable,
- défauts ou messages de défauts suite à une tension d'alimentation incorrecte,
- dommages dus à une protection insuffisante contre l'humidité ou l'effet chimique ou électrochimique de l'eau,
- défauts dus à l'utilisation de pièces de rechange, d'accessoires ou de programmes qui ne sont pas d'origine,
- diminution de la capacité des batteries et des accumulateurs resp. de batteries et accumulateurs qui n'ont pas été fournis par MEDION avec le produit,
- lampe pour vidéo projecteur,
- défauts de pixels (points d'image défectueux) dans les limites admises selon le mode d'emploi ou le manuel de votre produit,
- défauts suite à la brûlure ou à la perte de luminosité de produits au plasma ou LCD causés par une utilisation non conforme. Dans le mode d'emploi ou le manuel, vous trouverez des instructions précises sur l'utilisation de produits au plasma ou LCD,
- défauts de lecture de supports de données qui ont été réalisés dans un format incompatible ou avec un logiciel non inadéquat,
- Tous les défauts suite à un cas de force majeure (p. ex. guerre, risque de guerre, guerre civile, terrorisme, révolte, effet de guerre, incendie, foudre, dommage des eaux, inondation, débrayage, occupation d'entreprise, grève, grève du zèle, restrictions d'importation et d'exportation, mesures gouvernementales, dysfonctionnements des machines, perturbations dans l'alimentation en gaz, eau et électricité, problèmes de transport).

Au cas où, lors de l'examen du produit défectueux, il s'avèrerait que le défaut n'est pas couvert par la garantie, MEDION vous en informera et vous soumettra une offre pour vous permettre de décider si vous souhaitez quand même réparer le produit ou l'échanger. Cette offre contient une indication des frais occasionnés par la réparation ou l'échange.

### **4. Service hotline**

Avant d'envoyer un produit à MEDION, vous devez prendre contact avec notre hotline qui comprend toutes les informations dont vous avez besoin pour faire valoir la garantie.

Le service hotline ne vous donne aucune aide en matière d'utilisation de logiciel ou de matériel, de recherche dans le mode d'emploi resp. d'assistance pour des produits qui ne viennent pas de chez MEDION.

## **III. Clauses de garantie spéciales pour MEDION PC, Notebooks, Pocket PCs (PDA) et appareil de navigation GPS (PNA)**

Si l'une des options fournies avec le produit présente un défaut, vous avez le droit à une réparation resp. un échange. La garantie couvre les coûts de matériel et de main d'œuvre pour le rétablissement de la fonctionnalité et des propriétés importantes du produit MEDION concerné.

Si, avec votre produit, vous utilisez du matériel qui n'est ni fabriqué ni distribué par MEDION, le droit à la garantie peut tomber en déchéance s'il est prouvé que le dommage subi par le produit MEDION resp. les options fournies avec celui-ci a été causé par ces options.

Une garantie restreinte est accordée pour le logiciel fourni avec le produit.

Ceci s'applique au logiciel d'exploitation et de commande préinstallé ainsi qu'aux logiciels d'application fournis avec le produit.

En ce qui concerne le logiciel fourni par MEDION avec le produit, MEDION garantit que les supports de données (p. ex. disquettes et CD-ROM sur lesquels le logiciel est livré) sont exempts de vice de matière et de fabrication pendant une durée de six mois à partir de la date à laquelle le produit MEDION a été acheté chez MEDION ou chez un partenaire distributeur officiel de MEDION. MEDION ne garantit pas à 100 % l'exactitude des cartes fournies avec l'appareil de navigation GPS (PNA).

Si un support de données fourni avec le produit s'avère défectueux, MEDION le remplace gratuitement.

#### **IV. Clauses de garantie spéciales pour la réparation respectivement le remplacement sur place**

Si la carte de garantie du produit indique expressément que vous avez le droit de réparer respectivement échanger celui-ci sur place, des conditions de garantie spéciales, applicables exclusivement dans ce cas de figure, sont appliquées.

Pour permettre la réparation, respectivement le remplacement sur place, vous devez remplir les conditions préalables suivantes :

- Le collaborateur de MEDION doit avoir un accès illimité et sûr au produit, et cela aussi rapidement que possible et sans retard.
- Vous devez mettre gratuitement à la disposition des collaborateurs de MEDION les équipements de télécommunication dont ils ont besoin pour exécuter leur tâche, effectuer des contrôles et des diagnostics et éliminer le dysfonctionnement.
- Après avoir eu recours à la prestation de service de MEDION, vous êtes vous-même responsable de la restauration de votre propre logiciel d'application.
- Vous devez prendre toutes les autres mesures nécessaires à l'exécution de la tâche selon les prescriptions et les pratiques usuelles.
- Après avoir eu recours à la prestation de service de MEDION, vous êtes vous-même responsable de la configuration et du raccordement de produits externes éventuellement disponibles.

Jusqu'à 24 heures avant la date prévue, dernier délai, vous pouvez annuler gratuitement la tâche de réparation/échange sur place. Passé ce délai, les frais occasionnés par l'annulation tardive vous seront facturés à moins que vous puissiez invoquer un cas de force majeure.

## **Inhoud**

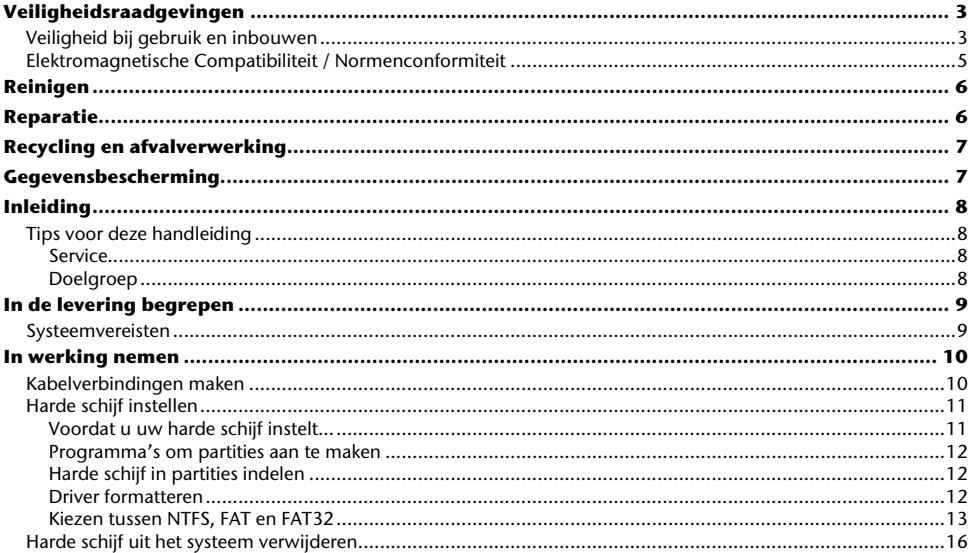

 $NL$ 

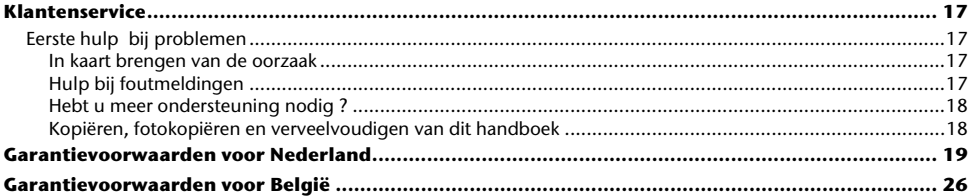

Copyright © 2008 Alle rechten voorbehouden. Dit handboek is door de auteurswet beschermd. Het copyright is in handen van de firma **MEDION ®** . Handelsmerk: **MS-DOS** en Windows zijn geregistreerde handelsmerken van de firma Microsoft. Pentium<sup>®</sup> is een geregistreerd handelsmerk van de firma Intel<sup>®</sup>. Andere handelsmerken zijn het eigendom van hun desbetreffende houder.

Technische wijzigingen voorbehouden.

## **Veiligheidsraadgevingen**

Lees dit hoofdstuk zorgvuldig door en volg nauwgezet alle raadgevingen. U verzekert zich op die manier van een juiste werking en een langdurig gebruik van uw harde schijf.

Houd deze handleiding binnen het bereik en geef het bij verkoop van uw systeem door aan de nieuwe gebruiker.

## **Veiligheid bij gebruik en inbouwen**

- Laat **kinderen nooit zonder toezicht** met elektrische apparaten spelen. Kinderen kunnen immers de mogelijke gevaren van een dergelijk apparaat, niet correct inschatten.
- Enkel personen die ervaring hebben met de uitrusting en het ombouwen van een PC, mogen de harde schijf omwisselen.
- Heeft u die noodzakelijke kwalificaties niet, dan vraagt u iemand die hier ervaring mee heeft om het voor u te doen.
- Harde schijven zijn sterk gevoelig voor trillingen. Zorg ervoor dat u het harde schijf station niet laat vallen en dat het niet onderhevig is aan schokken of stoten. Dit zou immers de gegevens die op de harde schijf staan opgeslagen kunnen beschadigen. Let **vooral** goed op **bij** het **transport** van uw harde schijf. De garantieclaim vervalt bij onzorgvuldig transport.
- Bij langdurig gebruik kan de harde schijf **warm** worden. Houd de harde schijf aan de zwarte kappen op de uiteinden vast om eventuele warmteoverdracht te voorkomen.
- De harde schijf verbruikt tijdens het draaien energie en wordt zeer warm. Als u ze niet gebruikt, gelieve de harde schijf uit de behuizing of uit het stopcontact te trekken.
- Volg de handleiding van uw PC.
- Steek geen objecten door de openingen naar het binnengedeelte van de harde schijf. Doet u dat toch, dan kan er zich kortsluiting of zelfs brand ontstaan.
- Open nooit de behuizing van de harde schijf. Dit zou immers uw aanspraak op garantie teniet doen en uw harde schijf kapot maken.
- De harde schijf is niet ontworpen om dienst te doen in een onderneming in de **zware industrie**.
- Na transport het apparaat weer in gebruiknemen nadat het de omgevingstemperatuur weer heeft aangenomen. Bij grote temperatuur- of vochtigheid-schommelingen kan er zich vocht ophopen door condensatie en dit kan een **elektrische kortsluiting** veroorzaken.
- Houd uw harde schijf en alle hieraan aangesloten toestellen buiten het bereik van **vocht**. Probeer verder vermijdt u ook **stof**, **hitte** en directe zonnestralen te vermijden, om zo storingen te voorkomen.
- Plaats alle componenten op een **stabiele**, **effen** en **schokvrije** oppervlak om een val te voorkomen.
- Leg de kabel zo dat niemand erop kan gaan staan of erover kan vallen.
- Zet **geen voorwerpen op de kabel**, omdat deze anders kunnen worden beschadigd.
- Gleuven en openingen aan de harde schijf dienen voor de ontluchting. Dek deze daarom ook niet af, omdat het anders tot een oververhitting kan leiden.
- De spanningen en interfaces die in de toestellen worden gebruikt, beantwoorden aan een bescherming bij lage spanning volgens de EN 60950 norm. Aansluitingen met andere toestellen mogen enkel gebeuren met gelijkaardige interfaces voorzien van een bescherming bij lage spanning volgens de EN 60950 norm.
- In geval van technische problemen met uw harde schijf, vragen wij u contact op te nemen met ons Service Center. Is er een reparatie nodig, dan neemt u dan contact op met ons Service Center.

## **Elektromagnetische Compatibiliteit / Normenconformiteit**

Dit toestel voldoet aan de eisen betreffend elektromagnetische compatibiliteit en elektrische zekerheid volgens de volgende bestemmingen:

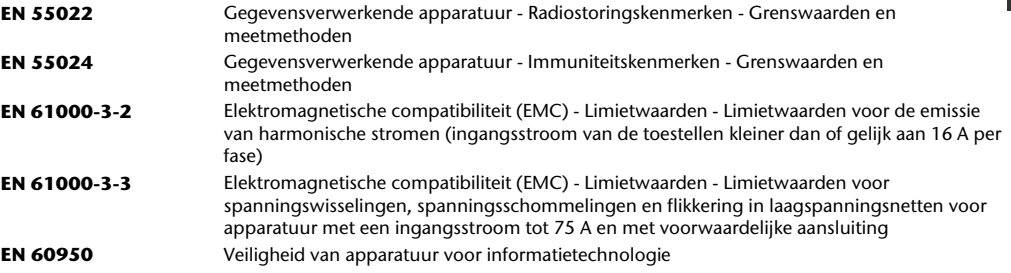

- Bij het aansluiten van de harde schijf moeten de **richtlijnen** voor elektromagnetische tolerantie (EMT) **in acht** worden **genomen**.
- Behoud steeds één **meter** afstand van hoogfrekwente en magnetische **storingsbronnen** (TV-toestel, luidspreker-boxen, GSM, enz.), dit om storingen in de correcte werking van het toestel, en ook het verlies van gegevens, te vermijden.

# **Reinigen**

- Het toestel schoonmaken is normaal gezien niet nodig. Wilt u het toch doen, dan dient u voordat u met het schoonmaken begint, alle verbindingskabels eruit te trekken.
- Let er bovendien op dat de harde schijf niet wordt verontreinigd. Gebruik **geen oplosmiddelen**, **bijtende** of **gasvormige** schoonmaakproducten.

#### **Opgelet!**

Dit toestel bevat **geen onderdelen** die moeten worden **onderhouden** of gereinigd.

## **Reparatie**

• Wanneer de aansluitng van dit toestel beschadigd is, moet het door de fabrikant of diens klantendieznst od door een erkend vakjman vervangen worden, om gevaar te vermijden

## **Recycling en afvalverwerking**

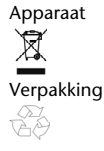

Apparaat Behandel het apparaat op het eind van de levensduur in geen geval als gewoon huisvuil. Informeer naar de mogelijkheden om het milieuvriendelijk als afval te verwijderen.

Verpakking Niet meer benodigde verpakkingen en hulpmiddelen daarvoor kunnen worden gerecycled en dienen als herbruikbaar materiaal te worden afgevoerd.

## **Gegevensbescherming**

Maak voor elke actualisering van uw gegevens en voor het inbouwen van een nieuwe harde schijf steeds een kopie op een extern opslagmedium (diskettes, banden). U kunt geen schadeloosstelling verkrijgen voor het verlies van uw gegevens en de daaruit voortkomende schade.

# **Inleiding**

## **Tips voor deze handleiding**

We hebben deze handleiding zo opgebouwd dat u via de inhoudsopgave steeds de nodige informatie over een bepaald thema snel kan terugvinden.

Om de toepassingsprogramma's en het besturingssysteem te leren kennen kunt u de vele hulpfuncties gebruiken die de programma's met één druk op een toets (meestal F1) of één muisklik leveren.

Deze hulp krijgt u door het besturingssysteem Microsoft Windows' of een ander toepassingsprogramma te gebruiken.

#### Service

Door individuele klantenservice ondersteunen we u tijdens uw dagelijks werk.

Neem contact met ons op, we zijn verheugd u te mogen helpen.

U vindt in dit handboek een afzonderlijk hoofdstuk over het thema klantendienst (zie pagina 17 e.v.).

#### Doelgroep

Deze handleiding is bedoeld voor ervaren gebruikers.

Ongeacht het mogelijk beroepsmatig gebruik is de harde schijf gemaakt voor gebruik in een privé-woning. De vele toepassingsmogelijkheden staan ter beschikking voor het hele gezin.

## **In de levering begrepen**

Wilt u de volledigheid van de levering te controleren en binnen 14 dagen na aankoop contact opnemen, indien de levering niet compleet is. Hiervoor dient u het serienummer op te geven.

Met de door u aangekochte harde schijf heeft u de volgende componenten ontvangen:

- Externe 2,5" harde schijf in een compacte behuizing
- USB 2.0 Y-kabel
- Handleiding voor het gebruik, garantiedocumenten

#### **Systeemvereisten**

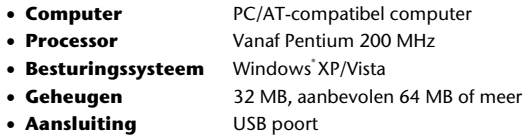

## **In werking nemen**

#### **Kabelverbindingen maken**

U kunt de externe harde schijf via USB aansluiten.

U kunt het toestel ook aan computers met USB 1.1 aansluiten. Daar is de snelheid van de gegevensoverdracht echter duidelijk lager.

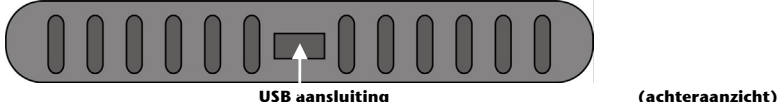

- 1. Start uw computer op en wacht, totdat Windows' volledig is opgeladen.
- 2. Sluit de mini-USB-stekker van de meegeleverde Y-kabel op de USB-poort van de externe harde schijf aan.

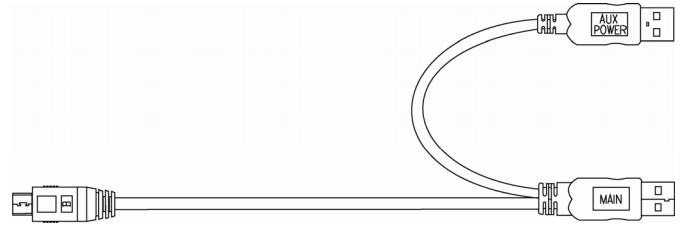

- 3. Sluit het andere uiteinde van de Y-kabel met de vermelding "MAIN" op uw computer aan. Wanneer deze stekker geen stroom naar uw computer voert, moet u bovendien de USB-stekker met de vermelding, AUX POWER" op een bijkomende USB-aansluiting aansluiten..
- 4. De werking wordt aangeduid ( blauwe diode) licht op, van zodra de harde schijf stroom krijgt
- 5. Onder Windows<sup>\*</sup> XP/Vista wordt de harde schijf automatisch erkend en geïntegreerd.

#### **Harde schijf instellen**

#### **Opmerking**

Uw harde schijf is bij levering al ingericht. **Opnieuw** formatteren en indelen is **niet nodig**.

#### **Opgelegt!**

Het indelen in partities of formatteren van een schijf wist alle gegevens. Wij zijn **niet aansprakelijk** voor verloren gegane gegevens.

#### Voordat u uw harde schijf instelt...

Wij willen er nogmaals uw aandacht op vestigen dat bij de inrichting van een nieuwe harde schijf programma's nodig zijn die bij foutief gebruik uw gegevens onherroepelijk kunnen wissen.

#### **Opmerking**

Maak een back-up van al uw gegevens en verifieer of het terugzetten van de gegevens functioneert.

#### Programma's om partities aan te maken

Onder Windows<sup>.</sup> XP gebruikt u het hulpprogramma **Schijfbeheer** (computerbeheer) om de harde schijf in te delen. Dit programma vindt u in de **systeeminstellingen**. Bij deze besturingssystemen moet u over beheerdersrechten beschikken om de harde schijf in te delen. Onder Windows ME wordt de indeling van de harde schijf d.m.v. het DOS-programma FDISK uitgevoerd.

Kijk in het hulponderdeel van Windows voor gedetailleerde informatie over de werking van het programma.

### Harde schijf in partities indelen

De indeling in partities van een harde schijf, deelt het geheugen in verschillende delen in , die elk als een aparte, logische drive (d.m.v. de drive letters C:, D:, E: enz.) kunnen worden aangestuurd. U leest in het documentatiemateriaal van het besturingssysteem hoe u harde schijven in partities indeelt.

#### Driver formatteren

Om gegevens op een harde schijf weg te schrijven, moeten de partities worden geformatteerd.

#### **Opgelegt!**

Let goed op bij het ingeven van de drive letter. U mag in geen geval een harde schijf formatteren, die reeds gegevens bevat.

U kunt deze formattering van de partities via de Explorer uitvoeren (met de rechter muisklik op de drive letter en formatteren kiezen).

In het volgende hoofdstuk, leest u over welke keuzemogelijkheden u bij het formatteren beschikt.

NL

#### Kiezen tussen NTFS, FAT en FAT32

U kunt uit drie bestandssystemen voor schijfpartities kiezen op een computer waarop Windows XP wordt uitgevoerd: NTFS, FAT en FAT32. Gebruik de onderstaande informatie om deze bestandssystemen met elkaar te vergelijken. NTFS is krachtiger dan FAT of FAT32 en biedt functies die vereist zijn om als host te kunnen fungeren voor Active Directory, alsmede andere belangrijke beveiligingsfuncties.

U kunt functies als Active Directory en de op domeinen gebaseerde beveiliging alleen gebruiken als u NTFS als bestandssysteem kiest. Het is eenvoudig partities te converteren naar NTFS. Bij dit type conversie blijven uw bestanden behouden (hetgeen niet het geval is bij het formatteren van een partitie). Bij het formatteren van een partitie worden alle gegevens op de partitie gewist en kunt u opnieuw beginnen met een leeg station.

NTFS is het meest geschikte bestandssysteem, ongeacht of een partitie is geformatteerd met NTFS of geconverteerd met de opdracht Convert. Als u toegangsbeheer voor bestanden en mappen wilt gebruiken en het gebruik van beperkte accounts wilt ondersteunen, moet u NTFS gebruiken.

Als u FAT32 gebruikt, hebben alle gebruikers toegang tot alle bestanden op uw vaste schijf, ongeacht hun type account (administrator, beperkt of standaard).

NTFS is het bestandssysteem dat het beste werkt voor grote schijven. (Het op één na beste bestandssysteem voor grote schijven is FAT32.)

Er is echter één situatie waarin u wellicht FAT of FAT32 als uw bestandssysteem wilt kiezen. Als u een computer nodig hebt waarop soms een oudere versie van Windows en soms Windows XP wordt uitgevoerd, moet de primaire partitie (opstartpartitie) op de vaste schijf een FAT- of FAT32-partitie zijn.

Met de meeste eerdere versies van Windows is het namelijk niet mogelijk toegang te krijgen tot een partitie als op deze partitie de nieuwste versie van NTFS wordt gebruikt. De twee uitzonderingen zijn Windows 2000 en Windows NT 4.0 met Service Pack 4 of hoger.

Vanuit Windows NT 4.0 kan geen toegang worden verkregen tot bestanden die zijn opgeslagen met NTFS-functies die nog niet bestonden op het moment dat dit besturingssysteem werd uitgegeven.

Voor alle andere situaties, waarbij geen sprake is van meerdere besturingssystemen, is NTFS het aanbevolen bestandssysteem.

#### **Belangrijk**

Nadat u een station of partitie naar NTFS hebt geconverteerd, kunt u dit station of deze partitie niet meer terugconverteren naar FAT of FAT32. U zult het station of de partitie opnieuw moeten formatteren, waarbij alle gegevens op de partitie, inclusief programma's en persoonlijke bestanden, worden gewist

#### **Opmerking**

Sommige oudere programma's kunnen niet worden uitgevoerd op een NTFS-volume. Ga dus na welke vereisten gelden voor uw software voordat u de conversie uitvoert.

In de volgende tabel wordt de compatibiliteit beschreven van elk bestandssysteem met de verschillende besturingssystemen.

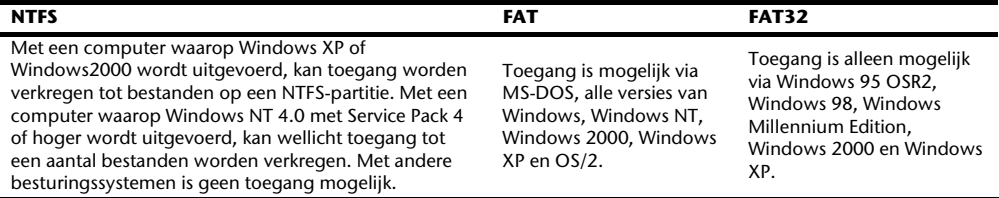
In de volgende tabel worden de schijf- en bestandsgrootten vergeleken die bij elk bestandssysteem mogelijk zijn.

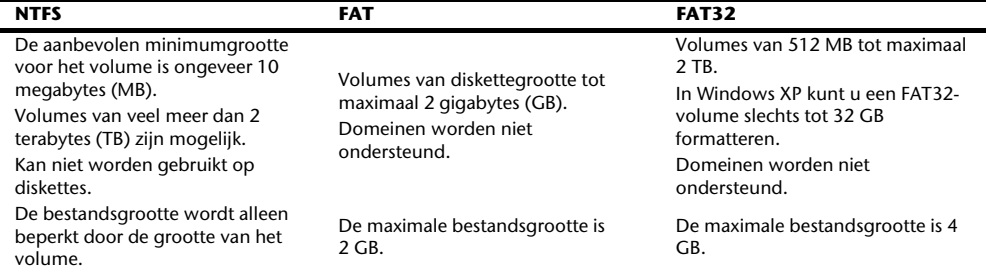

NL

## **Harde schijf uit het systeem verwijderen**

Onafhankelijk van het besturingssysteem moet de harde schijf worden afgemeld, voordat u deze kunt verwijderen. U nkunt met behulp van de helpfunctie in uw eigen windowsversie nakijken hoe dit in z'n werk gaat.

- 1. Meld de harde schijf bij het besturingssysteem af, zoals aangegeven in de helpfunctie.
- 2. Koppel alle kabels los tussen de harde schijf en uw computer.

#### **Opgelet!**

Wanneer met de harde schijf gewerkt wordt mag u de harde schijf niet verwijderen of uitschakelen. Dit kan verlies van data tot gevolg hebben.

Wanneer gegevens van en/of naar de harde schijf getransporteerd worden **knippert de blauwe LED**. Licht deze echter **constant blauw** op, dan vindt er op dat moment geen gegevensoverdracht plaats. Desondanks dient u ook dan te controleren of **alle bestanden** die vanuit de harde schijf geopend zijn (documenten etc.), ook gesloten zijn voordat de harde schijf verwijderd, of losgekoppeld wordt.

Bij langdurig gebruik kan de harde schijf heel warm worden. Houd de harde schijf aan de zwarte kappen op de uiteinden vast om eventuele warmteoverdracht te voorkomen.

## **Klantenservice**

## **Eerste hulp bij problemen**

#### In kaart brengen van de oorzaak

Kleine gemakkelijk op te lossen problemen kunnen aan de basis liggen voor het slecht functioneren van uw systeem. Soms echter, kunnen ook serieuze oorzaken een foutief functioneren tot gevolg hebben. In dit geval moet er een diepgaande analyse van het probleem gebeuren.

#### Voorwaarden voor het optimaal functioneren:

- een intacte computer, die probleemloos functioneert
- een stabiel, correct geïnstalleerd besturingssysteem
- het juiste aansluiting van de harde schijf
- het regelmatige uitvoeren van de Windows® -programma's "**Defragmentatie**" en "**Scandisk**" om oorzaken voor fouten weg te nemen en het vermogen van uw systeem te verhogen.

### Hulp bij foutmeldingen

Hierbij willen wij u een handleiding meegeven, waarmee u een eventueel probleem erkent en kunt oplossen. Kunnen de onderstaande richtlijnen u echter niet helpen uw probleem op te lossen, dan vragen wij u met ons contact op te nemen.

#### **Werkt de motor van de harde schijf?**

• Dan hoort u na het inschakelen van de harde schijf een licht zoemen en klikkende geluiden.

#### **Erkent de computer de harde schijf?**

• Start uw computer nieuw op.

#### **Test en meldt Scandisk de harde schijf foutloos?**

• Het hulpprogramma Scandisk test harde schijven op mogelijke fouten. Worden die ook daadwerkelijk gevonden, dan kan een probleem met de harde schijf aan de grond hiervan liggen.

#### **Waarom wordt de harde schijf niet met volle capaciteit geformatteerd?**

• Kijk grondig na, of uw besturingssysteem en het bestandsysteem de gewenste waarden ondersteunen.

### Hebt u meer ondersteuning nodig ?

Wanner u ondanks de voorstellen in voorgaande paragraaf nog altijd problemen hebt, wilt u dan contact op te nemen met uw Helpdesk. We zullen u telefonisch verder helpen. Alvorens u te richten tot uw technologiecenter, wilt u dan de volgende gegevens klaar te houden:

- Hebt u uitbreidingen of wijzigingen aan de uitgangsconfiguratie aangebracht?
- Welke extra randapparatuur gebruikt u?
- Welke meldingen verschijnen op het beeldscherm (als deze tenminste verschijnen)?
- Welke software gebruikte u, toen de storing optrad?
- Welke stappen hebt u reeds ondernomen om het probleem zelf op te lossen?

### Kopiëren, fotokopiëren en verveelvoudigen van dit handboek

Niets uit dit document mag worden gekopieerd, gefotokopieerd, verveelvoudigd, vertaald, verzonden of opgeslagen op een elektronisch leesbaar medium zonder voorafgaande schriftelijke toestemming van de fabrikant.

## **Garantievoorwaarden voor Nederland**

## **I. Algemene garantievoorwaarden**

#### Algemeen

De garantie begint altijd op de dag dat het MEDION product bij MEDION of bij een officiële MEDION handelspartner is gekocht (koopdatum aankoopbewijs of datum origele afleveringsbon) en heeft betrekking op alle soorten materiaal- en productiefouten die bij normaal gebruik kunnen ontstaan. Het type en de duur van de garantie voor uw product treft u aan op de garantiekaart. De garantietermijn is geldig met de garantiekaart die bij het product gevoegd is tezamen met de aankoopnota van de geautoriseerde MEDION handelspartner en (indien van toepassing) de afleveringsbon.

Om aanspraak te kunnen maken op enige garantie dient u aan ons te kunnen overleggen:

- het originele aankoopbewijs:
- (indien van toepassing) de originele afleveringsbon;
- de garantiekaart

Bewaart u a.u.b. het originele aankoopbewijs, de originele afleveringsbon en de garantiekaart goed. MEDION en haar geautoriseerde handelspartners behouden zich het recht voor om de garantie aanspraak te weigeren als dit aankoopbewijs en/of de afleveringsbon en/of de garantiekaart niet overgelegd kunnen worden.

Indien u het product naar ons moet opsturen, bent u er zelf verantwoordelijk voor dat het product transportzeker verpakt is. Voor zover niet anders op de garantiekaart is aangegeven zijn de verzendkosten en het transportrisico voor uw rekening.

U dient het defecte product aan ons aan te bieden voorzien van een begeleidend schrijven met daarin vermeld de duidelijke en zo gedetailleerd mogelijke omschrijving van de klacht(en), uw naam en adresgegevens, uw telefoonnummer, en alle noodzakelijke toebehoren voor de reparatie. Bij de uitvoering van de werkzaamheden gaat MEDION uit van de klachten zoals beschreven zijn in uw begeleidend schrijven. MEDION kan in ieder geval niet tot meer gehouden worden dan in deze beschrijving vermeld staat.

Om recht te hebben op de garantie dient u, voordat u het product aan ons opstuurt, altijd contact op te nemen met onze hotline. In de hotline krijgt u een referentienummer (het zgn. RMA-nummer) dat u aan de buitenzijde van het pakket dient te vermelden.

Het product moet compleet, d.w.z. met alle bij de aankoop meegeleverde accessoires opgestuurd worden. Indien het product niet compleet is leidt, dat tot vertraging van de reparatie/omruiling. Voor aanvullende ingestuurde producten die niet behoren bij de bij de oorspronkelijke aankoop meegeleverde accessoires is MEDION op geen enkele wijze verantwoordelijk.

Deze garantie heeft geen gevolgen voor uw wettelijke aanspraken en is onderworpen aan het geldende recht in het betreffende land waar u als eerste het product heeft gekocht van een door MEDION geautoriseerde handelspartner. Indien en voor zover deze garantievoorwaarden inbreuk maken op uw wettelijke rechten gaan uw wettelijke rechten natuurlijk voor.

Garantiegevallen leiden niet tot een vernieuwing en/of verlenging van de oorspronkelijke garantietermijn.

#### 2. Omvang en levering van garantieprestaties

In het geval er sprake is van een door deze garantie gedekt defect aan uw MEDION product, garandeert MEDION met deze garantie de reparatie of de vervanging van het MEDION product of een onderdeel hiervan. De beslissing tussen reparatie dan wel vervanging van het product berust bij MEDION. In zoverre kan MEDION naar eigen inzicht beslissen om het voor reparatie ingestuurde product te vervangen door een product van dezelfde kwaliteit.

De garantie beperkt zich tot het herstel of de vervanging van de hardware-functionaliteiten naar de toestand van het originele product voor het defect zich heeft voorgedaan. De garantie omvat niet het herstellen van gegevens, data of software. U dient vóór het opsturen van het product zelf ervoor zorg te dragen dat u een reserve-kopie (back-up) maakt van eventuele in het product opgeslagen gegevens, data of software, inclusief toepassings- en systeemsoftware. MEDION aanvaardt - behoudens aan MEDION toerekenbare opzet of bewuste roekeloosheid geen aansprakelijkheid voor het verlies van deze gegevens en informatie.

De vervanging van defecte onderdelen gebeurt bij materiaal- of productiefouten door nieuwe onderdelen. Eventueel wordt het volledige product vervangen door een gelijk of functioneel gelijkwaardig product. In elk geval is de waarde van de garantieprestatie beperkt tot de waarde van het defecte product.

Defecte onderdelen, die door ons worden vervangen worden ons eigendom.

In de garantie zijn de arbeidsuren van (medewerkers van) MEDION alsmede de kosten van verpakking en van de verzending door MEDION naar de Afnemer begrepen.

Het is u – op straffe van verval van elke aanspraak – niet toegestaan zelf of door derden reparatiewerkzaamheden aan door MEDION geleverde zaken te (laten) verrichten.

### 3. Uitsluitingen

Niet onder de garantie vallen:

- normale slijtage;
- verbruiksmaterialen;
- zoals bv. projectielampen in beamers;
- producten waarvan merk-, typeaanduiding en/of serienummer zijn veranderd of verwijderd;
- de beschikbaarstelling van driver- of software-updates/upgrades;
- geringe afwijkingen die voor de functionaliteit van de zaak niet van belang zijn;
- defecten als gevolg van onjuist of onoordeelkundig gebruik:
- defecten als gevolg van verwaarlozing of gebrek aan of ondeugdelijk onderhoud;
- gebruik, montage of installatie van de zaken of onderdelen in strijd met de gebruiksaanwijzing/documentatie;
- defecten als gevolg van niet aan MEDION toerekenbare computervirussen of softwarefouten;
- defecten of foutmeldingen die een gevolg zijn van een onjuiste voedingsspanning;
- gebreken die een gevolg zijn van blootstelling aan vocht of van chemische of elektrochemische inwerking van water;
- gebreken die een gevolg zijn van gebruik van niet originele onderdelen, randapparatuur en/of programmatuur;
- producten die tweedehands in omloop zijn gebracht;
- de afnemende capaciteit van batterijen en accu's;
- pixelfouten (defecte beeldpunten) binnen de in de gebruiksaanwijzing/handleiding van uw product toegestane marge;
- defecten als gevolg van inbranding of helderheidsverlies bij plasma- of LCD-producten die ontstaan zijn door ondeskundig gebruik; de precieze handelwijze voor het gebruik van het plasma- of LCD-product vindt u in de gebruiksaanwijzing/handleiding;
- weergavefouten van datadragers die in een niet compatibel formaat dan wel met niet geëigende software opgebouwd zijn;
- defecten als gevolg van overmacht (zoals oorlog, oorlogsgevaar, burgeroorlog, terrorisme, oproer, molest, brand, blikseminslag, waterschade, overstroming, werkstaking, bedrijfsbezetting, staking, stiptheidsacties, inen invoerbelemmeringen, overheidsmaatregelen, defecten aan machines, storingen in de levering van gas, water- en elektriciteit, vervoersproblemen);

Mocht tijdens het onderzoek naar het defecte product blijken dat het defect niet wordt gedekt door de garantie, dan zal MEDION u hiervan op de hoogte stellen en u hierbij in de gelegenheid stellen om aan de hand van een offerte een beslissing te nemen over de vraag of u het defecte product toch gerepareerd/vervangen wenst te zien. In deze offerte zal een opgave worden verstrekt van de met de reparatie/vervanging gemoeide kosten.

#### 4. Servicehotline

Voordat u uw product aan MEDION opstuurt, dient u contact op te nemen met de service hotline. Hier krijgt u alle noodzakelijke informatie hoe u aanspraak kunt maken op de garantie.

(De service hotline staat u 365 dagen per jaar, ook op zon- en feestdagen ter beschikking. De kosten bedragen 0,15 per minuut).

De service hotline ondersteunt in geen geval een gebruikerstraining voor soft- en hardware, het opzoeken in de handleiding dan wel de ondersteuning van niet van MEDION afkomstige producten.

### **II. Bijzondere garantievoorwaarden voor MEDION PC, Notebook, Pocket PC (PDA) u verwijderen en producten met navigatiefunctie (PNA)**

Heeft een van de meegeleverde opties een defect dan heeft u ook aanspraak op een reparatie of omruiling. De garantie dekt de materiaal- en arbeidskosten voor het herstel van de functionaliteit van het betreffende MEDION product.

Gebruik van hardware bij uw product die niet door MEDION is geproduceerd dan wel door MEDION is verkocht, is verwijderen kan de garantie doen vervallen als daardoor bewijsbaar schade aan het MEDION product of de meegeleverde opties ontstaan is.

Voor meegeleverde software wordt een beperkte garantie verstrekt. Dat geldt voor de voor-geïnstalleerde systeemen besturingssoftware alsmede voor meegeleverde toepassingsprogramma's. Bij de door MEDION meegeleverde software garandeert MEDION voor de gegevensdragers (bv. diskettes en CD-roms waarop de software geleverd wordt ) een vrijheid van materiaal- en verwerkingsfouten voor de duur van zes maanden, te rekenen vanaf de aankoopdatum van het MEDION product bij MEDION dan wel bij een officiële handelspartner van MEDION. Voor meegeleverd kaartmateriaal van producten met een navigatiefunctie wordt geen garantie geleverd op de volledigheid.

Bij de levering van een defecte gegevensdrager vervangt MEDION deze zonder kosten.

### **III. Bijzondere garantiebepalingen voor de reparatie aan huis respectievelijk de omruiling aan huis**

Voor zover uit garantiekaart behorende bij het product blijkt dat u recht heeft op een reparatie dan wel een omruiling aan huis gelden deze bijzondere garantiebepalingen alleen voor de reparatie dan wel omruiling aan huis. Om de reparatie/omruiling aan huis mogelijk te maken dient van uw zijde het volgende zeker gesteld te worden:

- De medewerker van MEDION moet onbeperkt, zeker en zonder vertraging toegang tot het product geboden worden;
- Telecommunicatiemiddelen die noodzakelijkerwijs gebruikt dienen te worden door de MEDION medewerker om zijn opdracht uit te kunnen voeren, voor test- en diagnosedoeleinden alsmede voor het oplossen van de klacht spatie verwijderen, moeten door u kostenloos ter beschikking gesteld worden.
- U bent zelf verantwoordelijk voor het herstel van uw eigen gebruikerssoftware na de gebruikmaking van de dienstverlening van MEDION:
- U dient alle overige maatregelen te treffen die voor het uitvoeren van de opdracht volgens de voorschriften benodigd zijn.
- U bent zelf verantwoordelijk voor de configuratie en verbinding van de eventuele beschikbare externe producten na de gebruikmaking van de dienstverlening van MEDION;
- De kostenvrije annuleringsperiode van de aan huis reparatie/omruilopdracht bedraagt minimaal 24 uur, daarna worden de kosten veroorzaakt door de vertraagde annulering aan u in rekening gebracht;

# **Garantievoorwaarden voor België**

## **I. Algemene garantievoorwaarden**

#### 1. Algemeen

De garantie neemt steeds aanvang op de dag dat het MEDION product bij MEDION of bij een officiële MEDION handelspartner is gekocht. De exacte datum van aanvang is deze vermeld als koopdatum op het aankoopbewijs of de datum vermeld op de originele afleveringsbon. De garantie heeft betrekking op alle soorten gebreken die het gevolg zijn van materiaal-en productiefouten bij nromaal gebruik. Het type en duur van de garantie wordt vermeld op de garantiekaart. Ingevolge geberek aan overeenstemming dat bestaat bij de levering vanhet goed bedraagt de garantietermijn cfrm.art.1649 *quater* paragr. 1 B.W. twee (2) jaar.

Om aanspraak te kunnen maken op enige garantie dient u aan ons te kunnen overleggen:

- het originele aankoopbewijs:
- (indien van toepassing) de originele afleveringsbon;
- de garantiekaart

Bewaart u a.u.b. het originele aankoopbewijs, de originele afleveringsbon en de garantiekaart goed. MEDION en haar geautoriseerde handelspartners behouden zich het recht voor om de garantie aanspraak te weigeren als dit aankoopbewijs en/of de afleveringsbon en/of de garantiekaart niet overgelegd kunnen worden danwel in het geval de gegevens onvolledig zijn, verwijderd of gewijzigd na de aanvankelijke aankoop door de consument bij de handelaar terzake.

Indien u het product naar ons moet opsturen, bent u er zelf verantwoordelijk voor dat het product transportzeker verpakt is. Voor zover niet anders op de garantiekaart is aangegeven zijn de verzendkosten en het transportrisico voor uw rekening.

U dient het defecte product aan ons aan te bieden voorzien van een begeleidend schrijven met daarin vermeld de duidelijke en zo gedetailleerd mogelijke omschrijving van de klacht(en), uw naam en adresgegevens, uw telefoonnummer, en alle noodzakelijke toebehoren voor de reparatie. Bij de uitvoering van de werkzaamheden gaat MEDION uit van de klachten zoals beschreven zijn in uw begeleidend schrijven en geconstateerde gebreken bij de herstelling zelf.

Om recht te hebben op de garantie dient u, voor dat u het product aan ons opstuurt, altijd contact op te nemen met onze hotline. In de hotline krijgt u een referentienummer (het zgn. RMA-nummer) dat u aan de buitenzijde van het pakket dient te vermelden.

Het product moet compleet, d.w.z. met alle bij de aankoop meegeleverde accessoires opgestuurd worden. Indien het product niet compleet is leidt dat tot vertraging van de reparatie/omruiling. Voor aanvullende ingestuurde producten die niet behoren bij de bij de oorspronkelijke aankoop meegeleverde accessoires is MEDION op geen enkele wijze verantwoordelijk.

Deze garantie doet geen afbreuk aan de rechten van de consument bepaald door de nationale wetgeving van het land waar U de desbetreffende goederen (het eerst) aankocht, noch aan de rechten waarover U, volgens dezelfde nationale regelgevingen, beschikt ten overstaan van de door MEDION geautoriseerde handelspartner als gevolg van de koop-verkoop overeenkomst.

Garantiegevallen leiden niet tot een vernieuwing en/of verlenging van de oorspronkelijke garantietermijn.

#### 2. Omvang en levering van garantieprestaties

In het geval er sprake is van een door deze garantie gedekt defect aan uw MEDION product, garandeert MEDION met deze garantie de reparatie of de vervanging van het MEDION product of een onderdeel hiervan. De beslissing tussen reparatie dan wel vervanging van het product berust bij MEDION. In zoverre kan MEDION naar eigen inzicht beslissen om het voor reparatie ingestuurde product te vervangen door een product van dezelfde kwaliteit.

De garantie beperkt zich tot het herstel of de vervanging van de hardware-functionaliteiten van de toestand van het originele product voor het defect zich heeft voorgedaan. De garantie omvat niet het herstellen van gegevens, data of software. U dient vóór het opsturen van het product zelf ervoor zorg te dragen dat u een reserve-kopie (back-up) maakt van eventuele in het product opgeslagen gegevens, data of software, inclusief toepassings- en

systeemsoftware. MEDION aanvaardt - behoudens aan MEDION toerekenbare opzet of grove schuld - geen aansprakelijkheid voor het verlies van deze gegevens en informatie.

De vervanging van defecte onderdelen gebeurt bij materiaal- of productiefouten door nieuwe onderdelen. Eventueel wordt het volledige product vervangen door een gelijk of functioneel gelijkwaardig product. In elk geval is de waarde van de garantieprestatie beperkt tot de waarde van het defecte product.

Defecte onderdelen die door ons worden vervangen worden ons eigendom.

In de garantie zijn de arbeidsuren van (medewerkers van) MEDION alsmede de kosten van verpakking en van de verzending door MEDION naar de Afnemer begrepen.

Het is u – op straffe van verval van elke aanspraak – niet toegestaan zelf of door derden reparatiewerkzaamheden aan door MEDION geleverde zaken te (laten) verrichten.

### 3. Uitsluitingen

Niet onder de garantie vallen:

- normale sliitage.
- verbruiksmaterialen.
- zoals bv. projectielampen in beamers.
- producten waarvan merk-, typeaanduiding en/of serienummer zijn veranderd of verwijderd.
- de beschikbaarstelling van driver- of software-updates/upgrades.
- geringe afwijkingen die voor de functionaliteit van de zaak niet van belang zijn.
- defecten als gevolg van onjuist of onoordeelkundig gebruik.
- defecten als gevolg van verwaarlozing of gebrek aan of ondeugdelijk onderhoud.
- gebruik, montage of installatie van de zaken of onderdelen in strijd met de gebruiksaanwijzing/documentatie.
- defecten als gevolg van niet aan MEDION toerekenbare computervirussen of softwarefouten.
- defecten of foutmeldingen die een gevolg zijn van een onjuiste voedingsspanning.
- gebreken die een gevolg zijn van blootstelling aan vocht of van chemische of elektrochemische inwerking van water.
- gebreken die een gevolg zijn van gebruik van niet originele onderdelen, randapparatuur en/of programmatuur.
- producten die tweedehands in omloop zijn gebracht.
- de afnemende capaciteit van batterijen en accu's en niet door MEDION meegeleverde batterijen en accu's
- pixelfouten (defecte beeldpunten) binnen de in de gebruiksaanwijzing/handleiding van uw product toegestane marge.
- defecten als gevolg van inbranding of helderheidsverlies bij plasma- of LCD-producten die ontstaan zijn door ondeskundig gebruik; de precieze handelwijze voor het gebruik van het plasma- of LCD-product vindt u in de gebruiksaanwijzing/handleiding.
- weergavefouten van datadragers die in een niet compatibel formaat dan wel met niet geëigende software opgebouwd zijn.
- de niet-limitatieve opsomming van defecten als gevolg van overmacht (zoals oorlog, oorlogsgevaar, burgeroorlog, terrorisme, oproer, molest, brand, blikseminslag, waterschade, overstroming, werkstaking, bedrijfsbezetting, staking, stiptheidsacties, in- en invoerbelemmeringen, overheidsmaatregelen, defecten aan machines, storingen in de levering van gas, water- en elektriciteit, vervoersproblemen).

Mocht tijdens het onderzoek naar het defecte product blijken dat het defect niet wordt gedekt door de garantie, dan zal MEDION u hiervan op de hoogte stellen en u hierbij in de gelegenheid stellen om aan de hand van een offerte een beslissing te nemen over de vraag of u het defecte product toch gerepareerd/vervangen wenst te zien. In deze offerte zal een opgave worden verstrekt van de met de reparatie/vervanging gemoeide kosten.

#### 4. Servicehotline

Voordat u uw product aan MEDION opstuurt dient u contact op te nemen met de hotline. Hier krijgt u alle noodzakelijke informatie hoe u aanspraak kunt maken op de garantie.

De service hotline ondersteunt in geen geval een gebruikerstraining voor soft-en hardware, het opzoeken in de handleiding dan wel de ondersteuning van niet van MEDION afkomstige producten.

### **II. Bijzondere garantievoorwaarden voor MEDION PC, Notebook, Pocket PC (PDA) u en producten met navigatiefunctie (PNA)**

Heeft een van de meegeleverde opties een defect dan heeft u ook aanspraak op een reparatie of omruiling. De garantie dekt de materiaal-en arbeidskosten voor het herstel van de functionaliteit en intrinsieke elementen van het betreffende MEDION product.

Gebruik van hardware bij uw product die niet door MEDION is geproduceerd noch door MEDION is verkocht, is kan de garantie doen vervallen indien aantoonbaar is dat daardoor de schade aan het MEDION product of de meegeleverde opties ontstaan is.

Voor meegeleverde software wordt een beperkte garantie verstrekt. Dat geldt voor de voor-geïnstalleerde systeem en besturingssoftware alsmede voor meegeleverde toepassingsprogramma's. Bij de door MEDION meegeleverde software garandeert MEDION voor de gegevensdragers (bv. diskettes en CD-roms waarop de software geleverd wordt ) een vrijheid van materiaal-en verwerkingsfouten voor de duur van zes maanden, te rekenen vanaf de aankoopdatum van het MEDION product bij MEDION dan wel bij een officiële handelspartner van MEDION.

Voor meegeleverd kaartmateriaal van producten met een navigatiefunctie wordt geen garantie geleverd op de volledigheid.

Bij de levering van een defecte gegevensdrager vervangt MEDION deze zonder kosten.

## **III. Bijzondere garantiebepalingen voor de reparatie aan huis respectievelijk de omruiling aan huis**

Voor zover de betreffende garantiekaart bij het product uitdrukkelijk vermeldt dat u recht hebt op en reparatie dan wel omruiling aan huis, gelden bijzondere garantiebepalingen die uitsluitend in voornoemde gevallen toepasbaar zijn.

Om de reparatie/omruiling aan huis mogelijk te maken dient van uw zijde het volgende zeker gesteld te worden:

- De MEDION medewerker dient de onbeperkte en zekere toegang tot het product te hebben en dit zo snel mogelijk, zonder enige vertraging.
- Telecommunicatiemiddelen die noodzakelijkerwijs gebruikt dienen te worden door de MEDION medewerker om zijn opdracht uit te kunnen voeren, voor test-en diagnosedoeleinden alsmede voor het oplossen van de klacht , moeten door u kostenloos ter beschikking gesteld worden.
- U bent zelf verantwoordelijk voor het herstel van uw eigen gebruikerssoftware na de gebruikmaking van de dienstverlening van MEDION.
- U dient alle overige maatregelen te treffen die voor het uitvoeren van de opdracht volgens de voorschriften en de gebruikelijke praktijken terzake benodigd zijnijn.
- U bent zelf verantwoordelijk voor de configuratie en verbinding van de eventuele beschikbare externe producten na de gebruikmaking van de dienstverlening van MEDION.

De kostenvrije annuleringsperiode van de aan huis reparatie/omruilopdracht bedraagt minimaal 24 uur, daarna worden de kosten veroorzaakt door de vertraagde annulering aan u in rekening gebracht, tenzij U zich kan beroepen op gebeurlijke overmacht in die specifieke gevallen.

32 Nederlands

## Sommario

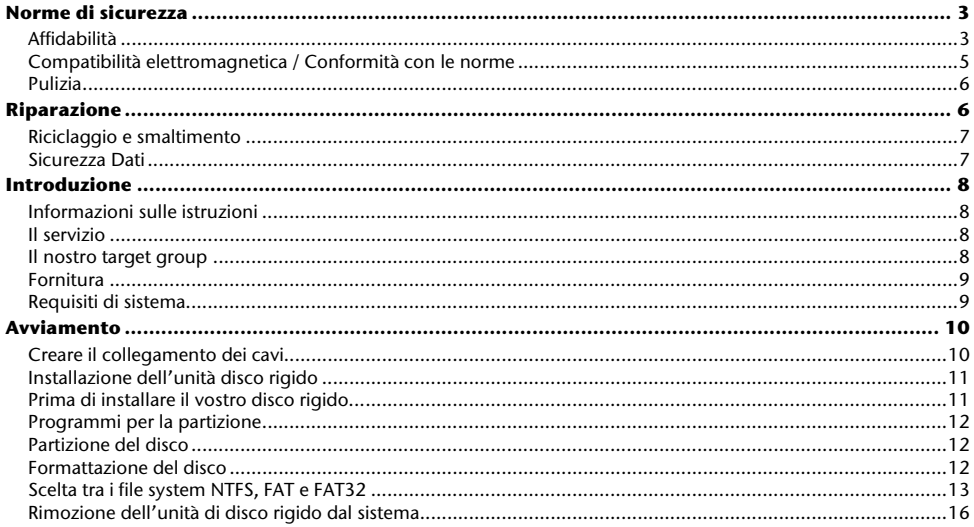

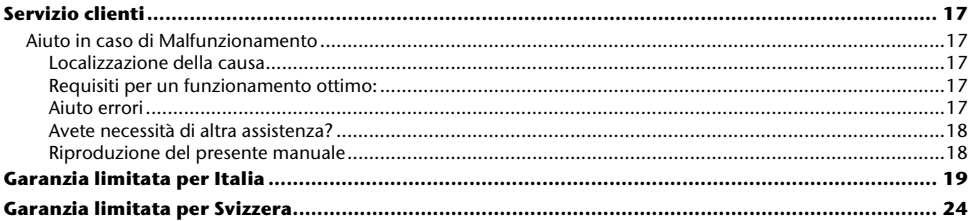

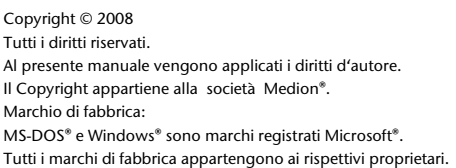

Con riserva di modifiche estetiche e tecniche e di errori di stampa.

IT

# **Norme di sicurezza**

Vogliate leggere attentamente questo capitolo e seguire tutte le indicazioni. Sarà così garantito un funzionamento perfetto ed una lunga durata del disco fisso.

Tenere queste istruzioni a portata di mano, e conservarle con cura, per cederle in caso di vendita.

## **Affidabilità**

- Non lasciate giocare i bambini con apparecchi elettronici se non in presenza di adulti. I bambini non sono sempre in grado di valutare i pericoli in modo corretto.
- La sostituzione del disco rigido deve essere effettuata unicamente da persone esperte nel modificare o inserire gli accessori di un PC.
- Se non doveste disporre delle competenze necessarie, affidate il compito ad un tecnico competente.
- Le unità di disco rigido sono particolarmente fragili. Non fate cadere l'unità, evi-tate urti o scosse, poiché queste potrebbero danneggiare in modo irreversibile il disco rigido su cui si trovano i dati. Ricordatevi di questo soprattutto durante il trasporto dell'unità. Non forniamo alcuna garanzia per danni di questo tipo
- Il disco fisso dopo un uso prolungato può diventare molto caldo. Per precau-zione toccare solo i terminali neri del disco fisso.
- L'hard drive consuma molta energia riscaldandosi durante l'operazione. Ri-muovere l'hard drive dal supporto dati o dall'unità di alimentazione se non si sta utilizzando il drive.
- Seguite le istruzioni per l'uso del vostro PC.
- Non inserite nessun oggetto all'interno dell'unità di disco rigido attraverso le fessure e aperture. Questo potrebbe provocare un cortocircuito o persino un incendio.
- Non aprite mai la custodia dell'unità di disco rigido. Questo sospenderebbe la validità della garanzia e comporterebbe inevitabilmente la distruzione del disco rigido.
- Questo tipo di unità di disco rigido non è stato concepito per un impiego in un'azienda dell'industria pesante.
- Dopo il trasporto aspettate che l'unità abbia raggiunto la temperatura ambiente prima di farla entrare in funzione. In presenza di notevoli variazioni di tempera-tura e umidità, attraverso il processo di condensa, può formarsi umidità che potrebbe provocare un corto circuito elettrico.
- Tenete umidità, polvere e fonti di calore lontani dalla vostra unità di disco rigido e da tutti gli apparecchi collegati, ed impedite l'esposizione diretta ai raggi solari per evitare disturbi nel funzionamento.
- Appoggiate e attivate tutti i componenti su una superficie stabile, piana e pri-va di vibrazioni, per evitare cadute.
- Non appoggiare oggetti sui cavi al fine di non danneggiarli.
- Posizionare i cavi in modo che non possano essere calpestati e che nessuno possa inciamparvi.
- Fessure e aperture dell'unità di disco rigido servono per la ventilazione. Non coprite queste aperture, poiché questo poterebbe provocare un surriscalda-mento.
- Le tensioni e le interfacce applicate alle apparecchiature rispettano le normati-ve in materia di protezione di bassa tensione EN60950. Collegamenti ad altre apparecchiature devono avvenire esclusivamente con interfacce dello stesso tipo con schermature per le basse tensioni, secondo quanto previsto dalle norme europee 60950.
- Per problemi tecnici con la vostra unità di disco rigido, rivolgetevi al nostro ser-vizio clienti. In caso sia necessaria una riparazione, si prega di rivolgersi solo ai nostri service partner autorizzati.
- Durante le prime ore dalla messa in servizio, gli apparecchi nuovi possono ri-lasciare un inevitabile e inconfondibile odore del tutto non pericoloso che si ri-duce progressivamente con il passare del tempo. Per contrastare la formazio-ne di tale odore, si raccomanda di aerare periodicamente il locale. Nello svi-luppo del presente prodotto, abbiamo prestato la massima cura nel rispettare con ampio margine i valori limite vigenti.

## **Compatibilità elettromagnetica / Conformità con le norme**

Questa apparecchiatura è conforme alle seguenti norme e direttive:

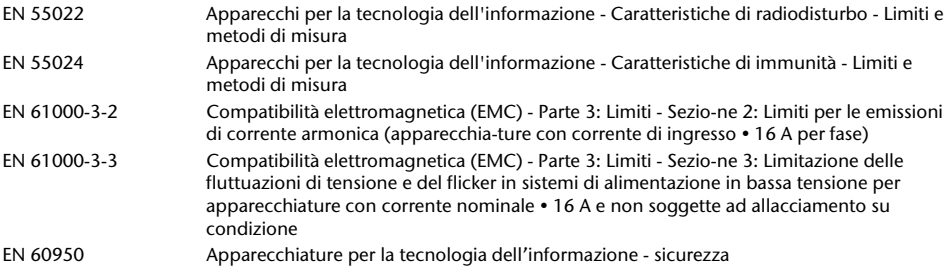

- Nel collegare l'unità di disco rigido si devono rispettare le direttive sulla com-patibilità elettromagnetica.
- Mantenete almeno un metro di distanza da fonti che generano interferenza magnetica o di alta frequenza (televisori, casse sonore, telefoni cellulari ecc.), per evitare la perdita di dati o disturbi nel funzionamento.

### **Pulizia**

#### Attenzione!

Questo apparecchio non contiene componenti che necessitano di pulizia o manutenzione.

- State attenti, che l'unità di disco rigido non si sporchi. Non utilizzate solventi, né detergenti corrosivi o gassosi.
- Di norma non è necessario pulire l'apparecchio. Prima di pulire estraete sem-pre la spina dalla presa e scollegate tutti i cavi.

# **Riparazione**

• Se il cavo di alimentazione delle apparecchiature si danneggia, è necessario farlo sostituire dal Produttore o dal relativo servizio di Assistenza Clienti oppure ancora da un'altra persona qualificata, al fine di evitare qualsiasi rischio.

## **Riciclaggio e smaltimento**

#### **Apparecchio**

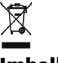

SZ.

Al termine della durata non gettare in alcun caso l'apparecchio tra i rifiuti domestici. Chiedere informazioni sulle possibilità di smaltimento in conformità con le normative ambientali.

#### **Imballaggio**

Il dispositivo per essere protetto da danni causati dal trasporto è imballato. I mate-riali degli imballaggi possono essere smaltiti in modo ecologico e riciclati senza problemi.

## **Sicurezza Dati**

Dopo ogni aggiornamento dei dati e prima dell'installazione di un nuovo disco fisso, eseguire delle copie su supporto dati esterni, (floppy-disk, nastri). Sono e-sclusi risarcimenti per danni derivanti da perdita di dati.

## **Introduzione**

## **Informazioni sulle istruzioni**

Abbiamo suddiviso queste istruzioni, in modo che attraverso l'indice si possano trovare le informazioni desiderate, suddivise per tema.

Lo scopo di queste istruzioni è quello di rendere il più comprensibile possibile l'utilizzo del disco fisso.

Per il funzionamento dei programmi applicativi e del sistema operativo si possono utilizzare le diverse funzioni aiuto, che presentano i programmi premendo un tasto (per lo più F1) oppure con un clic del mouse.

Questi aiuti sono a disposizione durante l'utilizzo del sistema operativo Microsoft Windows® oppure del relativo programma applicativo.

## **Il servizio**

Attraverso un servizio di assistenza individuale Vi offriamo supporto per il lavoro quotidiano.

Contattateci, saremo lieti di poterVi aiutare. In questo manuale troverete un capitolo a parte sull'assistenza clienti, il capitolo inizia a pagina 11.

Vi ringraziamo della fiducia che ci avete dimostrato e siamo lieti di annoverarVi fra i nostri nuovi clienti.

## **Il nostro target group**

Queste istruzioni per l'uso si rivolgono ad utenti di livello avanzato. Indipendentemente dal possibile utilizzo professionale il disco rigido è concepito per il funzionamento nelle abitazioni private. Le numerose possibilità di applicazione vengono messe a disposizione dell'intera famiglia.

## **Fornitura**

Vogliate verificare la completezza della fornitura e se la fornitura non dovesse essere completa, vogliate darcene comunicazione entro 14 giorni dalla data di acquisto. Con il disco fisso Vi è stato fornito:

- Disco rigido 2,5" in custodia compatta
- Cavo USB 2.0 Y
- Manuale per l'utente, libretto di garanzia

### **Requisiti di sistema**

• Computer Computer compatibile PC/AT • Prestazioni processore A partire da Pentium 200 • Sistema operativo Windows® XP/Vista • Memoria 32 MB, raccomandazione: 64 MB o più • Slot Porta USB

## **Avviamento**

### **Creare il collegamento dei cavi**

Collegate il disco rigido esterno attraverso un'interfaccia USB.

Potete collegare l'unità anche ai computer che supportano USB 1.1. In questo caso la velocità di trasmissione diminuisce notevolmente.

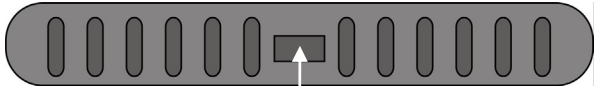

 **Interfaccia USB (vista posteriore)** 

1.Avviate il vostro computer e aspettate fino a che Windows® abbia terminato il caricamento.

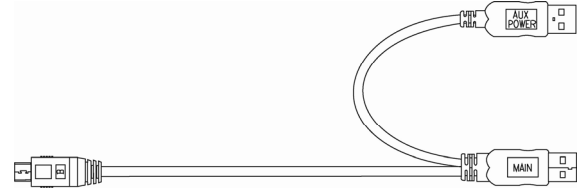

- 2.Collegare al proprio computer l'altra estremità dei cavi Y con la scritta "MAIN". In caso di mancata fornitura di elettricità dalla spina, utilizzare la presa USB con la scritta "AUX POWER" e collegarla all'altra presa USB.
- 3.Come da istruzioni per l'uso, il diodo blu si illumina, non appena la corrente attraversa il disco fisso.
- 4.Con Windows® XP/Vista il disco rigido viene ora riconosciuto automaticamente ed integrato.

### **Installazione dell'unità disco rigido**

#### **Avviso**

Il vostro disco fisso viene fornito con una configurazione predefinata. Una nuova formattazione o partizione non è necessaria.

#### **Attenzione!**

La partizione o la formattazione di un'unità cancella alcuni dati lì presenti. Non rispondiamo in alcun modo per la perdita di dati.

### **Prima di installare il vostro disco rigido...**

Vogliamo ricordarvi nuovamente che nell'installare un nuovo disco rigido, vengono utilizzati programmi, che se utilizzati nel modo scorretto possono cancellare in modo irreversibile i vostri dati.

#### **Avviso**

Salvate tutti i vostri dati e accertatevi che il ripristino delle stesse funzioni.

## **Programmi per la partizione**

Per installare l'unità di disco rigido con Windows® XP utilizzate il programma d'aiuto di gestione del supporto dati. Trovate il programma nella gestione computer. Per poter installare un'unità di disco rigido con questi sistemi operativi dovete disporre dei diritti dell'amministratore.

## **Partizione del disco**

La partizione dei driver effettua una suddivisione della memoria in diversi settori, cui si può accedere come a driver logicamente suddivisi (partizioni logiche con lettere C:, D:, E: ecc.).Leggete nei documenti del rispettivo sistema operativo, come si effettua una partizione dell'unità di disco rigido.

### **Formattazione del disco**

Per scomporre i dati sul disco fisso, è necessario formattare le partizioni.

#### **Attenzione!**

Siate certi di quali lettere di driver state digitando, per non formattare un driver che contiene già dei dati.

Le singole partizioni possono essere effettuate tramite Explorer (cliccate con il tasto destro del mouse sul driver e selezionate Formattare).

Nel paragrafo successivo sono raccolte le opzioni che avete a disposizione nel processo di formattazione.

### **Scelta tra i file system NTFS, FAT e FAT32**

Per le partizioni del disco di un computer che esegue Windows XP sono disponibili tre diversi file system, ovvero NTFS, FAT e FAT32. Le informazioni riportate di se-guito consentono di mettere a confronto tali file system.

NTFS offre maggiori potenzialità rispetto ai sistemi FAT o FAT32 e include le fun-zionalità necessarie per la gestione di Active Directory, nonché di altre importanti funzionalità di protezione.

Alcune importanti funzionalità, come Active Directory e la protezione basata su dominio, sono disponibili solo scegliendo il file system NTFS.

Convertire le partizioni in NTFS è semplice. A differenza della formattazione di una partizione, questo tipo di conversione mantiene i file intatti.

Se non è necessario mantenere intatti i file e la partizione è di tipo FAT o FAT32, è consigliabile formattarla con NTFS anziché convertirla da FAT o FAT32.

La formattazione di una partizione cancella tutti i dati presenti e consente pertanto di ottenere un'unità pulita.

È consigliabile utilizzare NTFS come file system sia se la partizione viene formattata con NTFS sia se viene convertita con il comando convert.

Per amministrare il controllo dell'accesso ai file e alle cartelle e supportare account limitati, è necessario utilizzare NTFS.

Con FAT32 gli utenti possono accedere a tutti i file presenti nel disco rigido, indi-pendentemente dal tipo di account (amministratore, limitato o standard).

NTFS rappresenta il file system ottimale in presenza di dischi di grandi dimensioni. In questo caso il sistema FAT32 rappresenta l'alternativa migliore.

Potrebbe essere opportuno scegliere FAT o FAT32 come file system in una sola situazione, ovvero quando è disponibile un computer che esegue Windows XP e talvolta una versione precedente di Windows. In questo caso, la partizione primaria, o di avvio, nel disco rigido dovrà essere formattata come FAT o FAT32.

Nella maggior parte delle precedenti versioni di Windows non è possibile accedere a una partizione formattata con l'ultima versione di NTFS.

Windows 2000 e Windows NT 4.0 con Service Pack 4 o versione successiva rap-presentano due eccezioni. Windows NT 4.0 con Service Pack 4 o versione succes-siva consente di accedere alle partizioni che utilizzano l'ultima versione di NTFS, ma con alcune limitazioni. Non è infatti possibile accedere ai file archiviati utilizzando funzionalità di NTFS non disponibili al momento del rilascio di Windows NT 4.0.

Per qualsiasi altra situazione che non preveda l'esecuzione di più sistemi operativi, il file system consigliato è comunque NTFS.

#### **Avviso importante**

Dopo aver convertito in NTFS un'unità o partizione, non è possibile con-vertirla nuovamente in FAT o FAT32. Per utilizzare FAT o FAT32, è infatti necessario riformattare l'unità o la partizione con conseguente cancella-zione di tutti i dati, inclusi i programmi e i file personali.

#### **Nota**

È possibile che alcuni programmi meno recenti non supportino l'esecu-zione su un volume NTFS ed è pertanto necessario controllare i requisiti del software prima di eseguire la conversione.

Nella tabella seguente viene descritta la compatibilità di ogni file system con vari sistemi operativi.

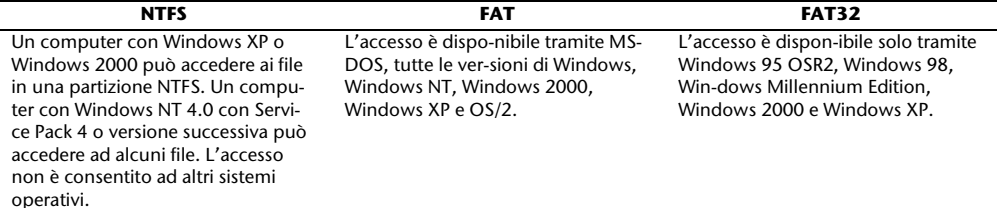

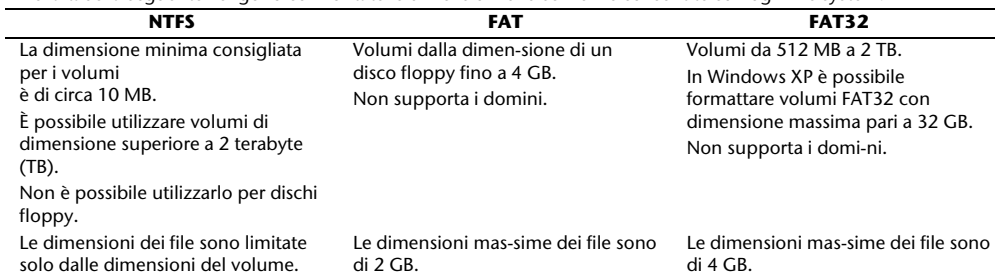

Nella tabella seguente vengono confrontate le dimensioni di dischi e file consentite con ogni file system.

## **Rimozione dell'unità di disco rigido dal sistema**

A seconda del sistema operativo è necessario disattivare il disco rigido esterno prima di rimuoverlo. Questo è ciò che succede solitamente con Windows 2000. Consultate i file d'aiuto della vostra versione Windows per comprendere il procedi-mento.

- 1.Disconnettete il disco rigido dal sistema operativo, se necessario.
- 2. Togliete l'alimentatore e rimuovete tutti i cavi di collegamento dell'unità di disco rigido esterno.

#### **Attenzione!**

Mentre si accede al disco rigido, esso non può essere rimosso o disattivato, poiché questo potrebbe causare la perdita di dati.

 La trasmissione attiva dei dati può essere riconosciuta dal fatto che **l'indicatore LED lampeggia blue.** Se l'indicatore LED è costantemente blu, non c'è trasmissione di dati in quel momento. Nonostante ciò, dovete accertarvi **che tutti i file** che avete aperto nel disco rigido (Documenti, ecc.), **vengano nuovamente chiusi**, prima di rimuovere o disattivare il disco rigido.

Il disco fisso dopo un uso prolungato può diventare **molto caldo.** Per precauzione toccare solo i terminali neri del disco fisso.

## **Servizio clienti**

### **Aiuto in caso di Malfunzionamento**

#### Localizzazione della causa

I malfunzionamenti possono essere dovuti a cause spesso banali, ma a volte possono essere anche di natura ben più complessa e richiedere un'analisi costosa.

#### Requisiti per un funzionamento ottimo:

- Un computer integro che funzioni perfettamente.
- Un sistema operativo stabile e installato correttamente.
- Un disco rigido collegato ai cavi nel modo corretto.
- Esecuzione con regolarità dei programmi Windows® Deframmentazione e Scandisc per eliminare fonti di errore e aumentare le prestazioni del sistema.

#### Aiuto errori

Vogliamo fornirvi dei punti di riferimento per poter riconoscere un eventuale proble-ma presente ed eliminare la causa. Se i consigli di seguito riportati non portano ad alcun risultato, saremo felici di potervi aiutare.

#### **Il motore del disco rigido funziona?**

• In questo caso dovreste sentire un leggero ronzio e dei rumori simili ad un click dopo l'accensione del disco rigido.

#### **Il computer riconosce il driver?**

• Riavviate il vostro computer.

#### **Lo Scandisc riesce a controllare il disco rigido senza problemi?**

• Il programma d'aiuto Scandisc controlla se ci sono errori nei driver. Se vengo-no rilevati degli errori, questo può offrirci un indizio sul problema relativo al di-sco rigido.

#### **Perché il disco non viene formattato con capacità piena?**

• Controllate se il vostro sistema operativo e il file system supportano i valori de-siderati.

### Avete necessità di altra assistenza?

Se quanto riportato in questi capitoli non ha risolto il Vostro problema, contattateci direttamente. Trovate il numero telefonico sulla copertina posteriore di queste istru-zioni. Vi saremo inoltre grati se ci aiuterete dandoci le seguenti informazioni:

- Qual è la configurazione del computer?
- Quali altre periferiche utilizzate?
- Quali sono i messaggi visualizzati sullo schermo?
- Quale software era in uso al momento della comparsa dell'errore?
- Cosa avete già intrapreso per risolvere il problema?
- Vogliate comunicarci il Vostro codice cliente (se disponibile).

### Riproduzione del presente manuale

Questo manuale contiene informazioni protette legalmente. Tutti i diritti sono riserva-ti. E' vietata la riproduzione, meccanica, elettronica o sotto qualsiasi altra forma senza espressa autorizzazione scritta da parte del produttore.
# **Garanzia limitata per Italia**

# **I. Condizioni generali di garanzia**

### 1. Aspetti generali

La garanzia decorre dalla data di acquisto del prodotto MEDION direttamente da MEDION o da un suo distributore o partner ufficiale e copre i difetti dovuti a malfunzionamento dei componenti e difetti di fabbricazione che possano presentarsi durante il normale utilizzo dell'apparecchio.

Il periodo di garanzia è specificato nel coupon di garanzia che viene fornito insieme al prodotto ed è convalidato dallo scontrino o documento fiscale rilasciato da un distributore o partner ufficiale MEDION.

Abbiate cura di conservare l'originale della ricevuta di acquisto e il coupon di garanzia in un posto sicuro.

MEDION e i suoi centri di assistenza autorizzati si riservano il diritto di non convalidare la garanzia e rifiutare una riparazione in garanzia qualora la prova di acquisto non venisse fornita.

Nel caso in cui fosse necessario spedire il prodotto in riparazione, assicurarsi che questo sia imballato correttamente. Salvo condizioni differenti riportate nel Vostro coupon di garanzia, i costi di spedizione del prodotto e i relativi rischi legati al trasporto sono a carico vostro.

MEDION non si assume alcuna responsabilità relativamente all'invio di materiale aggiuntivo, non incluso nella dotazione originale del prodotto MEDION.

Prima di procedere con la spedizione del prodotto vi chiediamo di allegare una descrizione dettagliata del problema riscontrato. Per effettuare la segnalazione e comunque prima di procedere con il reso dell'unità difettosa, contattate MEDION attraverso il MEDION Service Center. Vi verrà fornito un numero di riferimento (RMA) che dovrà essere riportato in modo chiaro e visibile sulla parte esterna del pacco.

La presente garanzia non pregiudica i vostri diritti legali ed è soggetta alla legislazione in materia vigente nel paese in cui è avvenuto il primo rapporto di compra vendita tra partner autorizzato o distributore MEDION e il cliente finale.

## 2. Finalità

Qualora il vostro prodotto MEDION dovesse guastarsi durante il periodo di garanzia, MEDION procederà con la sua riparazione o sostituzione.

La scelta se riparare o sostituire l'unità difettosa sarà a discrezione di MEDION. Questo consente a MEDION di sostituire il prodotto in garanzia reso per riparazione con un altro prodotto avente caratteristiche uguali o superiori. Le batterie (anche ricaricabili) o il materiale di consumo, inteso come parti che devono essere periodicamente sostituite durante il normale utilizzo dell'apparecchio (ad esempio, la lampada del video proiettore) non sono coperti da garanzia.

Come regola generale, un pixel difettoso (punto immagine colorato, chiaro o scuro) non è da considerarsi un difetto. Invitiamo alla consultazione del manuale di utilizzo del prodotto per verificare il numero esatto di pixel difettosi che risultano accettabili e rientrano nei nostri standard di tolleranza.

MEDION non accetta alcuna responsabilità per le bruciature presenti sui Plasma o TV LCD dovuti ad un utilizzo improprio del prodotto. La invitiamo a consultare il manuale presente nel vostro prodotto per le istruzioni operative relativamente all'utilizzo del plasma o TV LCD.

La garanzia non copre errori di riproduzione di supporti multimediali creati con formati incompatibili o con software inadeguati.

Se durante la riparazione risultasse che il guasto in questione non è coperto da garanzia, MEDION si riserva il diritto di fatturare i relativi costi al cliente, previa emissione di un preventivo di riparazione. Tali costi saranno calcolati considerando una quota fissa di gestione da sommare ai costi dei materiali e della manodopera.

### 3. Esclusioni dalla garanzia

La garanzia MEDION non si estende a difetti o guasti causati da fattori esterni, danni accidentali, uso improprio, modifiche dell'apparecchio originale, espansioni, utilizzo di dispositivi o accessori non MEDION, negligenza, virus e conflitti software, trasporto inadeguato o imballo improprio.

La garanzia decade se il difetto del dispositivo è stato causato da un intervento effettuato da tecnico o da un centro di assistenza non autorizzato da MEDION.

La garanzia decade se l'etichetta, i sigilli o il serial number del prodotto o del suo componente sono stati modificati o resi illeggibili.

### 4. Servizio di assistenza telefonica

Prima di restituire un apparecchio a MEDION è necessario contattarci chiamando il nostro servizio di assistenza oppure utilizzando il servizio web presente sul portale di MEDION. Riceverete, quindi, ulteriori istruzioni su come usufruire di un intervento in garanzia.

L'utilizzo del servizio di assistenza telefonica non è gratuito.

Il servizio di assistenza telefonica non deve fornire agli utenti formazione su operazioni generiche software e hardware e non deve sostituirsi alla consultazione del manuale o essere utilizzato come strumento informativo relativamente a prodotti/periferiche non MEDION.

In aggiunta, MEDION offre una linea telefonica differenziata, a tariffa maggiorata, per la gestione di richieste sui prodotti non coperti da garanzia.

## **II. Condizioni speciali di garanzia per PC, notebook, pocket PC (PDA) e navigatori satellitari (PNA)**

Se uno degli accessori incluso nella dotazione originale presenta un difetto, è possibile esercitare il diritto di garanzia e chiedere la riparazione o sostituzione. La garanzia copre i costi del materiale e della manodopera necessari per ripristinare l'apparecchio MEDION difettoso.

Componenti hardware non prodotti o commercializzati da MEDION possono rendere nulla la garanzia nel caso in cui sia provato che il danno causato al prodotto MEDION, o ad uno degli accessori incluso nella dotazione originale, sia stato causato dal medesimo componente hardware.

Il software incluso nella dotazione originale è coperto da una garanzia limitata. Ciò si applica sia al sistema operativo pre installato sia ai programmi applicativi inclusi nella dotazione originale.

Relativamente al software presente nella dotazione originale, MEDION garantisce l'integrità dei supporti magnetici, ad esempio floppy disk e CD-ROM, relativamente a difetti di materiale e fabbricazione per un periodo di 6 mesi dall'acquisto del prodotto MEDION da MEDION o da un suo distributore o partner ufficiale. MEDION sostituirà il supporto magnetico difettoso senza alcun costo; ulteriori richieste segnalate successivamente a tale limite non saranno considerate. Con la sola eccezione della garanzia sui supporti magnetici, tutto il restante materiale software è consegnato privo di garanzia. MEDION non garantisce che questo software funzionerà senza interruzione o senza errori o che risponda alle vostre esigenze. Medion infine non garantisce l'accuratezza totale della cartografia fornita congiuntamente ai propri sistemi di navigazione satellitare.

Durante la riparazione potrebbe essere necessario cancellare tutti i dati presenti sull'apparecchio MEDION. Accertatevi di avere una copia di back up di tutti i dati contenuti nel prodotto prima di spedirlo in assistenza. Informiamo espressamente che in caso di riparazione verrà ripristinato lo stato originale dell'apparecchio al momento della vendita.

MEDION non si assume alcuna responsabilità per eventuali costi di configurazione software, mancato guadagno, perdita di dati o software o per qualunque danno conseguente.

## **III. Condizioni speciali di garanzia per riparazioni o sostituzioni on site**

Se la garanzia specificata nel coupon fornito con il prodotto prevede la riparazione o la sostituzione on site, verranno applicate speciali condizioni di garanzia che prevedono la riparazione o la sostituzione on site. Affinché sia possibile procedere con la riparazione o la sostituzione on site, il cliente deve garantire le seguenti condizioni:

- Il personale MEDION deve avere accesso illimitato, sicuro ed immediato al prodotto
- Il cliente deve mettere a disposizione, a proprie spese, dispositivi di telecomunicazione necessari per effettuare l'intervento, affinché sia possibile testare, diagnosticare e riparare l'apparecchio.
- Il ripristino degli applicativi software successivamente all'intervento di MEDION dovrà essere effettuato dal cliente.
- E' necessario effettuare tutte le operazioni utili per consentire a MEDION di evadere l'ordine in modo adeguato.
- E' responsabilità del cliente provvedere alla configurazione e all'installazione di tutte le periferiche esterne, successivamente all'intervento di riparazione da parte di MEDION.
- L'intervento di riparazione o sostituzione on site può essere annullato entro 48 ore; qualora non venisse rispettato tale termine i costi derivanti dal mancato annullamento o ritardo saranno a carico del cliente.

# **Garanzia limitata per Svizzera**

# **I. Condizioni generali di garanzia**

### 1. Note generali

I prodotti MEDION sono apparecchi elettronici di qualità tecnica elevata. Prima dell'utilizzo è indispensabile che legga attentamente la guida e le istruzioni per l'uso che riceve insieme al prodotto. Il prodotto contiene componenti di alta precisione che possono graffiarsi o danneggiarsi in caso di utilizzo inappropriato.

La garanzia entra sempre in vigore il giorno dell'acquisto dell'apparecchio MEDION nei nostri stabilimenti oppure presso un rivenditore ufficiale della MEDION e copre tutti i danni dei materiali e di produzione che possono verificarsi durante il normale utilizzo.

La durata della garanzia è indicata nella scheda di garanzia allegata; quest'ultima è valida solamente insieme allo scontrino d'acquisto che ha ricevuto dal nostro rivenditore autorizzato della MEDION.

Per poter rivendicare i diritti che Le spettano in virtù di questa garanzia limitata, è indispensabile che informi MEDION o il rivenditore autorizzato subito dopo aver scoperto il vizio e, in ogni caso, prima dello scadere della durata della garanzia.

Conservi bene lo scontrino e la scheda di garanzia. Se dovesse perdere lo scontrino, MEDION ed il suo rivenditore autorizzato si riservano il diritto di rifiutare la riparazione o la conferma della garanzia.

Qualora dovesse rendersi necessaria la spedizione dell'apparecchio, si assicuri che il prodotto sia imballato in modo sicuro. Salvo altrimenti indicato sulla scheda di garanzia, la spedizione ed il rischio di trasporto sono a Suo carico.

Alleghi all'apparecchio una descrizione dettagliata del guasto. Per poter rivendicare i Suoi diritti di garanzia e prima di spedire l'apparecchio deve mettersi in contatto con la hotline della MEDION. Le verrà assegnato un numero di riferimento (n. RMA) che deve scrivere in modo chiaro sul pacco.

Insieme all'apparecchio deve spedire tutti i componenti forniti in dotazione. Se la spedizione è incompleta, la Sua richiesta di riparazione/sostituzione subirà ritardi. MEDION non si assume nessuna responsabilità per i materiali allegati al prodotto MEDION che non fanno parte del volume di fornitura originale.

Questa garanzia non pregiudica i diritti che Le spettano per legge ed è subordinata al diritto del paese in cui ha acquistato questo apparecchio per la prima volta da un rivenditore autorizzato della MEDION.

## 2. Entità della garanzia

Se riscontra un difetto al Suo apparecchio MEDION che è coperto da questa garanzia, la MEDION provvederà - a sua scelta - alla riparazione o alla sostituzione dell'apparecchio MEDION. MEDION può anche decidere, a sua discrezione, di sostituire l'apparecchio che ha spedito per la riparazione mediante un apparecchio completamente revisionato di uguale qualità.

Tutte le parti del prodotto o le dotazioni sostituite da MEDION divengono la proprietà di MEDION.

Le batterie usa e getta o ricaricabili hanno una garanzia di 6 mesi. I materiali di consumo, ossia i componenti che devono essere sostituiti ad intervalli regolari durante l'utilizzo dell'apparecchio, come ad es. la lampada del proiettore di un beamer, non sono coperti da garanzia.

Un difetto dei pixel (punto sempre colorato, acceso o spento) non costituisce sostanzialmente un vizio. Il numero massimo consentito di pixel difettosi è riportato nella guida dell'utente.

MEDION non si assume nessuna garanzia per le immagini che si sono impresse sugli schermi al plasma o a cristalli liquidi a causa di un utilizzo inappropriato del prodotto. Nella guida dell'utente allegata trova una descrizione sull'uso corretto del prodotto.

La garanzia non copre i difetti di riproduzione dei supporti di dati se ha utilizzato un formato non compatibile o un software inidoneo. Se durante la riparazione dovesse emergere che il difetto rivendicato non è coperto dalla garanzia, MEDION si riserva il diritto di addebitarLe le spese sostenute sotto forma di un forfait di handling e di inviarLe un preventivo di spesa per le riparazioni che MEDION dovrà eseguire a titolo oneroso.

## 3. Esclusione / limitazione della garanzia

MEDION non si assume nessuna garanzia per i difetti ed i danni causati da agenti esterni, danneggiamenti involontari, utilizzo inappropriato, modifiche dell'apparecchio MEDION, trasformazioni, ampliamenti, impiego di componenti di terzi, negligenza, virus o errori software, trasporto inappropriato, imballaggio inadeguato o perdita dell'apparecchio MEDION durante la spedizione di ritorno.

La garanzia si estingue se il difetto dell'apparecchio è stato causato da lavori di manutenzione o riparazione che non sono stati eseguiti da MEDION o da un rivenditore autorizzato della MEDION. Allo stesso modo, la garanzia è nulla se modifica o rende illeggibili gli adesivi o i numeri di serie dell'apparecchio o di un componente.

Questa garanzia contiene gli unici ed esclusivi diritti d'impugnazione che Lei vanta nei confronti della MEDION e costituisce l'unica ed esclusiva responsabilità della MEDION per i vizi del Suo prodotto.

Questa garanzia limitata sostituisce ogni altra garanzia e responsabilità che MEDION si sia assunti, a prescindere dal fatto che tale garanzia o responsabilità sia stata concessa verbalmente, per iscritto, in virtù di disposizioni di legge (non imperative) o di un contratto, oppure come conseguenza di un atto illecito.

La responsabilità si limita al valore di acquisto del prodotto. Le limitazioni di responsabilità suindicate non si applicano se MEDION abbia agito con dolo o colpa grave.

### 4. Hotline di assistenza tecnica

Prima di spedire l'apparecchio alla MEDION deve mettersi in contatto con la hotline di assistenza tecnica. Riceverà ulteriori informazioni su come rivendicare la garanzia concessa.

La hotline di assistenza tecnica è a Sua disposizione 365 giorni all'anno, anche la domenica e i giorni festivi.

La hotline di assistenza tecnica non sostituisce in nessun caso un corso di formazione sui componenti software ed hardware, la consultazione della guida o la cura dei prodotti di terzi.

## **II. Condizioni speciali di garanzia per MEDION PC, notebook, PC tascabili (PDA) e apparecchi con funzione di navigazione (PNA)**

Se uno dei componenti forniti in dotazione è difettoso, ha diritto alla riparazione o alla sostituzione di tale componente. La garanzia copre le spese di manodopera e del materiale necessarie per ripristinare il funzionamento dell'apparecchio MEDION. Se utilizza componenti hardware non prodotti o distribuiti dalla MEDION, la garanzia decade se è provato che il loro utilizzo ha provocato il danneggiamento dell'apparecchio o di un suo componente.

Per il software fornito in dotazione offriamo una garanzia limitata. Ciò vale per il sistema operativo preinstallato ed anche per i programmi forniti in dotazione. Per i supporti di dati sui quali MEDION fornisce il software, come ad es. dischetti e CD-ROM, MEDION garantisce l'assenza di difetti del materiale e di produzione per una durata di 90 giorni dall'acquisto effettuato presso i stabilimenti della MEDION o un rivenditore autorizzato della MEDION.

Se sono stati forniti supporti di dati difettosi, MEDION provvederà gratuitamente alla loro sostituzione; è escluso ogni altro diritto. Ad eccezione della garanzia concessa sui supporti di dati, i software vengono forniti senza garanzia per i vizi della cosa. MEDION non garantisce che tali software funzionino sempre, siano esenti da vizi o soddisfino le Sue esigenze. MEDION non si assume nessuna garanzia per la completezza del materiale cartaceo fornito in dotazione con gli apparecchi che hanno una funzione di navigazione.

Durante la riparazione dell'apparecchio MEDION può risultare necessario cancellare tutti i dati; per tale ragione, prima di spedire l'apparecchio, deve assicurarsi di avere una copia di sicurezza di tutti i Suoi dati.

Desideriamo richiamare esplicitamente la Sua attenzione sul fatto che con la riparazione viene ripristinato lo stato di consegna dell'apparecchio. MEDION non si assume nessuna responsabilità per le spese derivanti dalla configurazione del software, la perdita di entrate, dati o software o eventuali danni indiretti.

## **III. Condizioni speciali di garanzia per la riparazione o la sostituzione sul posto**

Se dalla Sua scheda di garanzia risulta che ha diritto alla riparazione o alla sostituzione del Suo apparecchio sul posto, si applicano le condizioni speciali di garanzia per la riparazione o sostituzione sul posto. Per l'esecuzione di tali prestazioni deve rispettare i seguenti punti:

- Garantire ai collaboratori della MEDION accesso illimitato, sicuro ed immediato agli apparecchi.
- Mettere a disposizione dei collaboratori della MEDION, a Sue spese, gli apparecchi di telecomunicazione necessari per l'esecuzione regolamentare dell'incarico, per motivi di verifica e diagnosi o per l'eliminazione dei guasti.
- Lei è responsabile del ripristino del software applicativo dopo l'esecuzione degli interventi da parte dei collaboratori della MEDION.
- Deve adottare ogni provvedimento che risulti indispensabile per l'esecuzione regolamentare dell'incarico da parte dei collaboratori della MEDION.
- Lei è responsabile della configurazione e della connessione di eventuali apparecchi esterni dopo l'esecuzione degli interventi da parte dei collaboratori della MEDION.
- L'intervallo gratuito per la cancellazione di un incarico di riparazione o sostituzione sul posto è di 24 ore; allo scadere di tale intervallo di tempo Le addebiteremo tutte le spese che abbiamo dovuto sostenere per via della mancata cancellazione o della cancellazione tardiva dell'incarico.

## **Contents**

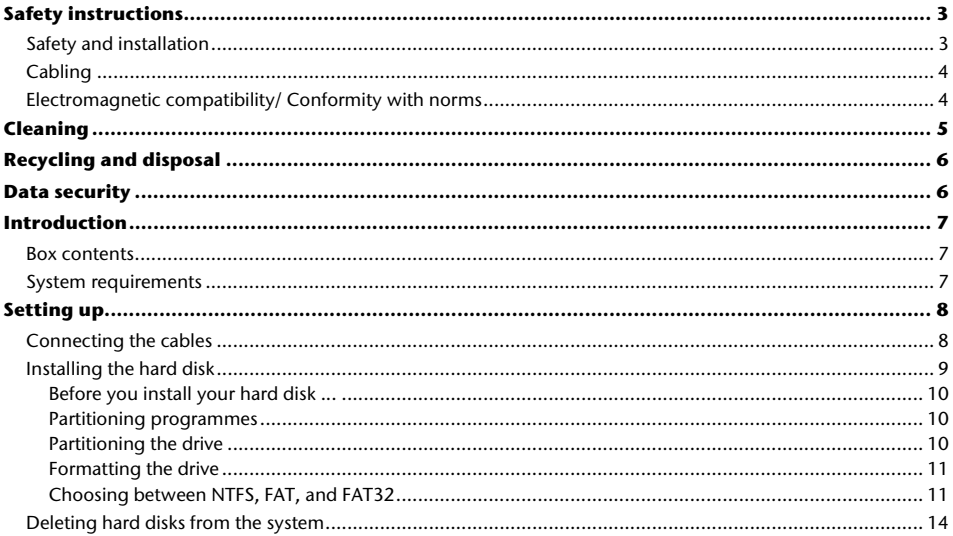

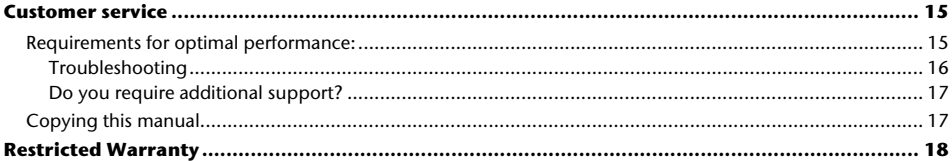

Copyright © 2008 All rights reserved. This manual is protected by Copyright. The Copyright is owned by **MEDION ®** . Trademarks:

MS-DOS<sup>'</sup> and **Windows**' are registered trademarks of Microsoft<sup>'</sup>. Other trademarks are the property of their respective owners.

#### **We reserve the right to make technical changes.**

#### Safety instructions 3

EN

# **Safety instructions**

Please read this chapter carefully and observe all listed notes. This will ensure reliable operation and long life expectancy of your product. Keep these instructions with your product at all times. The proper set up, use and care can help extend the life of your product. In the event that you transfer ownership of this product, please provide these instructions to the new owner.

## **Safety and installation**

- Changing the hard disk must only be performed by a person who is experienced in repairing and upgrading PCs.
- Should you not possess the **necessary skills**, call in a technician.
- Hard disks are extremely **fragile**. Never drop or shake the hard drive this could irreversibly damage the data on the hard disk. Be **especially careful when transporting** the hard disk as we provide **no guarantee** for this type of damage.
- The hard drive can **become warm** after prolonged use.
- Never open the casing of your hard disk, if you do the hard disk will no longer be covered by our guarantee.
- **Do not let children play unattended** with electrical devices.
- The hard disk is not designed for use in commercial applications/situations.
- After **transportation**, wait until the equipment is at room temperature before turning it on. If there is a large difference in temperature or humidity, damp can build up through condensation and cause an **electrical short circuit**.
- Keep your hard disk and all connected equipment away from **damp** and avoid **dust, heat** and direct sunlight in order to prevent operational problems.
- In order to avoid damage from a fall, place the hard disk on a stable and level surface which does not vibrate.
- For additional safety, we recommend using power connection through a power surge protection unit in order to protect your equipment from power surges and lightning strikes.
- The voltages and interfaces used in the equipment are in line with the low voltage protection quidelines set out in EN60950. Connections to other equipment may only be made using similar interfaces with low voltage protection in accordance with EN 60950.
- Please use our Service Center if you have any technical problems with your hard disk. If repairs are needed, please exclusively use our authorised service partners.
- In the first hours of operation, new devices may emit a typical, unavoidable but completely harmless smell, which will decline increasingly in the course of time. We recommend you ventilate the room regularly, to counteract the formation of the smell.

# **Cabling**

- Arrange cables so no one can walk on or trip over them.
- **Do not** place objects on any of the cables.

## **Electromagnetic compatibility/ Conformity with norms**

This device fulfils the requirements of electromagnetic compatibility and electrical safety of the following norms:

- **EN 55022** Information technology equipment Radio disturbance characteristics Limits and methods of measurement
- **EN 55024** Information technology equipment Immunity characteristics Limits and methods of measurement
- **EN 61000-3-2** Electromagnetic compatibility (EMC) Limits for harmonic current emissions (equipment input current up to and including 16 A per phase)

**EN 61000-3-3** Electromagnetic compatibility (EMC) - Limitation of voltage changes, voltage fluctuations and flicker in public low-voltage supply systems, for equipment with rated current <= 16 A per phase and not subject to conditional connection

#### **EN 60950** Safety of information technology equipment

- On connecting the hard disk, you must **keep to the guidelines** for electromagnetic compatibility.
- Ensure your hard disk is located at least **one meter away** from sources of high frequency and magnetic **disturbance** (TVs, speakers, mobile telephones, etc. ) in order to avoid operational problems and data loss.

# **Cleaning**

- Before cleaning your hard disk drive, always unplug all connection cables.
- Do not use any **solvents, corrosive** or **gaseous** cleaning products.

#### **Caution!**

This equipment does not include any parts that need servicing or cleaning.

# **Recycling and disposal**

 $\overline{\mathbb{X}}$ 

Device At the end of its life, the appliance must not be disposed of in household rubbish. Enquire about the options for environmentally-friendly disposal with your retailer.

Packaging All packaging and packaging materials that are no longer required can and should be recycled.

# **Data security**

Every time you update your data make back-up copies on an external storage medium. We assume no liability for data loss or damage to data storage units, and no claims can be accepted for damages resulting from the loss of data or consequential losses.

#### Introduction 7

### **Introduction**

### **Box contents**

Please check the contents of the box and notify us within 14 days of purchase if the contents of this box is incomplete. The following should be included with the hard drive:

- External 2.5" hard disk in compact casing
- USB 2.0 Y-connection cable
- User manual, guarantee documents

### **System requirements**

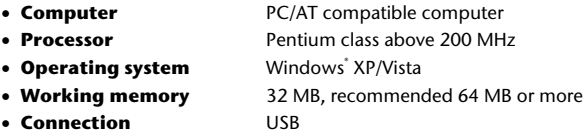

# **Setting up**

## **Connecting the cables**

Connect the external hard disk to your computer using a free USB port. You can also connect the hard disk to computers with a USB 1.1 port however the speed of transmission will be slower.

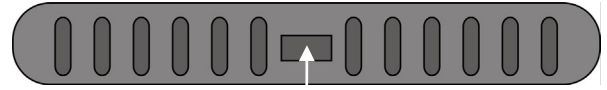

#### **USB connection (Back view)**

- 1. Start your computer and wait until Windows' has been fully loaded.
- 2. Connect the mini-USB connector of the supplied Y-cable to the USB port of your external hard disk.

3. Connect the other end of the Y-cable which has two USB Type-A connectors with the following labels:

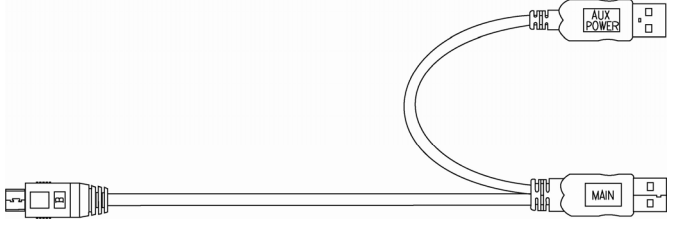

The 'MAIN' connector must be connected to your PC / Notebook at all time when in use; the 'AUX' is an addition power source, in case your PC / Notebook does not supply sufficient power strength with one USB port. We recommend to connecting both USB Type-A (MAIN & AUX) connectors to your PC / Notebook's USB ports when using the hard drive.

4. With Windows XP/Vista the hard disk will be automatically recognized and connected.

### **Installing the hard disk**

#### **Note**

Your drive has already been set up and so it is **not be necessary** to reformat or repartition it.

#### **Caution!**

Partitioning or formatting a disk drive deletes data. We assume **no responsibility** for lost data.

EN

## Before you install your hard disk ...

We would like to remind you once again that when installing the new hard disk some programmes are used that could cause your data to be irreversibly lost if used incorrectly.

#### **Note**

Make a backup of all your data and check that the recovery procedure works.

### Partitioning programmes

With Windows<sup>.</sup> XP use the **disk management** help program in order to install the hard disk. You can find the program in the **computer management section of control panel**.

With some operating systems you must have administration rights to install a hard disk.

With Windows<sup>\*</sup> ME the hard disk is installed with the DOS program FDISK. Look under help in Windows for detailed information on using this program.

### Partitioning the drive

Partitioning a drive divides the space into different areas which can be accessed as separate logic drives (with letters C:, D:, E: etc.). Read the manual of your operating system to find out how to partition hard drives with your particular system.

### Formatting the drive

In order to remove data from the hard disk, the partitions must be formatted.

#### **Caution!**

You must be totally sure about which drive letter to enter so that you don't format a drive that contains data you wish to keep.

You can carry out the partitioning using Windows' Explorer (right click on the drive and select format). Read which formatting options you have in the next section.

### Choosing between NTFS, FAT, and FAT32

When you use Windows XP and Windows 2000 you can choose between three file systems for disk partitions: NTFS, FAT, and FAT32. Use the information below to compare the file systems. NTFS is the recommended file system for the following reasons:

NTFS is more powerful than FAT or FAT32, and includes features required for hosting Active Directory as well as other important security features. You can use features such as Active Directory and domain-based security only by choosing NTFS as your file system.

It is easy to convert partitions to NTFS. The Setup program makes conversion easy, whether your partitions used FAT, FAT32, or the older version of NTFS. This kind of conversion keeps your files intact (unlike formatting a partition). If you do not need to keep your files intact and you have a FAT or FAT32 partition, it is recommended that you format the partition with NTFS rather than convert from FAT or FAT32. Formatting a partition erases all data on the partition and allows you to start with a clean drive.

Whether a partition is formatted with NTFS or converted using the convert command, NTFS is the better choice of file system. (For more information about Convert.exe, after completing Setup, click Start, click Run, type cmd, and then press ENTER. In the command window, type help convert and then press ENTER.)

In order to maintain access control on files and folders and support limited accounts, you must use NTFS. If you use FAT32, all users will have access to all files on your hard drive, regardless of their account type (administrator, limited, or standard.)

NTFS is the file system that works best with large disks. (The next best file system for large disks is FAT32.)

There is one situation in which you might want to choose FAT or FAT32 as your file system. If it is necessary to have a computer that will sometimes run an earlier version of Windows and other times run Windows XP, you will need to have a FAT or FAT32 partition as the primary (or startup) partition on the hard disk. Earlier versions of Windows cannot access a partition if it uses the latest version of NTFS. The two exceptions are Windows 2000 and Windows NT 4.0 with Service Pack 4 or later. Windows NT 4.0 with Service Pack 4 or later has access to partitions with the latest version of NTFS, but with some limitations: It cannot access files that have been stored using NTFS features that did not exist when Windows NT 4.0 was released.

For anything other than a situation with multiple operating systems, however, the recommended file system is NTFS.

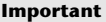

Once you convert a drive or partition to NTFS, you cannot simply convert it back to FAT or FAT32. You will need to reformat the drive or partition which will erase all data including programs and personal files on the partition.

The following table describes the compatibility of each file system with various operating systems.

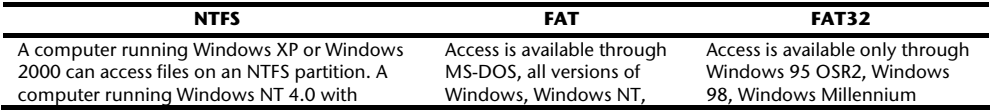

Service Pack 4 or later might be able to access some files. Other operating systems allow no access.

Windows 2000, Windows XP, and OS/2.

Edition, Windows 2000, and Windows XP.

The following table compares disk and file sizes possible with each file system.

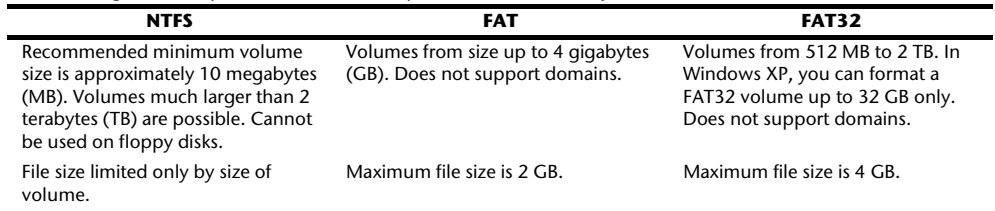

## **Deleting hard disks from the system**

Depending on the operating system, the external hard disk must be disconnected before it can be deleted. Read how this works in the help files of your operating system.

- 1. Disconnect the hard disk from the operating system if necessary using safely remove hardware wizard.
- 2. Now pull out the plug and disconnect all the connection cables from the external hard disk.

#### **Caution!**

While accessing the hard disk, the hard disk must not be deleted or turned off. This can lead to data loss.

#### Customer service 15

## **Customer service**

### **Requirements for optimal performance:**

- a stable, trouble-free computer
- a correctly installed operating system
- cables correctly attached to the hard disk
- regular execution of the Windows® **defragmenter** and **scandisk** programs to remove sources of error and increase the system performance.

Defragmenting your hard drive can take some time (several hours even on a fast PC), and you cannot use your PC during this time. It's advised that you leave your PC defragmenting over night. To defragment your drive in Windows XP:

- 1. Close down all applications and disable your virus scanner if possible. Also switch off any screensavers.
- 2. Click Start and then **Programs**->**Accessories**->**System Tools**->**Disk Defragmenter**
- 3. Select a drive and click Analyze.
- 4. Defragment if it is recommended.

ScanDisk is not present in Windows XP. Instead, use Check Disk. To start Check Disk:

- 1. Open **My Computer**, right-click a drive, and then click **Properties**.
- 2. On the Tools tab, under **Error-checking**, click **Check Now**

Sometimes Defragmenter or Scandisk works on 10% or 30% of a hard drive and then hangs. This is usually caused by Windows programs running in the background. If this happens you can force Windows not to run automatic background programmes. To run ScanDisk/Defrag successfully:

1. Go to **Start->Run** and type **msconfig** in the Open: box.

- 2. On the General tab, uncheck all items listed under **Selective startup** (make sure that **Selective startup** is selected).
- 3. Hit **apply** and **OK** and restart Windows. This starts Windows with only the basics running; Insures nothing will interfere with ScanDisk and Defragmenter.
- 4. Run ScanDisk and Defrag.
- 5. Go to **Start->Run** and type **msconfig** in the Open: box. Select Normal Startup.
- 6. Restart Windows.

### Troubleshooting

#### **PROBLEM: Windows stops responding when I disconnect the external hard drive.**

ANSWER: This may occur because Windows is trying to access a file that is on external hard drive. Make sure that none of the files on the disk are open when you unplug the drive. Be sure to stop the drive before disconnecting the power or adapter cable to prevent any data loss.

#### **PROBLEM: The drive is not recognized by my computer.**

ANSWER: Restart your computer.

#### **PROBLEM: The hard drive does not seem to have as much storage capacity as I allocated.**

ANSWER: Check that your operating system and file system support the desired amount.

#### **PROBLEM: ScanDisk reports an unrecoverable error.**

ANSWER: The Scandisk program tests drives for errors. If ScanDisk finds a problem and is unable to fix it, there may be a problem with the hard disk

EN

### Do you require additional support?

If the suggestions in the previous section have not solved your problem, please contact the hotline. We will try and help you over the telephone. However, before you contact your nearest MEDION Technology Centre, please have the following information available:

- How is your computer configured?
- What additional peripherals do you use?
- What messages, if any, appear on your screen?
- What software were you using when the error occurred?
- What steps have you already undertaken to solve the problem?
- If you have already been given a customer number, please have this available.

# **Copying this manual**

This document contains legally protected information. All rights reserved. Copying in mechanical, electronic and any other form without the written approval of the manufacturer is prohibited.

# **Restricted Warranty**

# **I. General Conditions of Warranty**

## 1. General

This warranty covers defects relating to workmanship and manufacture in MEDION products. The period during which this warranty is valid and during which claims against the warranty can be made to MEDION must be in accordance with the following terms in order to be considered eligible:

- Is effective from the date of purchase or receipt of the MEDION product from an authorised seller of MEDION products; and
- expires at the end of the warranty period specified on the warranty card provided with the product.

For the warranty to be valid, you must:

- provide suitable evidence of purchase, a copy of the original purchase receipt from an authorised seller of MEDION products is preferred; or
- register your product within 28 days of purchase either online at www.MEDION.co.uk or by completing and returning the pre-paid registration card included with the product.

Please keep the original purchase receipt and the warranty card in a safe place. MEDION and its authorised sellers reserve the right to refuse a repair under warranty or a warranty confirmation if a proof of purchase [or registration] of purchase] cannot be established, or has not been, submitted.

When it is necessary to return your product for repair please ensure that your product is suitably packed for transportation.

Provided that your product is still within warranty (please check the duration of the warranty period as described above) and is eligible for repair or replacement under the terms of the warranty, to return your product, please

telephone MEDION on the service hotline number. You will be sent a pre-paid transportation box suitable for returning your product to MEDION. PLEASE MAKE SURE THAT YOU HAVE A BACKUP COPY OF ALL DATA ON THE PRODUCT BEFORE RETURNING THE PRODUCT TO MEDION. MEDION shall bear the costs of postage and packaging for returning the product and the transportation risk. However, if following examination of the defective product in question, MEDION, in its reasonable opinion, considers that the defect has been caused by:

- your operating and/or using the product other than as instructed in the accompanying documentation;
- damage caused in transit as a result of your negligence in packaging of the product; and/or
- otherwise than in accordance with the terms of this warranty;

This warranty shall be void and you may be required by MEDION to reimburse MEDION for the reasonable costs of postage and packaging before MEDION will return the product to you. If so and you would still like MEDION to repair or replace the product, MEDION may do so but you will be charged MEDION's standard rates for repair and replacement for this service.

Before returning the product, please contact MEDION via the service hotline or via the internet (www.MEDION.co.uk). You will receive a reference number (RMA No.) on the warranty card. Please mark the outside of your package to ensure that this reference number is clearly visible. Please submit a letter containing as much detailed information as possible and, a full description of the defect or fault.

This should include:

- a description of the fault:
- when it occurred, how long it has been evident and how frequently it occurs ;
- any errors message(s) displayed when using the product;
- a description of the circumstance(s) and conditions in which the fault occurs; and
- whether it is an intermittent or persistent fault;

This will greatly assist MEDION in identifying the defect, when submitted together with the defective product. Unless otherwise instructed by a MEDION representative in all cases, the product must be returned complete with all parts which were included with the original product. Incomplete contents of the returned package may lead to a

delay in the repair or replacement. MEDION does not accept any liability for any additionally submitted material(s) which were not supplied with the original MEDION product.

This warranty does not affect your statutory rights in any way and is subject to the applicable legal statutes of the country where the product was sold to you by an authorised MEDION seller.

## 2. Scope

Subject to any exclusions set out within this warranty, where there is a defect in your MEDION product covered by this warranty, MEDION will repair or replace the MEDION product. The decision whether to repair or replace the product will be made solely at the discretion of MEDION. MEDION may, in its own discretion, replace the product returned for repair under warranty with a replacement product that is either identical or, in the event that such product(s) are no longer available, a product of equal or superior specification and quality.

No warranty is given for batteries or rechargeable batteries or for consumable materials subject to wear and tear, i.e. for parts which have to be replaced periodically during the normal use of the product, such as video-projector lamp. Non critical failures that fall within industry specified tolerances e.g. noise, LCD pixels are not covered by this warranty. Please consult the appropriate section in your user or instruction manual for this product for exact specifications and tolerances.

To the extent which is permitted under law, MEDION will accept no liability for burnt-in images on plasma or LCD products as a result of normal wear and tear during the operation of the product. Please refer to your user or instruction manual for this product for detailed operating instructions for your plasma or LCD product.

The warranty does not cover errors relating to the playback of data media in an incompatible format or created with unsuitable software.

If it is found during repair or assessment that the defect concerned is not covered under warranty, MEDION reserves the right to invoice you for all reasonable costs incurred by MEDION. These costs will be in relation to the return of the product, including reasonable administration costs, plus reasonable costs for materials used and labour provided when repairing or replacing the product. This is subject to MEDION providing you with an estimate for carrying out such work prior to costs being incurred and that you have accepted the estimate.

You are entitled to seek independent advice or consultation relating to your product or any of MEDION's findings. MEDION will not be liable for any costs incurred to you when doing so.

### 3. Exclusion from warranty

To the extent permitted by law, this warranty shall be void in the event that defects or loss caused by:

- a. failure and damage resulting from the operation of the product in an environment other than that recommended in the accompanying user or instruction manual (e.g. in direct sunlight or in a damp room);
- b. accidental damage;
- c. use other than in accordance with the accompanying user or instruction manual;
- d. modifications, conversions, expansions, maintenance and/or repairs made to the MEDION product by unauthorised repairers or use of unauthorised third party parts;
- e. negligence;
- f. virus attack or software errors; or
- g. improper transportation or packaging during return of the product.

This warranty will also be considered void if labels or serial numbers of the product or of a component of the product are modified or made illegible.

To the extent permitted by law, MEDION shall; only be responsible for losses which are a reasonably foreseeable consequence of the relevant defect in the product; MEDION will not be responsible for any costs incurred in relation to software configuration; economic loss; loss of opportunity; loss of income; or loss of data or software arising out of its repair or replacement of a MEDION product under this warranty

### 4. Service Hotline

Before returning the product to MEDION you must contact us using the service hotline or via the internet (www.MEDION.co.uk). You will receive further instructions for making your claim under warranty when you call. The service hotline is available on 362 days in the year, including Sundays and bank holidays but excluding Christmas day, New Years Day and Easter day. The service hotline is subject to [national rate] telephone call charges. These charges are subject to change. The price of your call will be stated at the beginning of the call.

## **II. Special warranty conditions for MEDION PC, notebook, pocket PC (PDA) and navigation devices (PNA)**

The following terms apply to MEDION PC, notebook, desktop, pocket PC and laptop products and optional items included with such products. If one of these items has a fault, you also have a warranty claim for its repair or replacement, from MEDION. The warranty covers the costs of materials and labour for repairing or replacing the defective MEDION product or the optional item in question.

Hardware connected to your product that was not produced or marketed by MEDION can invalidate the warranty if MEDION can reasonably demonstrate that damage to the MEDION product or of the optional item included with the delivery was caused by such hardware. You are entitled to seek independent advice or consultation relating to your product or any of MEDION's findings. MEDION will not be liable for any costs incurred to you when doing so. This warranty is restricted in relation to any pre-installed operating system as well as to application programme software that is included with the MEDION product in question. This warranty is restricted as follows: For pre-installed operating system as well as to application programme software included in the MEDION product, MEDION only guarantees the data media (e.g. the diskettes and CD-ROMs) upon which this software is delivered and warrants that such data media shall be free from material and processing defects for a period of 90 days from

the date of purchase of the MEDION product from an authorised seller of MEDION. MEDION will replace defective data media free of charge.

Any claims in respect of defective pre-installed operating system as well as to application programme software are hereby expressly excluded and you should contact the relevant licensor or copyright owner of the defective software in question. MEDION does not guarantee that any software supplied with MEDION products will function without interruption, will be free from errors or that it will fulfil your requirements. MEDION does not guarantee the 100% accuracy of the maps provided with the Navigation device.

It may be necessary to delete all data in the product in order to repair the MEDION product. PLEASE MAKE SURE THAT YOU HAVE A BACKUP COPY OF ALL DATA ON THE PRODUCT BEFORE RETURNING THE PRODUCT TO MEDION. To the extent permitted by law, MEDION excludes all liability for loss of data and MEDION recommends in all cases that you back up all data on your MEDION product before returning the product to MEDION.

EN

## **III. Special warranty conditions for repair on site or replacement on site**

If a claim for repair or replacement on site is included within the terms of the warranty card provided with the product, the special warranty conditions for repair or replacement of your MEDION product on site apply. The following provisions must be made by you for carrying out repairs or replacements on site:

- MEDION or its authorised personnel must have unrestricted, safe and immediate access to the products.
- Telecommunication facilities required by MEDION or its authorised personnel for proper execution of your order, for testing and diagnostic purposes and for remedying faults are provided by you at your own expense.
- You are responsible yourself for restoring the application software after the repair services have been carried out by MEDION or its authorised personnel.
- You must take all other necessary steps to enable MEDION or its authorised personnel to carry out your order properly.
- You are responsible yourself for connecting and configuring any existing external peripheral products after MEDION or its authorised personnel have carried out their repairs.
- The free cancellation period for repairs or replacements on site is 24 hours, thereafter our reasonable costs resulting from late or missing cancellation shall be invoiced at your expense.

# Contenido

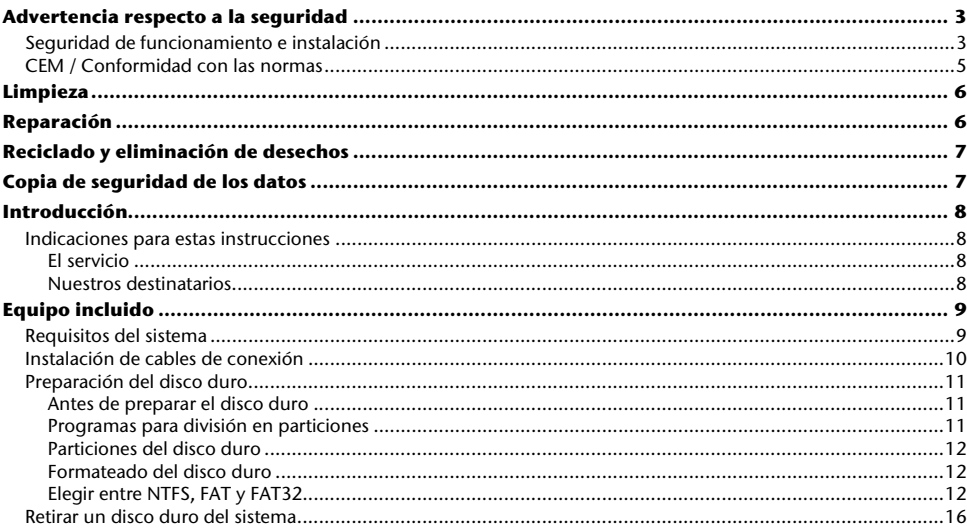

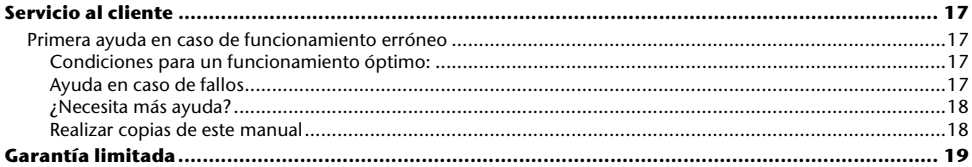

Copyright © 2008 Reservados todos los derechos. Este manual está protegido por la ley de propiedad intelectual. El Copyright pertenece a la empresa **MEDION ®** . Marcas comerciales: **MS-DOS** y **Windows** son marcas registradas de **Microsoft**. Otras marcas comerciales son propiedad de sus respectivos propietarios.

Reservado el derecho de modificación técnica.
# **Advertencia respecto a la seguridad**

Lea Ud. este capítulo con atención y siga todas las indicaciones a continuación. De esta manera Ud. se asegura un funcionamiento correcto y una larga duración del disco duro. Guarde el manual de usuario a mano, cerca de su disco duro y no lo pierda, con el fin de poderlo entregar en caso de reventa a su nuevo dueño.

# **Seguridad de funcionamiento e instalación**

- No deje que los niños jueguen con los aparatos eléctricos fuera de la vigilancia de adultos. Los niños no siempre reconocen los posibles peligros.
- El cambio del disco duro solamente puede ser efectuado por parte de personal que esté familiarizado con el manejo o la actualización de un PC.
- Si no dispone de la **cualificación necesaria,** déjelo en las manos de un técnico capacitado.
- Los discos duros son extremadamente **susceptibles a los impactos**. No deje nunca que caiga ni que se exponga a vibraciones ni impactos porque esto podría destruir de manera irrevocable el disco duro y los datos en él guardados. Preste especial atención **durante el transporte**. No aceptamos **ninguna garantía** para los daños así causados.
- El disco duro puede **calentarse** después de un uso prolongado. Cuando vaya a tocar el disco duro hágalo por las cubiertas negras de los extremos, de esta forma evitará posibles calentamientos.
- El disco duro absorbe energía durante su funcionamiento y se calienta mucho. Cuando no lo esté utilizando, desenchúfelo del puerto de datos o de la clavija del bloque de alimentación.
- Siga las instrucciones de utilización de su PC.
- No interponga **obstáculo alguno** en las ranuras ni en las salidas de la **parte interna del disco duro**. Esto podría causar un cortocircuito eléctrico o incluso fuego.
- No abra nunca la carcasa del disco duro. Si lo hace, podría poner fin a las coberturas de la garantía e inevitablemente causar la destrucción del disco duro.
- El disco duro **no** está concebido para el funcionamiento en **una empresa de la industria pesada**.
- Después del **transporte** espere para encender el aparato hasta que éste haya adaptado la temperatura ambiente. Si se dan fuertes variaciones de temperatura o de humedad, se pueden observar formas de condensación que pueden causar un **cortocircuíto eléctrico**.
- Mantenga alejado de la **humedad** tanto el disco duro como todos los aparatos a él conectados y evite el **polvo**, el **calor** y los rayos directos del sol para **evitar** así un funcionamiento incorrecto.
- Coloque y utilice todos los componentes sobre una superficie **estable, equilibrada y libre de vibraciones** para evitar daños.
- Ponga los cables de manera que nadie los pise ni tropiece.
- No coloque objetos en el cable de modo que pueda dañarse.
- Las ranuras y las aberturas del disco duro sirven como puntos de ventilación. No las cubra porque, de hacerlo, el aparato puede calentarse en extremo y dañarse.
- Las tensiones e interfaces utilizadas en el aparato corresponden a pequeñas tensiones de protección relativas a EN60950. Las conexiones con otros equipos solamente pueden tener lugar con el mismo tipo de tensiones de protección referentes a EN 60950.
- Le rogamos que se dirija a nuestro departamento de Atención al Cliente si tiene problemas técnicos con su disco duro. En caso de necesitar reparaciones, diríjase exclusivamente a nuestros puntos de servicio autorizados.
- Los aparatos nuevos pueden desprender durante las primeras horas de utilización un olor típico e inconfundible pero completamente inofensivo que va desapareciendo con el paso del tiempo. Para contrarrestar la formación de olor, le recomendamos que airee regularmente la habitación. Al desarrollar este producto, nos hemos ocupado de marcar claramente los valores en su límite válido.

#### Advertencia respecto a la seguridad 5

ES

# **CEM / Conformidad con las normas**

Este aparato cumple con los requisitos relativos a la compatibilidad electromagnética y a la seguridad eléctrica de las siguientes disposiciones:

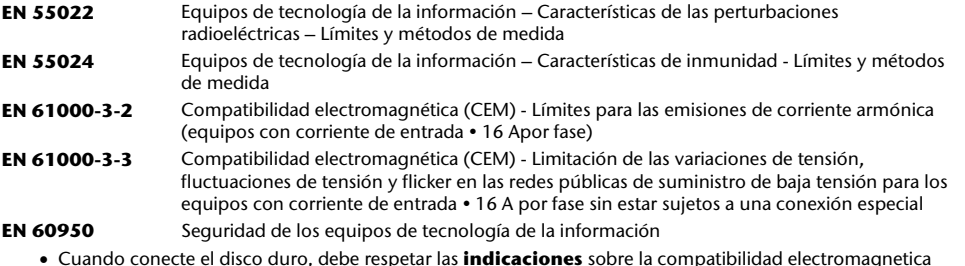

- Cuando conecte el disco duro, debe respetar las **indicaciones** sobre la compatibilidad electromagnetica (EMV).
- Guarde al menos un metro de **distancia de las fuentes de interferencia** de alta frecuencia y electromagnéticas (televisor, cajas de altavoces, teléfono móvil, etc.) para evitar disfunciones y pérdida de datos.

# **Limpieza**

- Generalmente no es necesaria la limpieza del aparato. Antes de realizarla, desconecte todos los cables de conexión.
- Tenga cuidado para que el disco duro no se contamine. No utilice ningún producto de limpieza, ácido o gaseoso.

#### **¡Atención!**

Este aparato no contiene ninguna pieza que deba ser limpiada.

# **Reparación**

• Si el cable de conexión de este aparato resulta dañado será el fabricante quien lo sustituya, su servicio de atención al cliente o una persona con cualificación similar, para evitar así situaciones de riesgo.

# **Reciclado y eliminación de desechos**

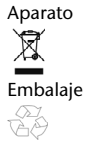

Aparato No tire bajo ningún concepto el aparato al final de su vida útil a la basura doméstica normal. Infórmese sobre las posibilidades de las que dispone para eliminarlo de forma respetuosa con el medio ambiente.

Embalaje Los materiales y accesorios de embalaje son reciclables y deben ser depositados en un contenedor para reciclaje cuando ya no sean necesarios.

# **Copia de seguridad de los datos**

Realice una copia de seguridad en medios externos (disquetes, cintas) después de cada actualización de sus datos y antes de instalar el disco duro nuevo. No se concederá indemnización alguna por daños y perjuicios basados en la pérdida de datos y daños causados por la misma.

# **Introducción**

# **Indicaciones para estas instrucciones**

Hemos reunido estas instrucciones de manera que Ud. pueda ver en cualquier momento la tabla de contenidos con las informaciones que necesita. Para el servicio de los programas de aplicación y del sistema operativo puede ayudarse de las múltiples teclas de función que le ofrece el programa pulsando una tecla (generalmente F1) o por medio del ratón.

Estas ayudas están disponibles para Ud.durante la utilización del sistema operativo de Microsoft Windows˚ o de los respectivos programas de aplicación.

### El servicio

Gracias al servicio individualizado de atención al cliente le ayudamos en su trabajo diario. Póngase en contacto con nosotros. Nos alegramos de poder ayudarle. En este manual encontrará un capítulo especial dedicado al tema "Servicio al Cliente" en la página 17.

Le agradecemos la confianza depositada en nuestros productos y nos alegramos de darle la bienvenida como cliente.

### Nuestros destinatarios

Estas instrucciones están dirigidas a los nuevos usuarios, así como a los avanzados.

Pese a que se utilice por motivos profesionales, el disco duro está concebido para su uso en el entorno privado. Las diversas posibilidades de uso están a disposición de toda la familia.

# **Equipo incluido**

Compruebe el paquete para ver si contiene todos los componentes y notifíquenos **dentro de los 14 días posteriores a la compra**, si faltara algún componente.

Con su monitor LCD recibe:

- Disco duro externo de 2,5" con carcasa compacta
- Cable USB 2.0 en Y
- Instrucciones de utilización, documentos de garantía

## **Requisitos del sistema**

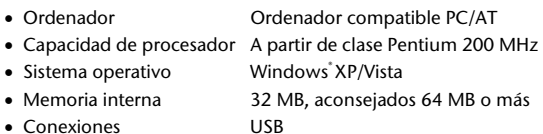

# **Instalación de cables de conexión**

Puede conectar el disco duro externo en USB.

Puede conectar el aparato también con USB 1.1. La velocidad de transmisión en ese caso se ve ligeramente reducida.

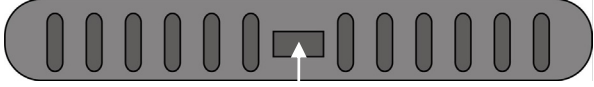

 **Connexión USB (Vista de la parte posterior)** 

- 1. Inicie el ordenador y espere hasta que Windows se haya cargado por completo.
- 2. Conecte el enchufe Mini-USB del cable en Y suministrado a la conexión USB de su disco duro externo.

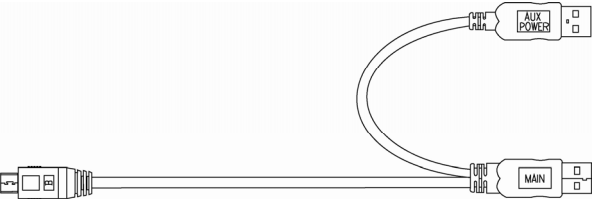

- 3. Conecte el otro extremo del cable Y con la inscripción "MAIN" a su ordenador. En caso de que no pueda garantizarse la alimentación de corriente eléctrica mediante este enchufe, utilice adicionalmente el conector USB con la inscripción "AUX POWER" y conéctelo a otra conexión USB.
- 4. La luz indicadora de funcionamiento (diodo de color azul) se ilumina en cuanto el disco duro tiene suministro de corriente.
- 5. Con Windows XP/Vista, el disco duro es reconocido ahora automáticamente y conectado.

### **Preparación del disco duro**

#### **Advertencia**

El disco se entrega ya instalado. **No es necesario** volver a formatearlo o realizar una nueva partición.

#### **¡Atención!**

Dividir o formatear un disco duro borra todos los datos en él existentes. No aceptamos **ninguna responsabilidad** por los datos perdidos.

### Antes de preparar el disco duro ...

Queremos dejar claro de nuevo que al utilizar un nuevo programa del disco duro pueden perdese datos de manera irremediable si la utilización se realiza incorrectamente. Haga una copia de seguridad de todos los datos y verifique que la recuperación funciona.

### Programas para división en particiones

Con Windows XP, utilice el programa de ayuda de Administración de Datos para ajustar el disco duro. El programa se encuentra en al **Administrador del ordenador**.

En este sistema operativo debe poseer los derechos de administración para poder ajustar el disco duro.

Con Windows ME será efectuad el ajuste del disco duro con el programa DOS FDISK.

Consulte en la ayuda de Windows la información detallada para la utilización del programa.

### Particiones del disco duro

La división en particiones del disco divide la memoria en diferentes campos que pueden ser considerados como disco lógicos separados (con letras C:, D:, E: etc.). Lea en la documentación del sistema operativo cómo se divide el disco duro en particiones.

### Formateado del disco duro

Para poder registrar datos en el disco duro, las particiones deben ser formateadas.

#### **¡Atención!**

Tenga siempre muy claro qué letras asigna al disco para no formatear un disco que ya contenga datos.

Puede llevar a cabo las particiones en el Explorador (haciendo clic con el botón derecho del ratón en el disco y eligiendo el formato).

Lea en la sección siguiente qué opciones dispone al formatear un disco.

# Elegir entre NTFS, FAT y FAT32

Puede elegir entre tres sistemas de archivos diferentes para las particiones de disco en un equipo en que se ejecute Windows XP: NTFS, FAT y FAT32. Use la información siguiente para comparar los sistemas de archivos.

NTFS es más eficaz que FAT o FAT32 e incluye funciones necesarias para actuar como host deActive Directory así como otras funciones de seguridad importantes.

Únicamente puede utilizar características como Active Directory y la seguridad basada en dominios si elige NTFS como sistema de archivos.

Puede convertir particiones a NTFS fácilmente. Este tipo de conversión mantiene intactos los archivos, a diferencia de cuando se da formato a una partición.

Si no necesita mantener intactos los archivos y dispone de una partición FAT o FAT32, se recomienda que dé **formato** a la partición con NTFS en lugar de **convertirla** desde FAT o FAT32.

Si da formato a una partición, borrará todos sus datos y podrá empezar con una unidad limpia.

Tanto si una partición se formatea con NTFS como si se convierte utilizando el comando Convert, el sistema de archivos recomendado es NTFS.

A fin de mantener el control de acceso en archivos y carpetas y admitir cuentas limitadas, debe utilizar NTFS.

Si usa FAT32, todos los usuarios tendrán acceso a todos los archivos del disco duro, independientemente de su tipo de cuenta (administrador, limitado o estándar).

El sistema de archivos que funciona mejor con discos de gran tamaño es NTFS. (El siguiente sistema de archivos que funciona mejor con discos grandes es FAT32.)

Existe una situación en la que es posible que desee seleccionar FAT o FAT32 como sistema de archivos.

Si es necesario disponer de un equipo que a veces ejecute un sistema operativo de una versión anterior de Windows y otras veces ejecute Windows XP, deberá tener una partición FAT o FAT32 como partición principal (o de inicio) en el disco duro.

La mayoría de las versiones anteriores de Windows no pueden tener acceso a una partición si utiliza la última versión de NTFS.

Las dos excepciones son Windows 2000 y Windows NT 4.0 con Service Pack 4 o posterior.

Windows NT versión 4.0 con Service Pack 4 o posterior tiene acceso a particiones con la última versión de NTFS, pero con algunas limitaciones: No puede tener acceso a archivos que se han almacenado mediante características de NTFS que no existían cuando se publicó Windows NT 4.0.

Sin embargo, para cualquier otra situación en la que no existan varios sistemas operativos, el sistema de archivos recomendado es NTFS.

#### **Importante**

Una vez que convierta una unidad o partición a NTFS, no puede volver a convertirla a FAT o FAT32 simplemente. Tendrá que volver a formatear la unidad o partición que borrará todos los datos de la partición, incluidos los programas y los archivos personales.

#### **Nota**

Algunos programas más antiguos podrían no funcionar en un volumen NFTS, por lo que debe averiguar los requisitos actuales del software antes de la conversión.

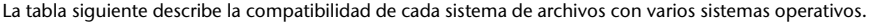

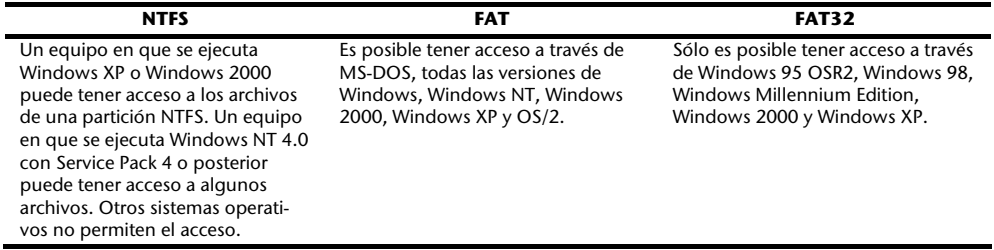

La tabla siguiente compara los posibles tamaños de archivo y disco con cada sistema de archivos.

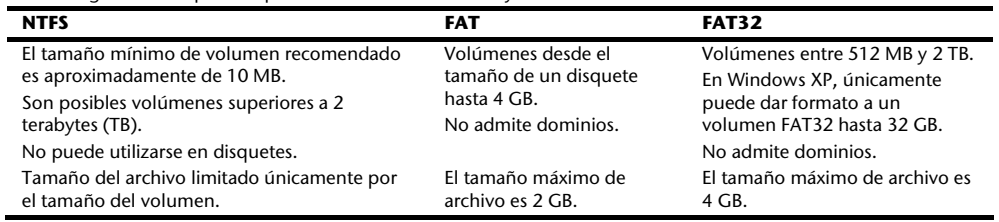

# **Retirar un disco duro del sistema**

Dependiendo del sistema operativo, puede que deba hacer salir del sistema al disco duro externo antes de ser retirado. Lea las instrucciones de ayuda de su versión de Windows para saber cómo funciona.

- 1. Indique el disco duro en el sistema operativo en caso de que sea necesario.
- 2. Conecte ahora el enchufe y retire todos los cables de conexión del disco duro externo.

#### **¡Atención!**

Cuando el disco duro esté siendo accedido, no puede ser retirado ni cambiado. Esto puede suponer la pérdida eventual de datos.

La transmisión activa de datos puede ser reconocida por el hecho de que el **indicativo LED azul parpadea**. Si el indicativo LED se ilumina **constantemente azul** significa que en ese momento no se está efectuando ninguna transmisión de datos. Sin embargo, debe asegurarse de que todos los archivos que Ud. abra desde el disco duro **sean cerrados** (documentos, etc.) posteriormente antes de retirar o de apagar el disco duro.

El disco duro puede **calentarse mucho** después de un uso prolongado. Cuando vaya a tocar el disco duro hágalo por las cubiertas negras de los extremos, de esta forma evitará posibles calentamientos.

#### Servicio al cliente a contra de la contra de la contra de la contra de la contra de la contra de la contra de

ES

# **Servicio al cliente**

### **Primera ayuda en caso de funcionamiento erróneo**

Un funcionamiento erróneo puede ser causado por motivos sencillos, pero también puede ser el resultado de una casuística muy compleja que requiere un análisis costoso.

#### Condiciones para un funcionamiento óptimo:

- un ordenador intacto que funcione perfectamente
- un sistema operativo estable y correctamente instalado
- los cables del disco duro en perfectas condiciones
- las implementaciones del programa Windows® "**Defragmentar**" y "**Scandisk**" para la eliminación de fuentes de distorsión y para el aumento del rendimiento del sistema.

#### Ayuda en caso de fallos

Nos gustaría ofrecerle a continuación un manual práctico para poder reconocer problemas eventuales y reparar sus causas. Si la información aquí contenida no le resuelve sus dudas, estaremos encantados de ayudarle.

#### **¿Funciona el motor del disco duro?**

• En ese caso debe oir tras el encendido del disco duro un pequeño ruido y el sonido de un clic.

#### **¿El ordenador reconoce el disco?**

• Inicie el ordenador.

#### **¿Reconoce Scandisk el disco duro como exento de fallos?**

• El programa de ayuda de Scandisk repara los fallos posibles del disco. Si se encontraran fallos, puede significar que el disco duro tiene un problema.

#### **¿Por qué el plato no está formateado con toda la capacidad completa?**

• Verifique si el sistema operativo y el sistema de datos soportan los valores deseados.

## ¿Necesita más ayuda?

Si las sugerencias que le damos en los capítulos anteriores no solucionan su problema, póngase en contacto con nosotros. Nos facilitará mucho el trabajo si nos proporcionara la siguiente información:

- Cuál es la configuración de su ordenador?
- Qué dispositivos periféricos adicionales utiliza?
- Qué mensajes de error aparecen?
- Qué programas estaban abiertos cuando se produjo el error?
- Qué ha hecho hasta ahora para solucionar el problema?
- Sería tan amable de proporcionarnos su número de cliente, en caso de que le hubieran dado uno anteriormente.

### Realizar copias de este manual

Este manual contiene información protegida por la ley. Reservados todos los derechos. Queda prohibida por las leyes de copyright la reproducción de esta información de forma, mecánica, electrónica o por cualquier otro medio sin el consentimiento escrito del fabricante.

# **Garantía limitada**

# **I. Condiciones generales de garantía**

#### 1. Aspectos generales

La garantía empieza siempre el día de entrega del aparato MEDION adquirido a MEDION o a un distribuidor oficial de MEDION, y se refiere a todo tipo de daños de material y de producción que pueden surgir durante el uso normal. El plazo de la garantía se infiere de la tarjeta de garantía adjunta al aparato unida al comprobante de compra del distribuidor autorizado de MEDION.

Guarde cuidadosamente el comprobante de compra original y la tarjeta de garantía. MEDION y su distribuidor autorizado se reservan el derecho a rechazar una reparación de garantía o una confirmación de garantía si no se han presentado estos documentos.

En caso de que sea necesario remitirnos su aparato, asegúrese de que esté embalado de modo seguro para el transporte, preferiblemente en su embalaje original. MEDION no asume la responsabilidad por otros materiales enviados que no formen parte del volumen de suministro original del aparato MEDION.

Rogamos nos entreguen junto con el aparato una descripción del fallo lo más detallada posible. Antes de remitirnos su aparato, póngase en contacto con la línea de atención al cliente de MEDION. Allí recibirá un número de referencia (n° RMA), que deberá agregar de modo visible en el exterior del paquete.

Esta garantía no tiene ninguna repercusión sobre sus derechos legales y queda sujeta al derecho vigente del país en el que se efectuó la primera compra del aparato por parte del cliente final en un comercio autorizado por MEDION.

## 2. Alcance

En caso de darse un fallo de su aparato MEDION cubierto por esta garantía, MEDION asegura con esta garantía la reparación o la sustitución del aparato MEDION. La decisión de si debe procederse a una reparación o a una sustitución corresponde al cliente, pero sólo en el marco del principio de la proporcionalidad. En este sentido, MEDION podrá decidir a su parecer, teniendo en cuenta los gastos de reparación, si en lugar de la reparación va a sustituir el aparato por otro nuevo, o por uno acondicionado de la misma calidad.

No se asume la garantía de pilas o baterías, ni tampoco de los materiales de consumo, es decir, piezas que durante el uso normal del aparato tienen que sustituirse con regularidad, como por ejemplo la lámpara de los proyectores.

Como regla general, un error de píxel (un punto de imagen permanente de color, más claro o más oscuro) no se considera un fallo. El número exacto de puntos de imagen erróneos admisible puede consultarse en la descripción del manual de este producto.

MEDION no asume la garantía por imágenes retenidas en aparatos de plasma o LCD, que han sido originadas por un uso inadecuado del aparato. El procedimiento a seguir para la operación de su aparato de plasma o LCD puede consultarse en la descripción del manual de este producto.

La garantía no abarca los errores de reproducción de soportes de datos que fueron creados en un formato no compatible o con un software inadecuado.

Si durante la reparación se comprobase que se trata de un fallo no cubierto por la garantía, MEDION se reservará el derecho a facturar al cliente los gastos originados por la reparación en cuestión de material, trabajo y demás gastos, después de presentar un presupuesto.

### 3. Exclusión

MEDION no asume la garantía de fallos y daños originados por influencias externas, daños accidentales, uso inadecuado, así como modificaciones, reformas, ampliaciones, uso de piezas procedentes de otros fabricantes, descuido, virus o errores de software, transporte inadecuado, o embalaje inadecuado.

La garantía se extingue en caso de que el fallo del aparato se haya ocasionado durante un mantenimiento o una reparación efectuados por personal ajeno a MEDION o al servicio técnico autorizado por MEDION para este aparato. La garantía también cesa si los adhesivos, precintos de garantía, o números de serie del aparato o de una parte integrante del mismo se han modificado, manipulado, o dañado de modo que sean ilegibles.

### 4. Línea de atención al cliente

Antes de remitir el aparato a MEDION tiene que comunicarse con nosotros a través de la línea de atención al cliente "Hotline". Recibirá más informaciones de cómo hacer uso de su derecho de garantía.

El uso de la línea de atención al cliente no es gratuito.

La línea de atención al cliente no sustituye de ningún modo la formación del usuario en software o hardware, la consulta en el manual, o la asistencia de productos procedentes de otras empresas.

MEDION ofrece adicionalmente una línea de atención al cliente de pago para consultas no asumidas por la garantía.

## **II. Condiciones especiales de garantía para ordenadores de sobremesa (PC), ordenadores portátiles (notebook), ordenadores de bolsillo (PDA) y navegadores GPS (PNA) de MEDION**

Si una de las opciones incluidas en el suministro presenta un defecto, también tiene derecho a reparación o sustitución. La garantía cubre gastos de material y de trabajo para restablecer la funcionalidad del aparato MEDION en cuestión.

Si se usa para el aparato un hardware no fabricado ni distribuido por MEDION, esto puede provocar el cese de la garantía, si por ello se generara un daño en el aparato de MEDION o en las opciones suministradas.

Se asume una garantía limitada por el software suministrado. Esto es válido para un sistema operativo preinstalado, pero también para programas incluidos en el suministro. En el caso del software incluido en el suministro, MEDION garantiza para los soportes de datos, p. ej., disquetes y CD-ROMs con los que se suministra este software, que están exentos de fallos de material y de fabricación por un plazo de 6 meses desde el día de compra del aparato a MEDION o a un distribuidor oficial de MEDION. En caso de suministro de soportes de datos defectuosos, MEDION sustituirá los soportes de datos defectuosos gratuitamente; se excluye cualquier otra reclamación que vaya más allá. Si hay indicios claros de que el soporte de datos se usó o guardó de modo inadecuado, MEDION se reservará el derecho a rechazar dicha reclamación. Exceptuando la garantía para los soportes de datos, todos los softwares se suministran sin garantía de fallos. MEDION no asegura que este software funcione sin interrupciones o sin fallos o que satisfaga las exigencias del cliente. MEDION no garantiza la exactitud del material cartográfico proporcionado con los equipos de navegación.

Al proceder a reparar el aparato MEDION puede ser necesario borrar todos los datos del aparato. Asegúrese antes de enviar el aparato de poseer una copia de seguridad de todos los datos que se encuentran en el aparato. Advertimos expresamente que cuando se efectúa una reparación, se restaura el estado original. MEDION no asume la responsabilidad de los costes de una configuración de software, de pérdidas de ingresos, de la pérdida de datos o de software, ni de otros daños consecuenciales.

# **III. Condiciones especiales de garantía para la reparación in situ y la sustitución in situ**

Siempre que en la tarjeta de garantía adjunta al aparato figure un derecho a reparación in situ o a sustitución in situ, se aplicarán a su aparato MEDION las condiciones especiales de garantía para la reparación in situ y la sustitución in situ.

Para poder efectuar la reparación in situ o la sustitución in situ, deberá asegurar por su parte los siguientes puntos:

- Deberá concederse al personal de MEDION un acceso ilimitado, seguro e inmediato a los aparatos.
- Deberá poner a disposición del personal de MEDION los dispositivos de telecomunicación que necesiten para ejecutar correctamente su encargo, para fines de prueba y de diagnóstico, así como para la eliminación de errores, asumiendo Ud. los gastos.
- Usted mismo es responsable de la recuperación de su propio software de aplicaciones después de haber recurrido al servicio de asistencia de MEDION.
- Deberá tomar todas las demás medidas que MEDION precise para poder ejecutar su encargo correctamente.
- Usted mismo se responsabiliza de la configuración y la conexión de aparatos externos, si los hubiere, después de haber recurrido al servicio de asistencia de MEDION.
- El periodo de cancelación libre de costes para la reparación in situ o la sustitución in situ es de 48 horas como mínimo; después tendremos que facturarles los gastos que se nos hayan presentado debidos a una cancelación demorada o no efectuada.

# **Sumário**

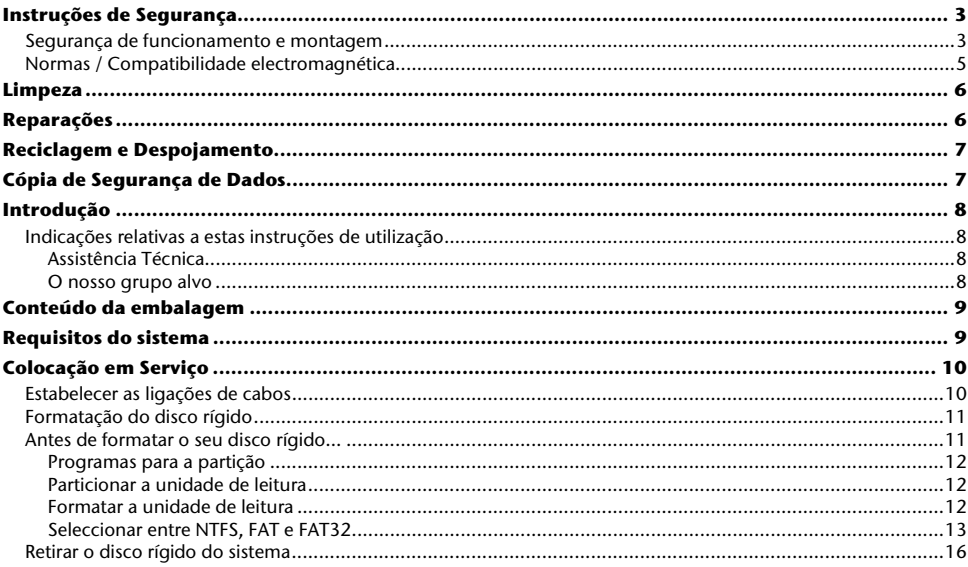

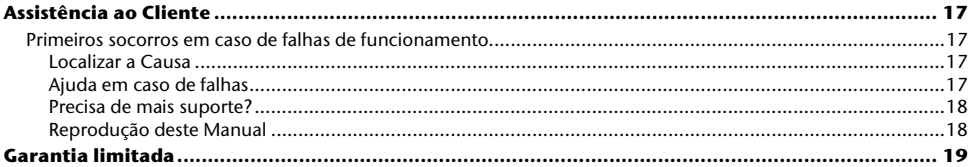

Copyright © 2007 Reservados todos os direitos. Os direitos de autor deste manual estão protegidos. O Copyright pertence à firma **MEDION ®** . Marcas dos produtos: **MS-DOS**® e **Windows**® são marcas registadas da firma **Microsoft®** . **Pentium**® é uma marca registada da firma **Intel**® . Outras marcas pertencem aos seus respectivos proprietários. Reservados os direitos de alterações técnicas e ópticas, bem como erros de impres.

# **Instruções de Segurança**

Por favor, leia atentamente este capítulo e siga todas as instruções indicadas. Deste modo, assegura um funcionamento seguro e uma longa vida útil do seu disco rígido.

Mantenha estas instruções de utilização sempre à mão e guarde-as bem para as poder entregar ao novo detentor em caso de venda.

### **Segurança de funcionamento e montagem**

- Não deixe as crianças sem vigilância a brincar com aparelhos eléctricos. Nem sempre as crianças reconhecem os perigos correctamente.
- A substituição do disco rígido só deve ser realizada por pessoas habituadas ao reequipamento e/ou reapetrechamento de um PC.
- Se não possuir as qualificações necessárias, chame um técnico.
- Os discos rígidos têm tendência para sofrer impactos. Nunca deixe cair a unidade de leitura e nunca a exponha a impactos ou trepidações, pois tal poderá danificar irrevogavelmente o disco rígido e os dados que aí se encontram. Observe isto especialmente ao transportar o disco rígido. Não assumimos qualquer garantia por danos deste tipo.
- Após uso prolongado o disco rígido pode aquecer muito. Segure o disco rígido pelas extremidades pretas, para evitar eventuais partes quentes.
- O disco rígido consome energia durante o funcionamento e aquece muito. Se não estiver a utilizar o disco, remova o disco rígido do encaixe ou desligue a fonte de alimentação.
- Observe as instruções de utilização do seu PC.
- Não insira objectos, através das ranhuras e aberturas, no interior do disco rígido. Tal pode causar um curtocircuito eléctrico ou até fogo.
- Nunca abra o alojamento do disco rígido. Iria terminar forçosamente o direito à garantia e provocar a danificação do disco rígido.
- O disco rígido não foi concebido para o funcionamento numa empresa da indústria pesada.
- Após um transporte, aguarde o tempo necessário para que o aparelho adquira a temperatura ambiente, antes de colocá-lo em funcionamento. Em caso de grandes variações de temperatura e humidade, pode ocorrer a formação de humidade devido à condensação, o que pode causar um curto-circuito eléctrico.
- Mantenha o seu disco rígido e todos os aparelhos ligados afastados da humidade e evite o pó, o calor e a incidência directa de sol para evitar avarias de funcionamento.
- Coloque e opere todos os componentes numa superfície segura, plana e isenta de vibrações para evitar danos.
- As ranhuras e aberturas do disco rígido servem para a ventilação. Não tape estas aberturas, pois poderá provocar um sobreaquecimento.
- Passe o cabo de tal forma, que ninguém possa pisar ou tropeçar no mesmo.
- Não coloque objectos sobre o cabo, pois este poderia ser danificado.
- As tensões e interfaces utilizadas nos aparelhos correspondem a pequenas tensões de protecção de acordo com a norma EN60950. As ligações a outros dispositivos só devem ser efectuadas com estas interfaces com pequenas tensões de protecção de acordo com a norma EN 60950.
- Por favor, dirija-se ao nosso Centro de Serviços, caso tenha problemas com técnicos com o seu disco rígido.
- Nas primeiras horas de funcionamento, os aparelhos novos podem emitir um cheiro típico, inevitável, porém totalmente inofensivo, que diminui cada vez mais com o passar do tempo. Para evitar a formação deste cheiro, recomendamos ventilar o recinto regularmente. No desenvolvimento deste produto cumprimos os valores limite em vigor, atingindo valores bem inferiores àqueles estabelecidos.

# **Normas / Compatibilidade electromagnética**

Este aparelho satisfaz as exigências da compatibilidade electromagnética e segurança eléctrica das seguintes disposições:

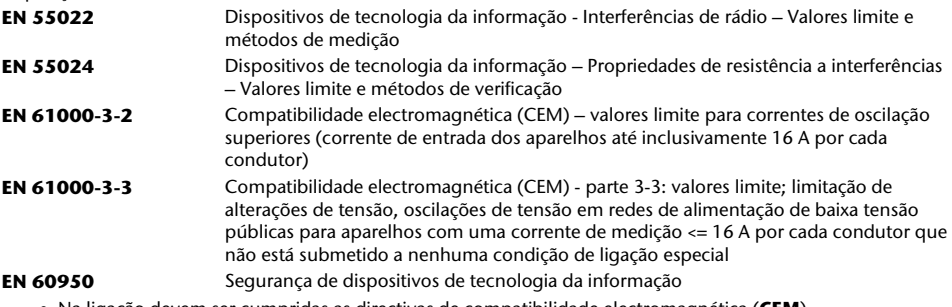

- Na ligação devem ser cumpridas as directivas de compatibilidade electromagnética (**CEM**).
- Mantenha, no mínimo, um metro de distância de **fontes de interferência magnética e de altafrequência** (aparelhos de TV, altifalantes, telemóveis, etc.), de modo a evitar falhas funcionais e perda de dados.

# **Limpeza**

- Normalmente não é necessário limpar o aparelho. Antes da limpeza, retire sempre a ficha e todos os cabos de ligação.
- Assegure-se de que o disco rígido não se suja. Não utilize **nenhum solvente** nem produtos de limpeza **cáusticos** ou **gasosos**.

#### **Atenção!**

Este aparelho não contém **peças para manutenção** ou para limpeza.

# **Reparações**

• Se o cabo de ligação deste aparelho for danificado, deve ser substituído pelo fabricante ou pelo seu serviço de assistência a clientes ou por uma pessoa com uma qualificação semelhante para se evitarem perigos.

# **Reciclagem e Despojamento**

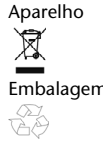

Aparelho Nunca deposite o aparelho no lixo doméstico no fim da sua vida útil. Informe-se sobre as possibilidades de uma eliminação correcta e sem perigo para o ambiente.

Embalagem Embalagens e produtos auxiliares que não sejam mais necessários, podem ser reciclados e devem ser basicamente levados aos centros de reciclagem.

# **Cópia de Segurança de Dados**

A validação das exigências de **compensação de danos** para perda de dados e consequências daí resultantes está **excluída**. Após cada actualização de dados, faça uma cópia de segurança através de meios de armazenamento externos (por exemplo, CD-R).

# **Introdução**

# **Indicações relativas a estas instruções de utilização**

Estas instruções de utilização foram estruturadas de modo a que, através do sumário, possa consultar, a qualquer momento, as informações referentes ao tema que necessita. O objectivo destas instruções de utilização é o de lhe explicar o funcionamento e a instalação do seu disco rígido numa linguagem de fácil compreensão.

Para a operação dos programas aplicativos e do sistema operativo pode utilizar as amplas funções de ajuda disponíveis nos programas, premindo apenas uma tecla (geralmente F1) ou com um clique do rato. Estas ajudas são disponibilizadas durante a utilização do sistema operativo Microsoft Windows® ou do respectivo programa aplicativo.

# Assistência Técnica

Através de nossa assistência personalizada, o cliente dispõe de suporte no seu trabalho diário. Entre em contacto connosco, é um prazer poder ajudá-lo. Nestas instruções de utilização encontrará um capítulo separado sobre o tema

"Assistência ao Cliente " que começa na página 17.

Agradecemos a confiança depositada nos nossos produtos, é um prazer recebê-lo como novo cliente.

# O nosso grupo alvo

Estas instruções de utilização destinam-se a utilizadores com experiência. Não obstante a possibilidade de utilização profissional, o disco rígido foi concebido para ser utilizado numa casa particular. As inúmeras possibilidades de utilização estão disponíveis para toda a família.

# **Conteúdo da embalagem**

Por favor, verifique o conteúdo da embalagem e comunique-nos **dentro de 14 dias após a compra**, caso o fornecimento não esteja completo. Juntamente com o pacote adquirido recebeu:

- Disco íngido 2,5" externo em alojamento compacto
- Cabo USB 2.0 Y
- Manual de instruções, cartão de garantia

# **Requisitos do sistema**

- Computador Computador compatível com PC/AT
- Potência do processador a partir do Pentium 200
- Sistema operativo Windows® XP/Vista
- Memória de trabalho 32 MB, recomendado: 64 MB ou mais
- Local de encaixe Ligação USB

# **Colocação em Serviço**

# **Estabelecer as ligações de cabos**

Ligue o disco rígido externo através de USB.

Também pode ligar o aparelho a computadores com USB 1.1. No entanto, a velocidade de transmissão é consideravelmente mais lenta.

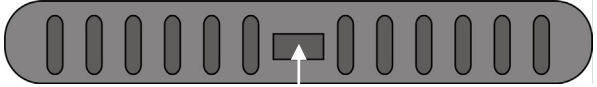

 **Ligação USB (vista traseira)** 

- 1. Ligue o seu computador e aguarde até o Windows estar completamente carregado.
- 2. Ligue a ficha USB mini do cabo Y fornecido na ligação USB do seu disco rígido externo.

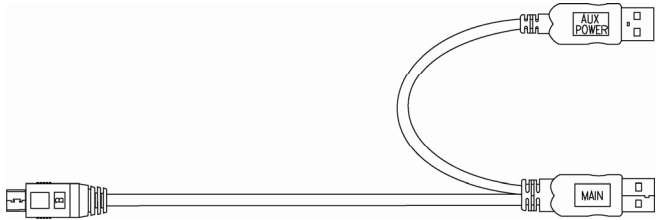

- 4. O indicador de funcionamento (díodo azul) acende-se logo que o disco rígido esteja ligado.
- 5. Sob Windows XP/Vista, o disco rígido é agora automaticamente reconhecido e integrado.

### **Formatação do disco rígido**

#### **Nota**

O seu disco já vem formatado. **Não é necessário efectuar uma nova formatação ou partição.**

#### **Atenção!**

A partição ou formatação de uma unidade de leitura apaga todos os dados nela contida. **Não** assumimos **qualquer responsabilidade** relativamente a dados perdidos.

# **Antes de formatar o seu disco rígido...**

Queremos chamá-lo novamente a atenção para o facto de na formatação do novo disco rígido serem utilizados programas que podem apagar irrevogavelmente os seus dados se forem mal utilizados.

#### **Nota**

Efectue uma cópia de todos os seus dados e verifique se o restabelecimento funciona.

## Programas para a partição

Sob Windows<sup>.</sup> XP utiliza o programa de ajuda **Gestão de suporte de dados** para formatar o disco rígido. Poderá encontrar o programa na **Gestão do computador**.

Nestes sistemas operativos tem de possuir direitos de administrador para formatar o disco rígido.

Veja a ajuda do Windows para receber informações pormenorizadas sobre o funcionamento do programa.

### Particionar a unidade de leitura

A partição de uma unidade de leitura subdivide a memória em diversas áreas que podem ser operadas como unidades de leitura lógicas separadas (com as letras C:, D:, E: etc.). Leia na documentação do sistema operativo o modo de particionar os discos rígidos.

### Formatar a unidade de leitura

Para colocar dados no disco rígido, as partições devem ser formatadas.

#### **Atenção!**

Certifique-se bem sobre quais as letras da unidade de leitura que introduz para não formatar uma unidade de leitura que já contém dados.

Pode realizar a formatação através do Explorer (clique no lado direito do rato na unidade de leitura e seleccione o formato). Leia no próximo capítulo que opções possui na formatação.

### Seleccionar entre NTFS, FAT e FAT32

Para as partições do disco rígido num computador com Windows XP pode seleccionar entre três sistemas de ficheiros: NTFS, FAT e FAT32. Com base nas seguintes informações pode comparar estes sistemas de ficheiros.

NTFS tem mais potência do que FAT ou FAT32 e abrange funções necessárias para o host do Active Directory, assim como outras funções de segurança importantes.

As funções como o Active Directory e a segurança baseada no domínio só estão disponíveis se aplicar o sistema de ficheiros NTFS.

As partições podem ser convertidas em NTFS sem problemas. Na conversão, os ficheiros permanecem de forma inalterada (contrariamente à formatação de uma partição).

Se não for necessário manter os ficheiros, na utilização de partições FAT ou FAT32 recomenda-se a formatação da partição com NTFS e não a conversão de FAT ou FAT32.

Na formatação de uma partição são apagados todos os dados existentes na partição de modo a poder iniciar com uma unidade de leitura totalmente vazia.

NTFS é o sistema melhor de ficheiros, independentemente do facto de uma partição ter sido formatada desde o princípio com NTFS ou convertida com o comando "convert".

Se desejar trabalhar com comando de acesso para ficheiros e pastas ou desejar apoio para contas limitadas, tem de utilizar NTFS.

Se utilizar FAT32, todos os utilizadores, independentemente do tipo de conta (administrador, limitado ou standard) têm acesso a todos os ficheiros no disco rígido.

Para suportes de dados extensos, o sistema de ficheiros NTFS é o mais adequado. (O segundo melhor sistema de ficheiros para grandes suportes de dados é FAT32.)

Deve utilizar o sistema de ficheiros FAT ou FAT32.

Se num computador desejar executar ocasionalmente Windows XP e noutras vezes uma versão anterior do Windows, deve ajustar a partição primária (partição inicial) no disco rígido como partição FAT ou FAT32.

A maior parte das versões anteriores do Windows não podem aceder a uma partição se esta estiver formatada com a versão mais recente do NTFS.

Existem duas excepções: Windows 2000 e Windows NT 4.0 com Service Pack 4 ou versão mais recente. No entanto, o Windows NT não é suportado por este aparelho.

Windows NT 4.0 com Service Pack 4 ou versão mais recente pode aceder a partições com a versão NTFS mais recente, mas existem algumas limitações: Windows NT 4.0 não pode aceder a ficheiros gravados com funções NTFS que na disponibilização original do Windows NT 4.0 ainda não estavam disponíveis.

Sob todas as outras circunstâncias (exceptuando a aplicação de vários sistemas operativos) recomenda-se o sistema de ficheiros NTFS.

#### **Aviso importante**

Depois de converter uma unidade de leitura ou uma partição em NTFS, não pode simplesmente reconvertê-la em FAT ou FAT32. Para o efeito, deve formatar de novo a unidade de leitura ou a partição, apagando todos os dados que se encontram na partição (incluindo os programas e ficheiros pessoais).

#### **Nota**

Existem alguns programas antigos que não podem ser executados num NTFS-Volume. Por essa razão, antes da conversão deve informar-se sobre as exigências reais do software.
Na tabela seguinte é indicada a compatibilidade de cada um dos sistemas de ficheiros com vários sistemas operativos.

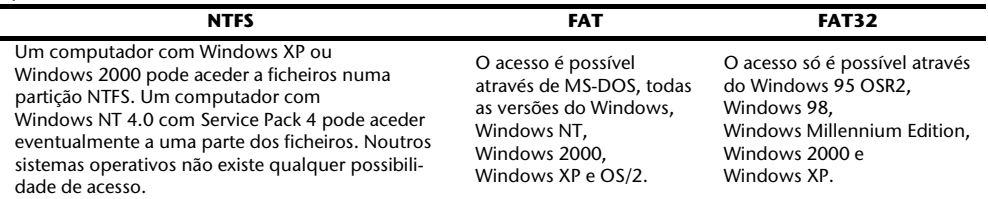

Na tabela seguinte são indicados os valores possíveis para o tamanho do suporte de dados e dos ficheiros em cada um dos sistemas de ficheiros.

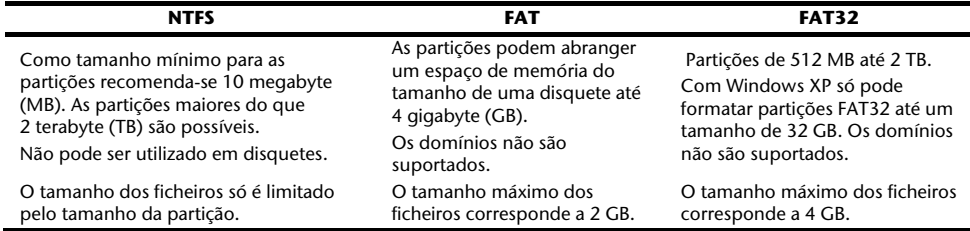

PT

# **Retirar o disco rígido do sistema**

Em função do sistema operativo, deve cancelar-se o disco rígido externo antes de ser retirado. Leia no ficheiro de ajuda da sua versão do Windows como funciona.

- 1. Cancele o disco rígido do sistema operativo, se necessário.
- 2. Extraia a ficha e retire todos os cabos de ligação do disco rígido externo.

#### **Atenção!**

Se aceder ao disco rígido, o disco rígido não deve ser retirado ou desligado. Pode causar a perda de dados.

Poderá reconhecer a transmissão de dados activa pelo **díodo azul a piscar**. Se o díodo se acender permanentemente a azul, não são transmitidos dados de momento. No entanto, deve assegurar-se de que **todos os ficheiros** que abriu do disco rígido (documentos, etc.) **são novamente fechados** antes de retirar o disco rígido.

Após uso prolongado o disco rígido pode **aquecer muito**. Segure o disco rígido pelas extremidades pretas, para evitar eventuais partes quentes.

#### Assistência ao Cliente **17**

# **Assistência ao Cliente**

### **Primeiros socorros em caso de falhas de funcionamento**

#### Localizar a Causa

Às vezes, as falhas de funcionamento podem ter causas banais, mas também ser complexas e requererem uma análise exaustiva.

#### Condições para o funcionamento ideal:

- um computador intacto que funcione perfeitamente
- um sistema operativo seguro e correctamente instalado
- a cablagem correcta do disco rígido
- a execução regular dos programas do Windows® "**Desfragmentação**" e "**Scandisk**" para a eliminação de fontes de avarias e aumento da potência do sistema

### Ajuda em caso de falhas

Em seguida, queremos dar-lhe um guia de orientação para detectar um problema eventualmente existente e eliminar a causa. Se as indicações aqui mencionadas não produzirem efeito, teremos todo o gosto em ajudá-lo.

#### **O motor do disco rígido funciona?**

• Após a ligação do disco rígido à corrente, deve então ouvir um zumbir baixo e ruídos de estalido.

#### **A unidade de leitura é detectada pelo computador?**

• Reinicie o seu computador.

#### **O scandisk verifica que o disco rígido não tem falhas?**

• O programa de ajuda scandisk verifica unidades de leitura quanto a possíveis falhas. Se forem encontradas falhas, este apresenta uma indicação relativamente a um problema com o disco rígido.

#### **Por que é que o disco não é formatado com a capacidade total?**

• Verifique se o seu sistema operativo e o sistema de ficheiros suportam os valores desejados.

### Precisa de mais suporte?

Se apesar das sugestões nos itens anteriores ainda não solucionou o problema, por favor, entre em contacto connosco. Vai nos ajudar muito se fornecer as seguintes informações:

- Qual é a configuração de seu computador?
- Quais periféricos adicionais utiliza?
- Quais são as mensagens que aparecem no ecrã?
- Qual software estava a utilizar quando ocorreu o defeito?
- Quais medidas já tomou para solucionar o problema?
- Caso já tenha recebido um número de cliente, informe o mesmo.

### Reprodução deste Manual

Este documento contém informações protegidas por lei. Reservados todos os direitos. É proibida a reprodução por meios mecânicos, electrónicos ou de qualquer outra forma, sem a autorização por escrito do fabricante.

# **Garantia limitada**

# **I. Condições gerais da garantia**

# 1. Âmbito Territorial

A presente garantia é válida em Portugal.

### 2. Aspectos gerais

A garantia inicia-se sempre no dia da compra ou da entrega, quando esta for posterior, do equipamento MEDION à MEDION ou a um distribuidor oficial da MEDION, e refere-se a todo o tipo de danos de material e de fabrico que possam surgir durante o uso normal.

O prazo da garantia é determinado pelo cartão da garantia que é junto ao equipamento e unido ao comprovativo de compra do distribuidor autorizado da MEDION.

Guarde cuidadosamente o comprovativo de compra original e o cartão de garantia. A MEDION e o seu distribuidor autorizado reservam-se o direito de rejeitar uma reparação no âmbito da garantia ou uma confirmação da garantia, caso estes documentos não tenham sido apresentados.

Se for ser necessário remeter-nos o seu equipamento, assegure-se de que este está acondicionado na sua embalagem original ou de modo seguro para o transporte. A MEDION não assume a responsabilidade por outros materiais enviados que não façam parte do volume original do equipamento MEDION fornecido.

Agradecemos que nos entregue juntamente com o equipamento uma descrição da falha, o mais detalhadamente possível. Para reclamar os seus direitos antes de nos enviar o equipamento, entre em contacto com a linha de apoio ao cliente. Aí receberá um número de referência (nº RMA) que deverá inserir de forma visível no exterior da embalagem.

Esta garantia não tem qualquer repercussão sobre os seus direitos legais e fica sujeita ao direito vigente no país em que o cliente final efectuou a primeira compra do equipamento num estabelecimento comercial autorizado pela **MEDION.** 

# 3. Âmbito

No caso de se dar uma falha no equipamento MEDION coberto por esta garantia, a MEDION assegura com esta garantia a reparação ou a substituição do equipamento MEDION. A decisão sobre a realização de uma reparação ou a substituição cabe ao cliente, mas apenas em função do princípio da proporcionalidade. Neste sentido, a MEDION poderá, à sua discrição, decidir, tendo em conta os gastos de reparação, em alternativa, substituir o equipamento por um novo, ou por um equipamento reparado com a mesma qualidade.

Não se assume a garantia de pilhas ou baterias, nem tão pouco dos materiais de consumo, ou seja, peças que durante o uso normal do aparelho tenham que ser substituídas com regularidade, como por exemplo a lâmpada do videoprojector.

Como regra geral, um erro de pixel (um ponto de imagem permanente de cor, mais claro ou mais escuro) não é considerado uma falha. O número exacto de pontos de imagem erróneos admissíveis pode ser consultado na descrição constante do manual deste produto.

A MEDION não assume a garantia por imagens retidas nos aparelhos de plasma ou LCD que tenham sido originadas por um uso inadequado do equipamento. O procedimento a seguir para a utilização do seu aparelho de plasma ou LCD pode ser consultado na descrição constante do manual deste produto.

A garantia não abrange erros de reprodução de suportes de dados que tenham sido criados em formato não compatível ou com um software inadequado.

Caso, durante a reparação, ficar comprovado que se trata de uma falha não coberta pela garantia, a MEDION só procederá à reparação, cobrando a mesma ao cliente, após aprovação, pelo cliente, do orçamento elaborado para o efeito.

### 4. Exclusão

A MEDION não assume a garantia de falhas e danos originados por influências externas, danos acidentais, uso inadequado, assim como modificações, reformas, ampliações, uso de peças procedentes de outros fabricantes, negligência, vírus ou erros de software, transporte inadequado, ou embalagem inadequada.

A garantia cessa caso a falha do equipamento tenha sido causada durante uma manutenção ou reparação efectuada por pessoal alheio à MEDION ou ao serviço técnico autorizado pela MEDION para esse equipamento. A garantia também cessa se tiverem sido modificados ou danificados, de modo a ficarem ilegíveis, os adesivos de garantia ou números de série do equipamento ou de parte integrante do mesmo.

### 5. Linha de apoio ao cliente

Antes de remeter o equipamento à MEDION deverá comunicar connosco através da linha de apoio ao cliente Hotline. Receberá mais informações sobre como fazer uso do seu direito de garantia.

A linha de apoio ao cliente não substitui de modo algum a formação do utilizador em software ou hardware, a consulta no manual, ou a assistência a produtos procedentes de outras empresas.

A MEDION oferece adicionalmente uma linha de apoio ao cliente paga para consultas não assumidas pela garantia.

## **II. Condições especiais de garantia para computadores de mesa (PC), computadores de bolso (PDA), sistemas de navegação (PNA) e portáteis (notebook) de MEDION**

Se uma das opções incluídas no fornecimento apresentar um defeito também terá direito à reparação ou substituição. A garantia cobre gastos de material e de trabalho para restabelecer o funcionamento do equipamento MEDION em questão.

Caso seja utilizado no equipamento um hardware não fabricado nem distribuído pela MEDION, tal facto pode fazer cessar a garantia, caso seja gerado um dano no equipamento MEDION ou nas opções fornecidas.

É prestada uma garantia limitada para o software fornecido. Isto é válido para um sistema operativo pré-instalado, mas também para programas incluídos no fornecimento. No caso de o software estar incluído no fornecimento, a MEDION garante para os suportes de dados, p. ex., disquetes e CD-ROM's com os quais é entregue tal software, que estão isentos de falhas de material e de fabrico por um prazo de 6 meses desde o dia de compra do equipamento à MEDION ou a um distribuidor oficial da MEDION. No caso de fornecimento de suportes de dados defeituosos, a MEDION substitui-los-á gratuitamente; fica excluída qualquer outra reclamação para além deste prazo. Se houver indícios claros de que o suporte de dados foi usado ou armazenado de modo inadequado, a MEDION reserva-se o direito a rejeitar a dita reclamação. Exceptuando a garantia para os suportes de dados, todos os softwares são fornecidos sem garantia de falhas. A MEDION não assegura que este software funcione sem interrupções ou falhas ou que satisfaça as exigências do cliente. A MEDION não garante a exactidão do material cartográfico fornecido com os sistemas de navegação.

Ao proceder à reparação do equipamento MEDION pode ser necessário apagar todos os dados do aparelho. Assegure-se antes de enviar o aparelho de que fez uma cópia de segurança de todos os dados que se encontram no aparelho. Advertimos expressamente que quando se efectua uma reparação, se restaura o estado original. A MEDION não assume a responsabilidade dos custos de uma configuração de software, de perdas de receitas, de perdas de dados ou de software, nem de outros danos consequentes.

# **III. Condições especiais de garantia para a reparação in situ e para a substituição in situ**

Sempre que o cartão de garantia junto ao aparelho implique um direito a reparação *in situ* ou a substituição *in situ*, aplicar-se-ão ao seu equipamento MEDION as condições especiais de garantia para a reparação *in situ* e a substituição *in situ*.

Para poder efectuar a reparação *in situ* ou a substituição *in situ*, deverá assegurar, por sua parte, os seguintes pontos:

- Deverá conceder ao pessoal da MEDION um acesso ilimitado, seguro e imediato aos equipamentos;
- Deverá colocar à disposição do pessoal da MEDION os dispositivos de telecomunicação de que necessitem para executar correctamente a sua tarefa, para fins de prova e diagnóstico, assim como para a eliminação de erros, assumindo o cliente os gastos;
- O cliente é responsável pela recuperação do seu próprio software de aplicações depois de ter recorrido ao serviço de assistência MEDION;
- Deverá tomar todas as demais medidas que a MEDION necessite para poder executar a sua tarefa correctamente;
- O cliente responsabiliza-se pela configuração e conexão dos aparelhos externos, se os houver, depois de ter recorrido ao serviço de assistência MEDION;
- O período de cancelamento livre de custos para a reparação in situ ou substituição in situ é de 48 horas no mínimo; depois desse período teremos que facturar os gastos que se nos tenham apresentado devido a um cancelamento demorado ou não efectuado.

24 Português

# Indhold

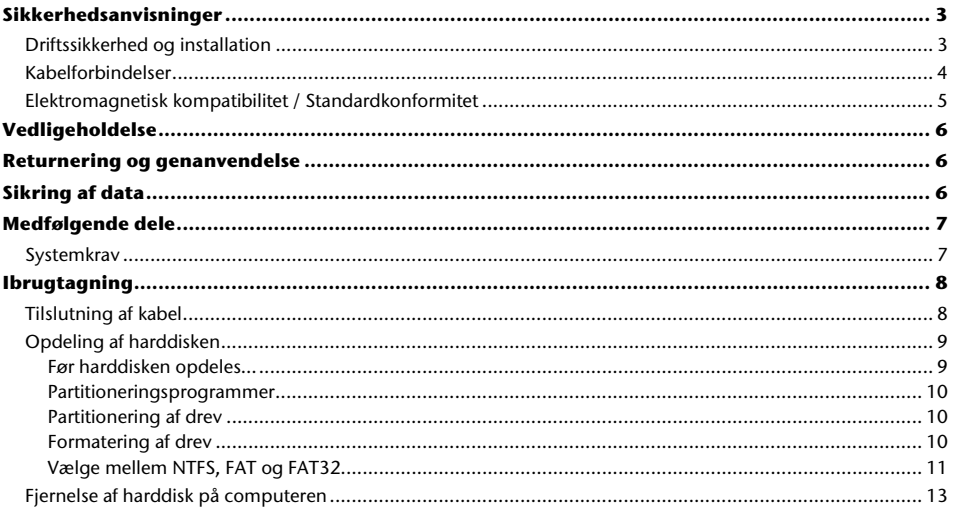

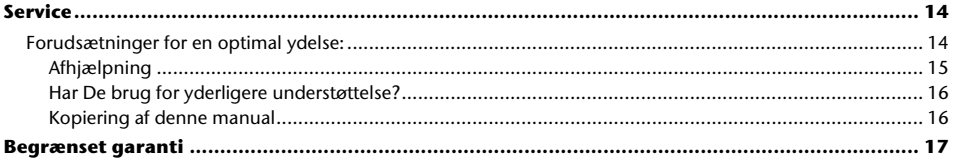

Copyright © 2008 Alle rettigheder forbeholdes. Denne manual er ophavsretligt beskyttet. Copyright indehaves af fa. MEDION ®. Varemærker: MS-DOS® og Windows® er fa. Microsoft®´s registrerede varemærker. Andre varemærker er de respektive ejeres ejendom.

#### **Ret til tekniske ændringer forbeholdes.**

**DK** 

# **Sikkerhedsanvisninger**

Det anbefales at læse dette afsnit grundigt igennem og at følge de anførte anvisninger. Dermed sikres korrekt funktion og lang holdbarhed af harddisken.

Gem denne betjeningsvejledning, hvis der skulle blive behov for den senere, evt. i forbindelse med salg af harddisken.

# **Driftssikkerhed og installation**

- Installation af harddisken må kun foretages af personer, som har erfaring med ombygning eller ændring af computere.
- Hvis brugeren ikke er i besiddelse af de **nødvendige kvalifikationer**, skal harddisken installeres af faguddannet tekniker.
- Harddiske er ekstremt **sårbare over for stød**. Undgå at tabe harddisken, og udsæt den aldrig for stød eller rystelser, da data på harddisken derved kan ødelægges. Husk specielt dette **i forbindelse med transport** af harddisken. Der ydes ingen garanti på sådanne skader.
- Harddisken kan blive **varm** ved længere tids drift. Den må kun berøres ved de sorte kapper for at undgå forbrændinger.
- Følg betjeningsvejledningen for PC'en.
- Åbn aldrig harddiskens kabinet, da harddisken derved ødelægges. Hvis kabinettet åbnes, bortfalder garantien.
- Lad aldrig **børn lege i nærheden af elektriske apparater uden opsyn**. Børn er ikke altid klar over, at brugen af disse apparater kan være forbundet med en risiko.
- Harddisken er **ikke** udviklet til brug i **jernindustrivirk**-somheder.
- Vent med at bruge harddisken, til den har opnået stue-temperatur, når den **transporteres fra et sted til en andet**. Ved store udsving i temperatur og fugtighed kan der forekomme kondens og dannes fugt, som kan medføre **kortslutning**.
- For at undgå fejlfunktion, må harddisken og enheder sluttet til denne ikke udsættes for **fugt, støv, varme og direkte sollys**.
- Sørg for at alle enheder placeres på et **stabilt og jævnt underlag fri for rystelser**, således at de ikke falder ned.
- Vi anbefaler anvendelse af **overspændingsbeskyttelse** for at beskytte enhederne mod skader pga. **spændingsfald** eller **lynnedslag** i strømforsyningsnettet.
- De spændinger og grænseflader, der er anvendt i enhederne, overholder bestemmelserne i EU's Lavspændingsdirektiv iht. EN 60950. Harddisken må kun forbindes til grænseflader, der også overholder de i EN 60950 anførte spændinger.
- Kontakt vort servicecenter, hvis der opstår tekniske problemer med harddisken. Hvis der opstår et behov for service eller reparation skal henvendelse ske til autoriseret serviceværksted.
- I de første timer, hvor apparat'en anvendes, kan der forekomme en karakteristisk, men helt ufarlig lugt, som forsvinder med tiden.

For at afhjælpe lugtdannelsen anbefales det at lufte regelmæssigt ud i rummet. VEd udviklingen af produktet har vi sikret, at de gældende grænseværdier nøje overholdes.

### **Kabelforbindelser**

- Læg kablerne så ingen træder eller snubler over dem.
- Stil **ingen genstande på kablet**, da det ellers kunne blive beskadiget.

# **Elektromagnetisk kompatibilitet / Standardkonformitet**

Dette apparat opfylder kravene til elektromagnetisk standardkonformitet og elektrisk sikkerhed i følgende bestemmelser:

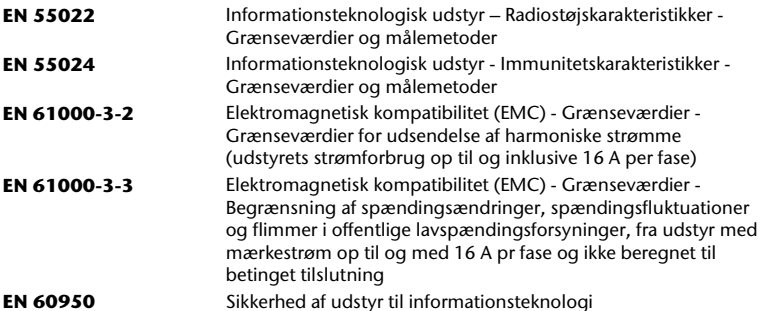

- **Retningslinier** for elektromagnetisk forenelighed (Electromagnetic Compatibility EMC) skal overholdes ved tilslutning af harddisken.
- For at undgå fejlfunktion eller tab af data, skal harddisken placeres i **afstand af mindst 1 meter** fra højfrekvente elektriske apparater (TV-apparat, højttalere, mobiltelefoner osv.).

# **Vedligeholdelse**

- Det er normalt ikke nødvendigt at rengøre enheden.
- Kontrollér, at harddisken ikke bliver snavset. Der må aldrig anvendes **opløsningsmidler, ætsende** eller **gasholdige** mid-ler til rensning eller rengøring.

#### **Bemærk!**

Denne enhed indeholder ingen dele, der skal **vedligeholdes** eller rengøres.

# **Returnering og genanvendelse**

Apparat Når apparatet er nået til slutningen af dets levetid, må du under ingen omstændigheder smide det ud som almindeligt husholdningsaffald.  $\boxtimes$ Undersøg mulighederne for en miljømæssig korrekt bortskaffelse. Emballage Emballage og indpakningshjælpemidler, der ikke skal bruges mere, kan ff genbruges og skal derfor principielt bortskaffes til genbrug.

# **Sikring af data**

Hver gang der tilføjes data, **og før den nye harddisk installeres,** skal der udføres sikkerhedskopierikng på eksterne lagringsmedier (disketter, bånd). Vi påtager os intet ansvar for tab af data og deraf følgende skader.

# **Medfølgende dele**

De bedes kontrollere om leveringen er fuldstændig. Kontakt os venligst inden for 14 dage efter købet hvis den ikke er komplet, og husk ubetinget at angive serienummeret i denne forbindelse.

Med den købte Harddisk har De modtaget følgende komponenter:

- Ekstern 2,5" harddisk med kompakt kabinet
- USB 2.0 Y-kabel
- Betjeningsvejledning, garantibevis

### **Systemkrav**

• **Computer** PC/AT-kompatibel computer • **Processorkapacitet** fra Pentium 200 MHz • **Operativsystem** Windows XP/Vista • **Arbejdslager** 32 MB, Vi anbefaler 64 MB eller mere • **Tilslutning** USB

# **Ibrugtagning**

# **Tilslutning af kabel**

Harddisken kan tilsluttes ved hjælp af USB.

Det er også muligt at tilslutte harddisken til PC'en med USB 1.1. I så fald er overførselshastigheden dog væsentligt langsommere.

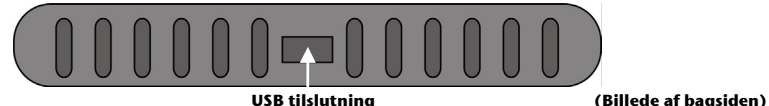

- 1. Tænd PC'en og vent, til den er helt færdig med indlæsning af Windows.
- 2. Sæt mini-USB-stikket på det vedlagte Y-kabel i den eksterne harddisks USB-tilslutning.
- 3. Tilslut Y-kablets anden ende, som har to USB stik af type A med de følgende påskrifter:

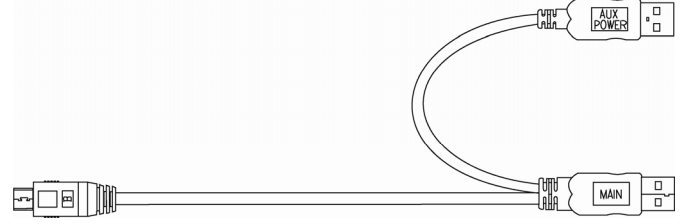

- 4. 'MAIN'-stikket skal altid være forbundet med PC'en / notebooken mens harddisken er i drift. 'AUX' tjener som en ekstra strømkilde, hvis PC'en / notebooken ikke forsnyner harddisken tilstrækkeligt med strøm via den ene USB-bøsning. Vi anbefaler at forbinde begge type-A USB-stik (MAIN og AUX) med PC'en / notebooken, når harddisken er i brug.
- 5. Harddisken genkendes og aktiveres nu automatisk i Windows XP/Vista.

# **Opdeling af harddisken**

#### **Vigtigt**

Harddisken er allerede indrettet ved leveringen. En **ny** formatering eller partitionering er **ikke nødvendig**.

#### **Bemærk!**

Når et drev partitioneres eller formateres, slettes alle data på harddisken. Vi påtager os **intet ansvar** for tabte data.

#### Før harddisken opdeles...

Vi gør endnu engang opmærksom på, at der ved opdeling af en ny harddisk anvendes programmer, som ved forkert brug kan slette data, som ikke kan gendannes.

#### **Vigtigt**

Tag back-up af alle data og kontrollér, om det er muligt at gendanne de pågældende data.

# Partitioneringsprogrammer

I Windows® XP benyttes hjælpeprogrammet **Enhedshåndtering**, for at opdele harddisken. Programmet findes under **System.**

Ved dette operativsystem skal man have administratorrettigheder for at kunne opdele harddisken.

I Windows $\check{ }$  ME udføres opdeling af harddisken ved hjælp af DOS-programmet FDISK.

I Windows hjælpefunktioner er der mulighed for at få nærmere oplysninger om brug af programmet.

### Partitionering af drev

Ved partitionering af et drev opdeles harddisken i forskellige områder, der fungerer som separate logiske drev (betegnes med bogstaverne C:, D:, E: osv.). Se i dokumentationen for operativsystemet, hvordan harddiske partitioneres.

### Formatering af drev

For at kunne lægge data ind på harddisken, skal partitionerne formateres.

#### **Bemær!**

Vær meget opmærksom ved indtastning af drevbogstaver, således at et drev, der indeholder data, formateres ved en fejl.

Partitionerne kan udføres via Explorer (klik med højre musetast på drev og vælg formatering). I næste afsnit beskrives det, hvilke formateringsmuligheder der findes.

**DK** 

# Vælge mellem NTFS, FAT og FAT32

Du kan vælge mellem tre filsystemer til diskpartitioner på en computer, der kører Windows XP: NTFS, FAT og FAT32. Brug oplysningerne nedenfor til at sammenligne filsystemerne.

NTFS er stærkere end FAT eller FAT32 og omfatter funktioner, der kræves for at være vært for Active Directory såvel som andre vigtige sikkerhedsfunktioner.

Du kan f.eks. kun bruge funktioner som Active Directory og domænebaseret sikkerhed ved at vælge NTFS som filsystem.

Det er nemt at konvertere partitioner til NTFS. Installationsprogrammet gør konverteringen nem, uanset om dine partitioner anvender FAT, FAT32 eller en ældre version af NTFS. Denne form for konvertering bevarer filerne intakte (i modsætning til formatering af en partition).

Hvis du ikke har brug for at bevare dine filer, og du har en FAT- eller FAT32-partition, anbefales det, at du formaterer partitionen med NTFS i stedet for at konvertere fra FAT eller FAT32.

Formatering af en partition sletter alle data i partitionen og gør det muligt at starte med et tomt drev.

Du skal bruge NTFS for at bevare adgangskontroller til filer og mapper til understøttelse af begrænsede konti. Hvis du bruger FAT32, har alle brugere adgang til alle filer på din harddisk, uanset kontotype (administrator, begrænset eller standard).

NTFS er det filsystem, som fungerer bedst med store diske. Det næstbedste filsystem til store diske er FAT32.

Der findes en situation, hvor du kan være nød til at vælge FAT eller FAT32 som filsystem.

Hvis du har behov for at have en computer, der sommetider kører en tidligere version af Windows og andre gange kører Windows XP, skal du have en FAT- eller FAT32-partition som primær partition (eller startpartition) på harddisken.

De fleste tidligere versioner af Windows giver ikke adgang til en partition, hvis den anvender den seneste version af NTFS.

De to undtagelser er Windows 2000 og Windows NT 4.0 med Service Pack 4 eller nyere.

Windows NT 4.0 med Service Pack 4 eller nyere giver adgang til partitioner med den nyeste version af NTFS, men med visse begrænsninger: Den har ikke adgang til filer, der er gemt ved hjælp af NTFS-funktioner, som ikke fandtes, da Windows NT 4.0 blev frigivet.

Bortset fra en situation med flere operativsystemer er det anbefalede filsystem imidlertid NTFS.

#### **Vigtigt**

Når du har konverteret et drev eller en partition til NTFS, kan du ikke uden videre konvertere det tilbage til FAT eller FAT32. Du skal omformatere drevet eller partitionen, hvilket sletter alle data inklusive programmer og personlige filer i partitionen.

#### **Bemærk!**

Visse ældre programmer kan ikke køre på en NTFS-diskenhed, så du bør undersøge de aktuelle softwarekrav, før du konverterer.

Den følgende tabel beskriver kompatibiliteten for hvert filsystem med forskellige operativsystemer.

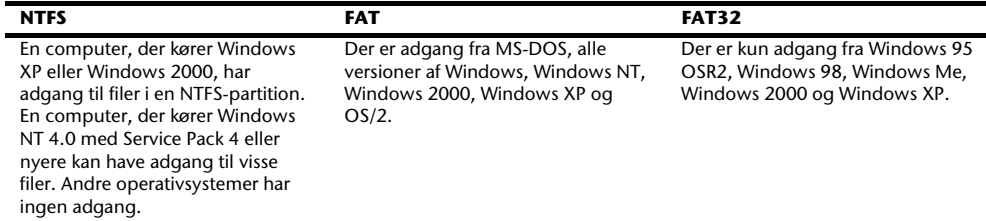

I den følgende tabel sammenlignes de mulige disk- og filstørrelser i hvert filsystem.

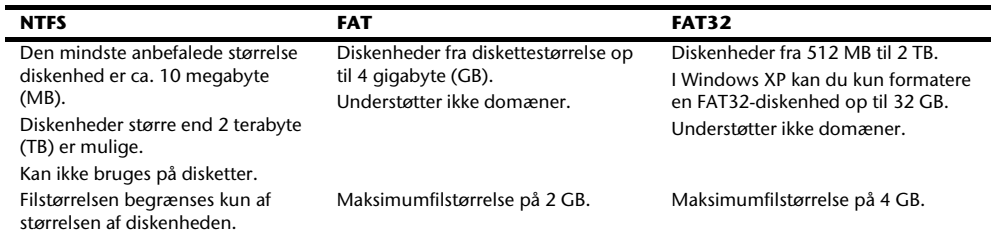

# **Fjernelse af harddisk på computeren**

Alt efter operativsystemet skal den eksterne harddisk afmeldes, før den kan fjernes. Se i hjælpeprogrammet for den aktuelle Windows-version, hvordan dette fungerer.

- 1. Afmeld harddisken i operativsystemet, hvis dette er nødvendigt.
- 2. Tag netstikket ud af kontakten og fjern alle forbindelseskabler til den eksterne harddisk.

#### **Bemærk!**

Når der hentes data på harddisken, må harddisken ikke være fjernet eller slukket, da dette kan medføre tab af data.

# **Service**

### **Forudsætninger for en optimal ydelse:**

- en stabil computer uden driftsforstyrrelser
- et korrekt installeret styresystem
- korrekte kabelforbindelser til harddisken
- regelmæssig udførelse af programmerne Windows® **Defragmentering** og **ScanDisk**, for at fjerne fejlkilder og forbedre systemydelsen.

Defragmenteringen af harddisken kan tage nogen tid (flere timer selv på en hurtig PC), og PC'en kan ikke bruges mens programmet kører. Vi anbefaler at lade defragmenteringen køre over natten. Under Windows XP gennemføres defragmenteringen på følgende måde:

- 1. Sluk for alle programmer og slå din virusscanner fra, hvis det er muligt. Sluk også for evt. pauseskærme.
- 2. Klik på Start og derefter Alle Programmer -> Tilbehør -> Systemværktøjer -> Diskdefragmentering.
- 3. Vælg drev og klik på Analyser.
- 4. Defragmenter hvis det anbefales.

ScanDisk findes ikke under Windows XP. CheckDisk bruges i stedet. CheckDisk startes på følgende måde:

- 1. Åbn **Denne Computer**, højreklik på et drev, og klik derefter på **Egenskaber**.
- 2. Gå til Funktioner -> **Fejlfinding** og klik på **Undersøg nu**.

Det kan ske at ScanDisk kun gennemgår 10-30% af harddisken for så at gå i stå. Dette skyldes almindeligvis et Windows-program der kører i baggrunden. I dette tilfælde kan du indstille Windows til ikke at køre automatiske baggrundsprogrammer. ScanDisk/Defragmenteringen gennemføres med succes på følgende måde:

1. Gå til **Start** -> **Kør** og skriv **msconfig** i feltet "Åbn".

- 2. Gå til Generelt og deaktiver samtlige programmer under **Valgfri start** (Husk at **Valgfri start** skal være valgt).
- 3. Klik på **Anvend** og **OK** og genstart Windows. På denne måde startes Windows kun med de mest nødvendige programmer, hvorved det sikres, at intet kommer til at forstyrre ScanDisk og Defragmenteringen.
- 4. Kør ScanDisk og Defragmentering.
- 5. Gå til **Start** -> **Kør** og skriv **msconfig** i feltet "Åbn". Vælg Normal start.
- 6. Genstart Windows.

### Afhjælpning

#### **Virker harddiskens motor?**

• Hvis motoren virker, skal man kunne høre en svag summen og klikkende lyde, når computeren tændes.

#### **Kan computeren finde drevet?**

• Genstart computeren.

#### **Viser Scandisk, at harddisken er fejlfri?**

• Hjælpeprogrammet Scandisk findes på Windows startdisketten og kontrollerer disken for eventuelle fejl. Hvis der konstateres fejl, kan dette være en indikation af, at der er fejl på harddisken.

#### **Hvorfor formateres harddisken ikke ved fuld kapacitet?**

• Kontrollér, om operativsystemet og filsystemet overholder de krævede specifikationer.

### Har De brug for yderligere understøttelse?

Hvis vore forslag i ovenstående afsnit ikke har løst Deres problemer, bedes De kontakte os. Det er en stor hjælp, hvis De stiller følgende informationer til rådighed:

- Hvordan ser computerkonfigurationen ud?
- Hvilket periferiudstyr anvendes?
- Hvilke meldinger vises på skærmen?
- Hvilken software blev anvendt, da fejlen opstod?
- Hvad har De indtil nu foretaget Dem for at afhjælpe fejlen?
- Hvis De har et kundenummer, bedes De meddele os det.

### Kopiering af denne manual

Dette dokument indeholder retligt beskyttede informationer. Alle rettigheder forbeholdes. Kopiering i mekanisk, elektronisk og enhver anden form er uden forudgående skriftlig tilladelse fra fabrikantens side ikke tilladt.

# **Begrænset garanti**

# **I. Generelle garantibetingelser**

### 1. Generelt

Garantien starter altid på MEDION-apparatets købsdag hos MEDION eller hos en af MEDIONs officielle handelspartnere og gælder for alle slags materiale- og produktionsskader, der kan forekomme ved normal brug. Garantiperioden kan ses på det ved apparatet vedlagte garantikort sammen med købsdokumentet fra MEDIONs autoriserede handelspartner.

Opbevar det originale købsdokument og garantikort omhyggeligt. MEDION og hans autoriserede servicepartner forbeholder sig ret til at nægte en garantireparation eller en garantibekræftelse, hvis dette dokument ikke kan tilvejebringes.

Sørg for, at apparatet i tilfælde af nødvendig fremsendelse er emballeret transportsikkert.

MEDION overtager omkostningerne ved fremsendelsen, når omkostningerne ikke overstiger en almindelig postforsendelse. Hvis der forekommer merudgifter, påhviler disse Dem.

Send venligst en så detaljeret beskrivelse af fejlen som muligt sammen med apparatet. Kontakt venligst ved fremsættelse af Deres krav hhv. før fremsendelse MEDIONs hotline. De modtager derefter et referencenummer (RMA-nr.), som De bedes anbringe synligt uden på pakken.

Apparatet skal principielt fremsendes komplet, dvs. indeholde alle de medleverede dele. En ikke komplet modtagelse af forsendelsen indebærer en forsinkelse af reparationen / ombytningen. For ekstra fremsendte materialer, som ikke hører med til det oprindelige leveringsomfang af MEDION-apparatet, påtager MEDION sig ikke noget ansvar.

**Denne garanti har ingen indflydelse på Deres retslige krav og er underlagt det lands gældende rettigheder, hvor apparatet først er erhvervet, via slutkunden af den autoriserede forhandler MEDION eller en af MEDIONs officielle handelspartnere.** 

### 2. Omfang

I tilfælde af en defekt på Deres MEDION-apparat, der er dækket af denne garanti, garanterer MEDION med denne garanti reparation eller udskiftning af MEDION-apparatet. Afgørelsen om reparation eller udskiftning af apparatet påhviler MEDION. Faktisk kan MEDION ud fra egen vurdering beslutte at ombytte det til reparation fremsendte apparat med et hovedrepareret apparat af samme kvalitet.

For forbrugsmaterialer, dvs. dele der ved brug af apparatet med regelmæssige mellemrum skal udskiftes, som f.eks. beamer-pærer.

En pixelfejl (vedvarende farvet, lyst eller mørkt billedpunkt) kan principielt ikke betragtes som fejl. Det nøjagtige antal tilladte defekte billedpunkter kan De få oplyst i beskrivelsen i håndbogen for dette produkt, som gengiver de gængse normer i branchen.

For indbrændte billeder på plasma- eller LCD-skærme, der er fremkommet som følge af uhensigtsmæssig brug af apparatet, påtager MEDION sig ingen garanti. Den nøjagtige fremgangsmåde ved brug af Deres plasma- eller LCDskærm kan De få oplyst i beskrivelsen i håndbogen for dette produkt.

Garantien omfatter ikke gengivelsesfejl af datamedier, som er fremstillet i et ikke kompatibelt format eller med uegnet software.

Hvis det under reparationen skulle vise sig, at det drejer sig om en fejl, der ikke er dækket af garantien, forbeholder MEDION sig ret til at opstille et overslag over omkostningerne for kunden i form af et standardgebyr for håndtering samt omkostningerne til reparationsarbejde og materialer. Den aktuelle størrelse af standardgebyret for håndtering vil blive meddelt af MEDIONs hotline ved fremsættelse af Deres krav og kan også læses på vor hjemmeside www.MEDION.dk.

### 3. Udelukkelse

For fejl og skader, der er opstået som følge af indflydelse ude fra, skader ved forsømmelser, uhensigtsmæssig brug, foretagne ændringer på MEDION-apparatet, ombygninger, udvidelser, brug af ikke-originale dele, forsømmelse, virus eller softwarefejl, uhensigtsmæssig transport, uhensigtsmæssig emballering eller tab ved retursending af apparatet til MEDION, påtager MEDION sig ingen garanti.

Garantien bortfalder, hvis fejlen på apparatet er opstået på grund af vedligeholdelse eller reparation, der er blevet udført af en anden end MEDION eller en servicepartner, der er autoriseret til dette af MEDION. Garantien bortfalder også, når apparatets mærkater eller serienumre eller en af apparatets bestanddele er ændret eller gjort ulæselig.

### 4. Service-hotline

Før fremsendelse af apparatet til MEDION skal De henvende Dem til os via Service-hotline. De vil her få yderligere informationer, om hvordan De kan gøre Deres garantikrav gældende.

Service-hotline er til Deres disposition 365 dage om året, også søn- og helligdage.

Service-hotline erstatter på ingen måde et brugerkursus i soft- og hardware, opslag i håndbogen eller vejledning om andre produkter.

# **II. Særlige garantibetingelser for MEDIONs PC, notebook, lomme-pc (PDA) og apparater med navigationsfunktion (PNA)**

Hvis noget af det medfølgende ekstraudstyr har en defekt, har De også krav på reparation eller ombytning. Garantien dækker materiale- og arbejdsomkostninger for istandsættelse af det pågældende MEDION-apparats funktionsdygtighed.

Hardware eller software i apparatet, som ikke er produceret eller solgt af MEDION, kan medføre, at garantien bortfalder, hvis der som følge af dette opstår en skade på MEDION-apparatet eller det medfølgende ekstraudstyr eller software.

Ved levering af defekt datamedium ombytter MEDION det defekte datamedium uden beregning; i sådanne tilfælde er krav udelukket.

MEDION garanterer ikke, at software, som er produceret eller forhandlet af MEDION, fungerer fejlfrit eller uden tekniske afbrydelser eller opfylder Deres krav. For medfølgende kortmateriale til apparater med navigationsfunktion gives ikke garanti for fuldkommenhed.

Ved reparation af MEDION-apparatet kan det være nødvendigt at slette alle data i apparatet. Sørg derfor inden forsendelsen af apparatet for, at De har en sikkerhedskopi med alle de data, der befinder sig i apparatet. Der gøres udtrykkeligt opmærksom på, at i tilfælde af en reparation bliver fabriksindstillingen genetableret. For omkostninger til en softwarekonfiguration, for tabte indtægter, tab af data hhv. software eller andre følgeskader hæfter MEDION ikke.

# **III. Særlige garantibetingelser for reparation hhv. ombytning på stedet**

I de tilfælde, hvor apparatet har et vedlagt garantikort med krav om reparation hhv. ombytning på stedet, gælder særlige garantibetingelser for reparationen hhv. ombytningen på stedet af Deres MEDION-apparat. Ved gennemførelse af reparation hhv. ombytning på stedet skal der fra Deres side sørges for følgende:

- MEDIONs medarbejder skal have uindskrænket, sikker og direkte adgang til apparaterne.
- Det telekommunikationsudstyr, der er nødvendigt for medarbejderne fra MEDION til en reglementeret udførelse af Deres ordre, til test- og diagnoseformål samt til fejlafhjælpning, skal stilles til disposition af Dem for egen regning.
- De er selv ansvarlig for genetablering af eget brugersoftware efter serviceydelser gennem MEDION.
- De skal have truffet alle specielle forholdsregler, der er nødvendige for MEDION til at kunne udføre ordren efter forskrifterne.
- De er selv ansvarlig for konfigurationen og tilslutningen af evt. eksisterende, eksterne apparater efter servicen gennem MEDION.
- Tidsrummet for en afbestilling uden gebyr af en reparation hhv. en ombytning på stedet er mindst 24 timer; derefter bliver de omkostninger, der er opstået for os som følge af forsinket eller ikke foretaget afbestilling, faktureret.